**Мощный CD/MP3/WMAплеер с функциями RDSтюнера, поддержкой беспроводной технологии Bluetooth и возможностью управления многодисковым** С**D-плеером и DAB-тюнером** 

# **Инструкция по эксплуатации**

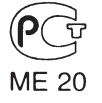

# DEH-P70BT

Зарегистрируйте Ваше изделие на WWW.pioneer-eur.com. Ознакомьтесь с преимуществами регистрации в Интернет.

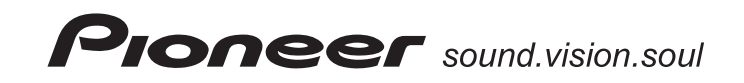

## **Содержание**

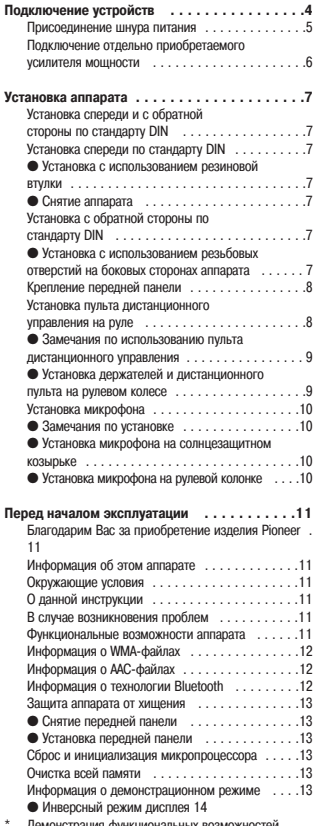

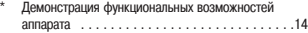

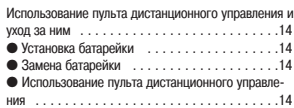

#### **Элементы конструкции и**

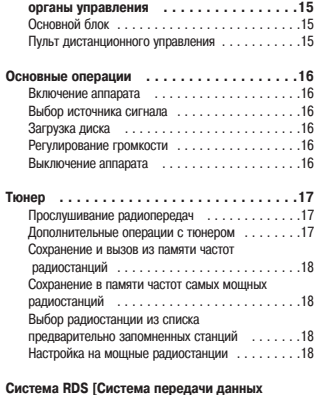

#### **радиовещательными станциями] . . . . . .19** Краткие сведения о системе RDS . . . . . . . . . . .19 Переключение отображаемой информации RDS . . . . . . . . . . . . . . . . . . . . . .19 Выбор альтернативных частот . . . . . . . . . . . . . .20 ● Использование функции PI Seek [Поиск идентификатора программы] . . . . . . . . . . . . . . 20 ● Использование функции Auto PI Seek для предва+ рительно запомненных станций . . . . . . . . . . . . .20 ● Ограничение принимаемых радиостанций региональными программами . . . . . . . . . . . . . .20 Прием сообщений о ситуации на дорогах . . . . . 20 Использование функций PTY . . . . . . . . . . . . . . .21 ● Поиск станции RDS по коду PTY . . . . . . . . . . . 21 ● Использование функции прерывания других ра+ диопередач выпусками новостей . . . . . . . . . . . .21  $\bullet$  Прием предупреждающих РТҮ-сообщений . . .21 Использование функции радиотекста . . . . . . . . 21

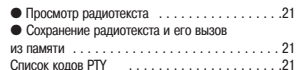

#### Встроенный CD-плеер 22

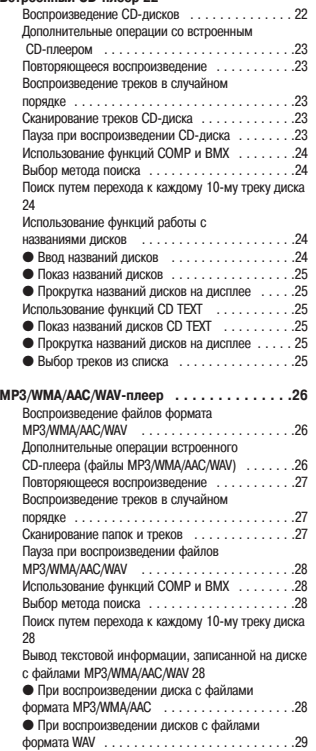

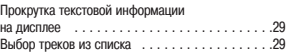

#### **Использование телефона**

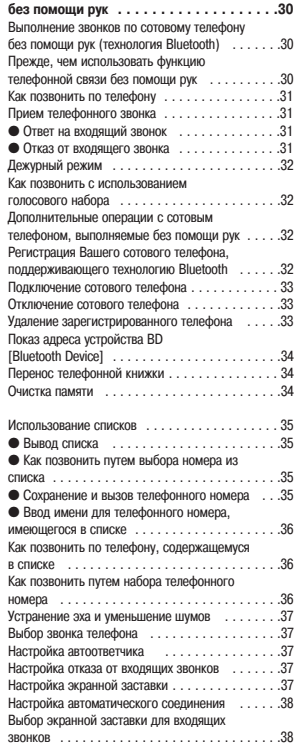

## **Содержание 3**

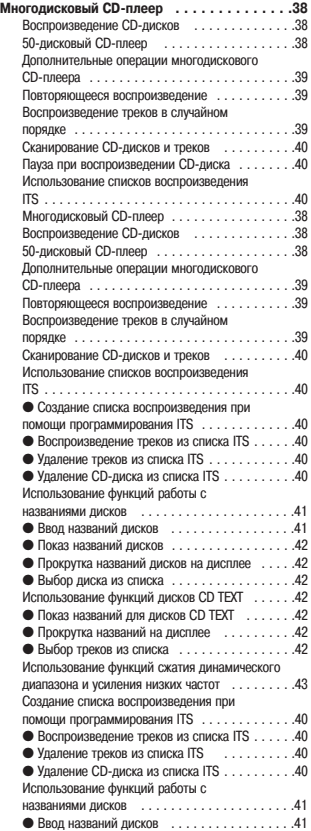

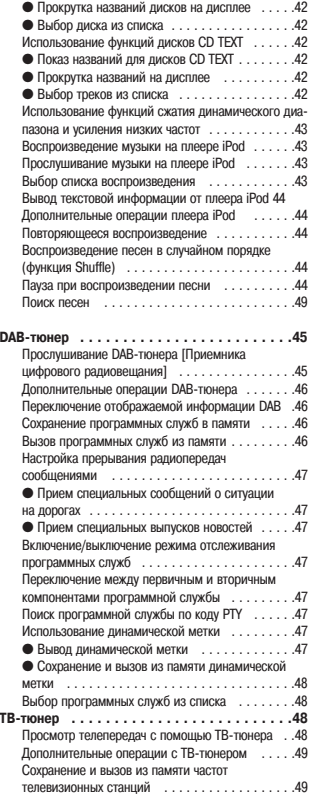

 $\bullet$  Показ названий дисков  $\dots\dots\dots\dots\dots42$ 

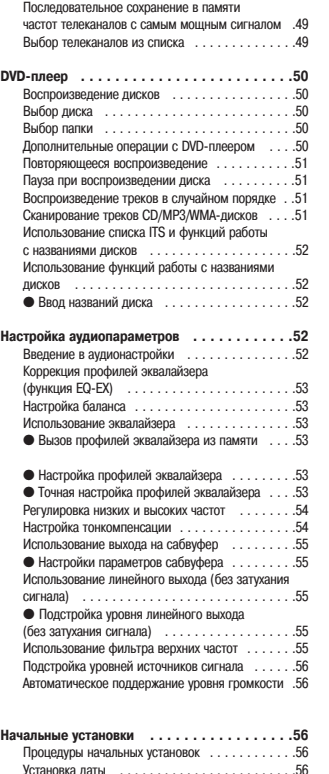

Установка часов . . . . . . . . . . . . . . . . . . . . . . . .57 Включение/выключение индикации часов . . . . . .57 Установка интервала перестройки для

Включение/выключение функции Auto PI Seek [Автоматический поиск идентификатора программы] . . . . . . . . . . . . . . . . . . . . . . . . . . .57 Включение/выключение предупреждающего звукового сигнала . . . . . . . . . . . . . . . . . . . . . .57 Настройка дополнительного устройства . . . . . . .57 Уменьшение яркости дисплея . . . . . . . . . . . . . .58 Регулирование яркости дисплея . . . . . . . . . . . .58 Настройка выхода на тыловые акустические системы и контроллера сабвуфера . . . . . . . . . . . . . . . . .58 Функция отключения/приглушения звука при разговоре по сотовому телефону . . . . . . . . . . . .58 Включение/выключение демонстрационного режима . . . . . . . . . . . . . . . . . . . . . . . . . . . . . .58 Включение/выключение инверсного режима дисплея . . . . . . . . . . . . . . . . . . . . . . . . . . . . . .59 Включение/выключение непрерывной прокрутки информации на дисплее (функции Ever Scroll) . .59 **Прочие функции . . . . . . . . . . . . . . . . . . . . .59** Уменьшение уровня громкости . . . . . . . . . . . . .59 Использование дополнительных источников сигнала (AUX) . . . . . . . . . . . . . . . . . . . . . . . . . .59 ● Выбор в качестве источника сигнала дополнительного устройства . . . . . . . . . . . . . . .59 ● Залание названия для дополнительного источника AUX . . . . . . . . . . . . . . . . . . . . . . . . . . . . . . .59 Использование развлекательных заставок . . . . .60 **Дополнительная информация 60**

FM+диапазона . . . . . . . . . . . . . . . . . . . . . . . . .57

#### Сообщения об ошибках . . . . . . . . . . . . . . . . . .60 CD+плеер и уход за ним . . . . . . . . . . . . . . . . . .60 Диски CD+R/CD+RW . . . . . . . . . . . . . . . . . . . . .61 Файлы форматов MP3, WMA, AAC и WAV . . . . . .61 ● Дополнительная информация о файлах формата МР3 . . . . . . . . . . . . . . . . . . . . . . . . . . . . . . . .62 ● Дополнительная информация о файлах формата WMA . . . . . . . . . . . . . . . . . . . . . . . . . . . . . . . .62 ● Дополнительная информация о файлах формата AAC . . . . . . . . . . . . . . . . . . . . . . . . . . . . . . . . .62 ● Дополнительная информация о файлах формата WAV . . . . . . . . . . . . . . . . . . . . . . . . . . . . . . . .62 Информация о папках и файлах MP3/WMA/AAC/WAV . . . . . . . . . . . . . . . . . . . . .63 Основные термины . . . . . . . . . . . . . . . . . . . . .63 Технические характеристики . . . . . . . . . . . . . . .65

## **Подключение устройств**

#### **Примечания:**

- Этот аппарат предназначен для автомобилей с 12+вольтным аккумулятором и отрицательным заземлением (минус на массу). Прежде чем устанавливать его в жилой фургон, грузовик или автобус, проверьте напряже+ ние аккумулятора.
- Во избежание короткого замыкания в электрической системе отсоедините перед началом установки отрицательный (+) контакт аккумулятора.
- Ознакомьтесь с подключением усилителя мощности и других устройств в соответствующих инструкциях, затем выполните соединения, как полагается.
- Закрепите проводку кабельными стяжками или изоляционной лентой. Для защиты проводов обмотайте их изо+ ляционной лентой в тех местах, где они проложены вплотную к металлическим частям автомобиля.
- Прокладывайте и закрепляйте провода таким образом, чтобы они не могли соприкасаться с движущимися уз+ лами автомобиля, такими как рычаг переключения передач, стояночный тормоз или механизм перемещения сидений. Не прокладывайте провода в таких местах, которые могут сильно нагреваться, например, вблизи вы+ пускного отверстия обогревателя. Если изоляция провода расплавится или протрется, то появится опасность короткого замыкания на массу (на корпус автомобиля).
- Не пропускайте желтый провод для подключения к аккумулятору сквозь отверстие в моторный отсек. Это мо+ жет повредить изоляцию и вызвать очень опасное короткое замыкание.
- Не замыкайте провода накоротко. Если Вы сделаете это, то схема защиты не сможет работать должным обра+ зом.
- Никогда не разрезайте изоляцию провода питания и не делайте отводы от него, чтобы подать питание на дру+ гие устройства. Допустимая токовая нагрузка провода может быть превышена, что приведет к его перегреву.
- Для замены используйте только предохранитель с номиналом, указанным на держателе предохранителя.
- Ввиду использования уникальной схемы BPTL, никогда не производите проводку таким образом, чтобы кабели акустических систем заземлялись напрямую или чтобы отрицательные (+) кабели левой и правой акустиче+ ских систем были общими.
- Акустические системы, подключаемые к данному аппарату, должны быть достаточно высокой мощности (ми+ нимальная мощность 50 Вт) и иметь сопротивление от 4 до 8 Ом. Подключение акустических систем с иными значениями мощности и/или сопротивления, чем указано здесь, может привести к тому, что такие они могут загореться и выйти из строя.
- При включении питания аппарата на синем/белом проводе возникает управляющий сигнал. Подключите этот провод к разъему дистанционного управления на внешнем усилителе мощности или к разъему релейного управления автоматического выдвижения антенны (максимум 300 мА, 12 В постоянного тока). Если автомобиль оборудован оптоволоконной антенной, то подключите этот провод к разъему источника питания антенного уси+ лителя.
- Если с системой используется внешний усилитель мощности, то ни в коем случае не подключайте синий/бе+ лый провод к разъему питания этого усилителя. Не подключайте также синий/белый провод к разъему питания автоматической антенны. Такое соединение может вызвать чрезмерное потребление тока и привести к неисправности.
- Во избежание коротких замыканий обматывайте неподключенные провода изоляционной лентой. Особенно тщательно изолируйте неиспользуемые провода акустических систем. Если провода не заизолированы, то су+ ществует возможность короткого замыкания.
- Для предотвращения неправильного соединения, входная сторона разъема шины IP-BUS имеет синий цвет, а выходная сторона + черный. Соединяйте разъемы одинакового цвета.

● Если данный аппарат устанавливается в автомобиль, у которого на замке зажигания нет положения ACC [Вспо+ могательное устройство], то красный провод аппарата следует подключить к клемме, связанной с операциями замка зажигания ON/OFF [Включено/Выключено]. Если этого не сделать, аккумулятор может разрядиться, когда Вы покинете автомобиль на несколько часов.

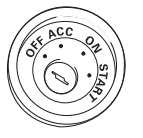

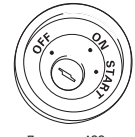

Положение АСС Положения АСС нет

- Черный провод предназначен для заземления. Заземлите, пожалуйста, этот провод отдельно от заземления устройств, потребляющих большие токи, таких как усилители мощности. Если вы заземлите эти устройства вместе, то при случайном отключении заземления существует риск повреж+ дения или возгорания устройств.
- Провода данного аппарата и других устройств могут иметь различные цвета, даже если выполняют одну и ту же функцию. При подключении аппарата к другим устройствам сверяйтесь с прилагаемыми к аппарату+ ре инструкциями и соединяйте провода, имеющие одинаковую функцию.

## **Подключение устройств 5**

#### **Присоединение шнура питания**

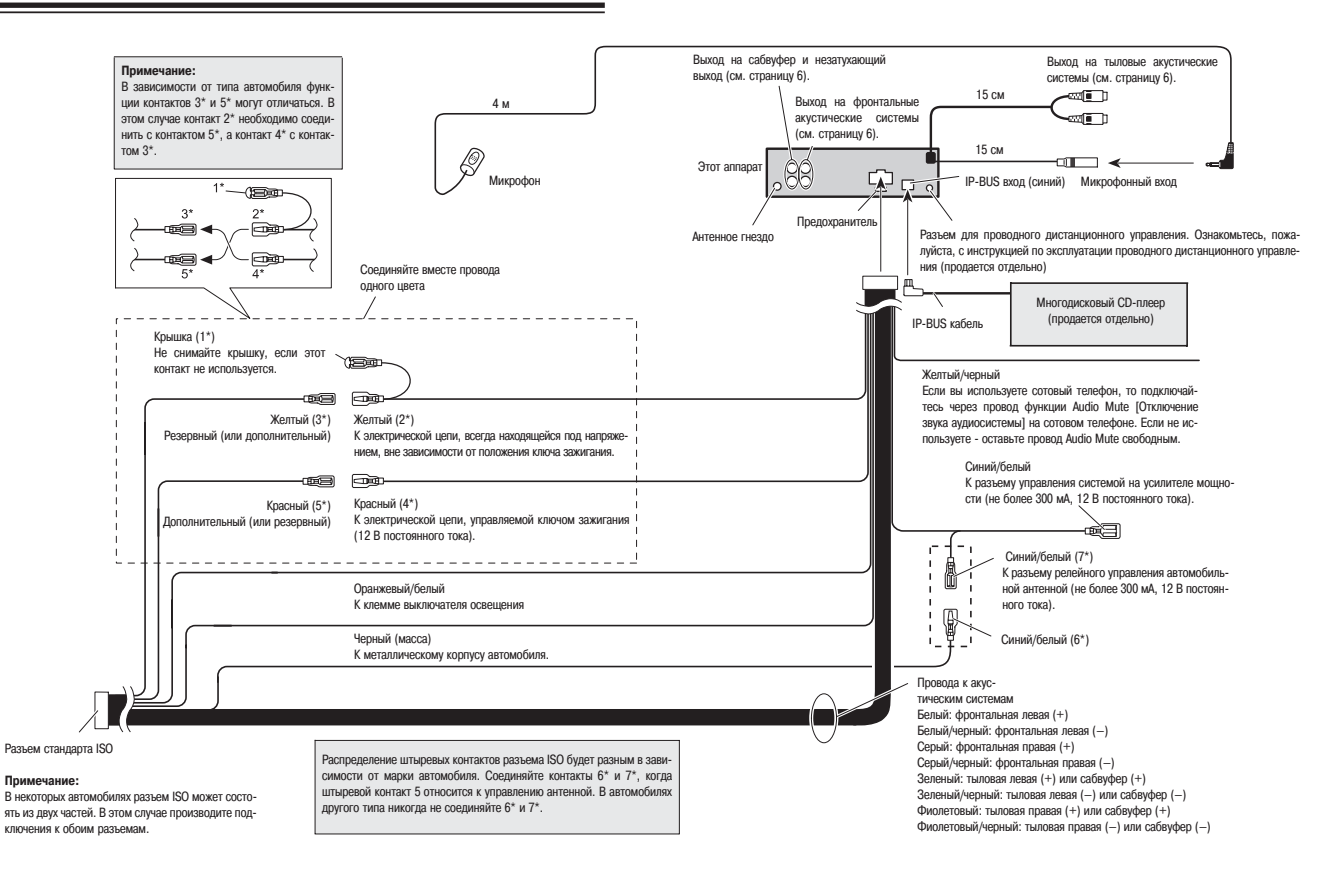

## **Подключение устройств**

## **Подключение отдельно приобретаемого усилителя мощности**

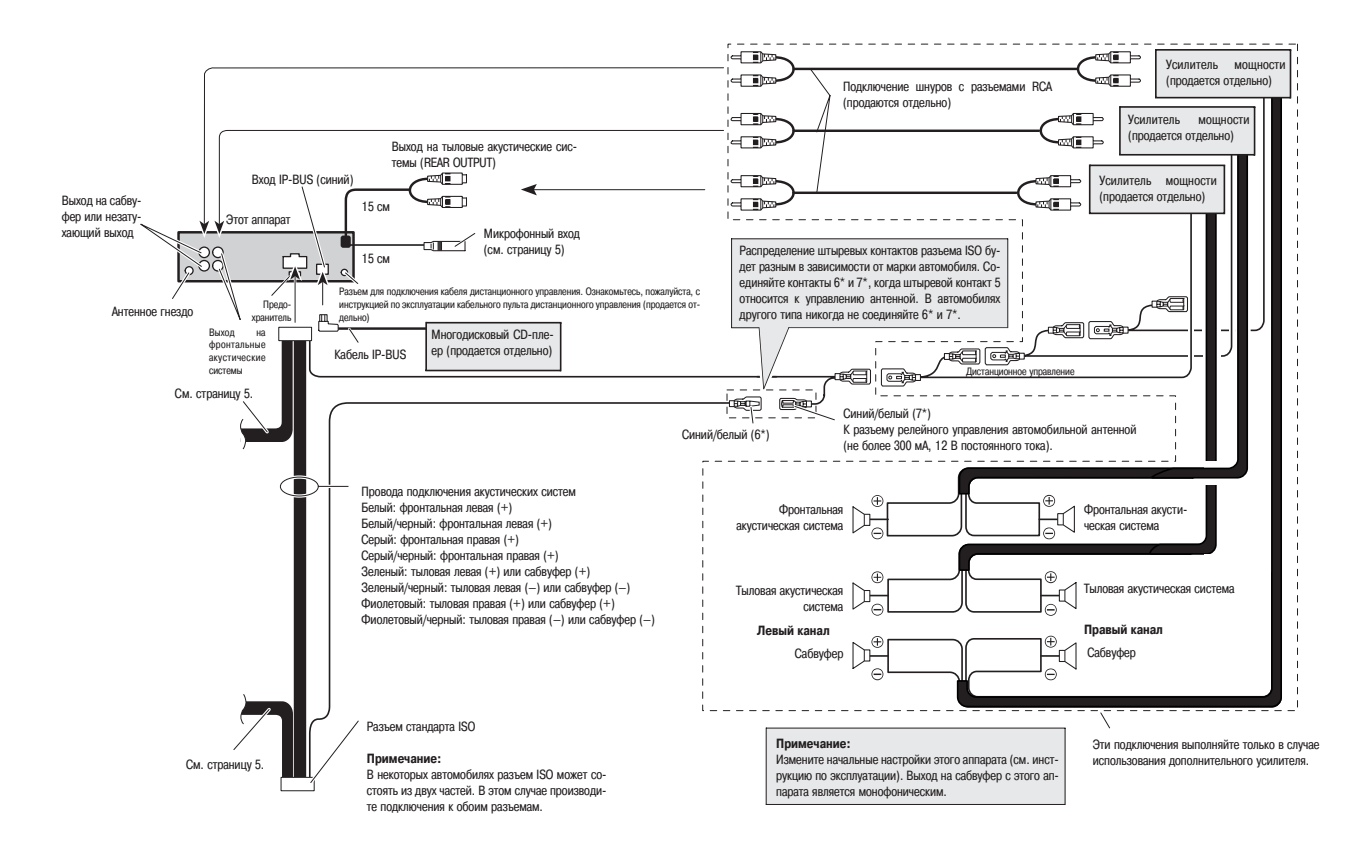

#### **Примечания:**

- Прежде чем окончательно установить аппарат, выполните временную проводку и убедитесь в том, что все со+ единения выполнены правильно и система работает надлежащим образом.
- Чтобы обеспечить правильную установку, используйте прилагаемые крепежные детали. Применение иных де+ талей может стать причиной неполадок.
- Если установка требует сверления отверстий или внесения каких-либо иных изменений в конструкцию автомобиля, то обратитесь за консультацией к ближайшему дилеру.
- Устанавливайте аппарат там, где он не будет мешать водителю и не причинит травм пассажирам в случае рез+ кой остановки автомобиля, например, при аварийном торможении.
- В случае перегрева аппарата может выйти из строя полупроводниковый лазер, поэтому не устанавливайте аппарат в сильно нагреваемых местах, например, рядом с выпускным отверстием обогревателя.
- Если угол установки превышает 60? от горизонтали, то аппарат, скорее всего, не сможет обеспечить оптимальное качество работы.
- **Если этот аппарат используется, то он должен устанавливаться на приборной панели или консоли автомобиля.**

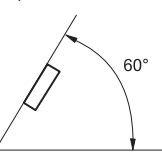

## **Установка спереди и с обратной стороны по стандарту DIN**

Данный аппарат может быть надлежащим образом установлен «спереди» (традиционный способ монта+ жа по стандарту DIN) или «с обратной стороны (способ монтажа по стандарту DIN, при котором исполь+ зуются резьбовые отверстия на боковых сторонах корпуса аппарата). Для получения более подробной информации см. приведенные ниже разделы, описывающие методы установки.

#### **Установка спереди по стандарту DIN**

#### **Установка с использованием резиновой втулки**

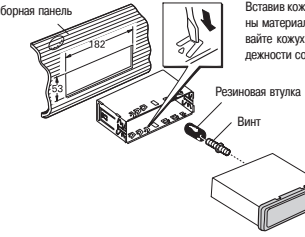

Приборная панель Вставив кожух в гнездо приборной панели, выберите в зависимости от толщины материала приборной панели подходящие ушки и согните их. (Устанавливайте кожух как можно прочнее, используя верхние и нижние ушки. Для надежности согните ушки под углом 90 градусов.)

#### **Снятие аппарата**

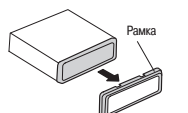

Чтобы снять рамку, потяните ее наружу. (Когда будете снова устанавливать рамку на место, поверните ее канавкой вниз и при+ жмите.)

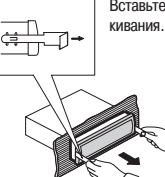

Вставьте в аппарат прилагаемые съемные ключи, как показано на рисунке, до защелкивания. Прижимая ключи к боковым сторонам аппарата, вытащите его.

#### **Установка с обратной стороны по стандарту DIN**

#### **Установка с использованием резьбовых отверстий на боковых сторонах аппарата**

#### **1. Выньте рамку.**

Для снятия рамки потяните верхнюю и нижнюю части рамки на себя, чтобы отделить ее от корпуса. (Ког+ да будете снова устанавливать рамку на место, поверните ее канавкой вниз и прижмите.)

● Рамку проще снимать, если передняя панель не закреплена.

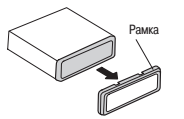

#### **2. Прикрепите аппарат к заводскому кронштейну, предназначенному для установки приемников.**

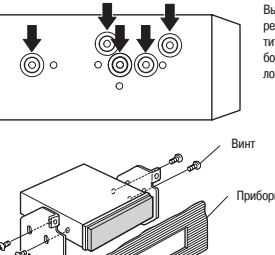

Выберите положение, при котором резьбовые отверстия кронштейна и резьбовые отверстия аппарата совпадают (подходят друг к другу), и завин+ тите винты в двух местах с каждой стороны. В зависимости от формы резьбовых отверстий в кронштейне, используйте либо винты с полукруглой го+ ловкой (5 х 8 мм), либо винты с потайной головкой (5 х 9 мм).

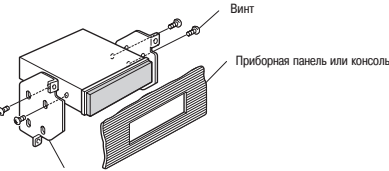

Заводской кронштейн для установки радиоприемников

#### **Крепление передней панели**

Если Вы не собираетесь снимать переднюю панель, то с помощью прилагаемых винтов и держателей прикрепите переднюю панель к аппарату.

**1. Прикрепите держатели к обеим сторонам передней панели.**

**2. Установите переднюю панель на аппарат.**

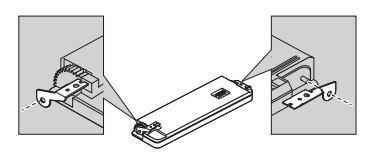

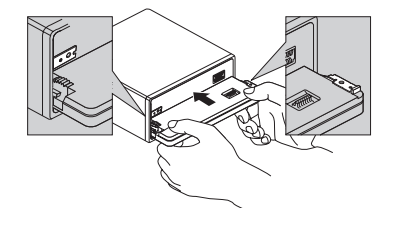

#### **3. Поверните держатели в вертикальное положение.**

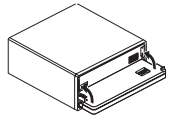

Винт крепления.

**4. Прикрепите переднюю панель к аппарату с помощью винтов.**

#### **Установка пульта дистанционного управления на руле**

#### **Внимание!**

- $\bullet$  Избегайте установки пульта дистанционного управления в таком месте, где он будет нарушать работу устройств безопасности (например, воздушной подушки). В противном случае повышается степень риска для жизни в случае аварии.
- Избегайте установки пульта дистанционного управления в таком месте, где он будет мешать движе+ нию рулевого колеса или рычага коробки передач - это может привести к дорожно-транспортному происшествию.

#### **Осторожно!**

- Установка пульта дистанционного управления требует специального умения и опыта. Установка пуль+ та дистанционного пульта должна осуществляться специалистом + представителем продавца.
- Устанавливайте пульт дистанционного управления только с использованием прилагаемых крепежных деталей. В случае использования других деталей дистанционный пульт может быть поврежден или он оторвется, что может привести к несчастному случаю.
- Устанавливайте пульт дистанционного управления только так, как этого требует данная инструкция. Иначе это может привести к несчастному случаю.
- Не устанавливайте пульт дистанционного управления рядом с дверями, где на него могут попасть ат+ мосферные осадки. Попадание воды в устройство может привести к задымлению или возгоранию.

#### **Внимание!**

- Прикрепляйте пульт дистанционного управления к рулевому колесу с помощью прилагаемого ремеш+ ка. Если крепление дистанционного пульта ослабнет, то он может помешать водителю, что, в свою очередь, может привести к ДТП.
- Не прикрепляйте пульт дистанционного управления к внешней стороне рулевого колеса + это может привести к помехам при вождении и стать причиной ДПТ. Прикрепляйте дистанционный пульт только к внутренней части рулевого колеса (как показано на рисунке).

#### **8**

#### **Замечания по использованию пульта дистанционного управления**

#### **Примечания:**

- Держите пульт дистанционного управления защищенным от прямого солнечного света или высокой темпера+ туры. Помещение дистанционного пульта на прямой солнечный свет или в места с повышенной температурой на длительное время может привести к его деформации, изменению цвета или даже к его поломке.
- Когда работа пульта дистанционного управления начнет ухудшаться, замените его батарейки.
- Не устанавливайте пульт в таком месте, где он будет мешать обзору водителя.
- Поскольку конфигурация салона для всех автомобилей различна, то оптимальное место установки дистанци+ онного пульта также будет разным. При установке пульта выбирайте для него такое положение, которое обес+ печивает оптимальную передачу сигнала от него к управляемому устройству.

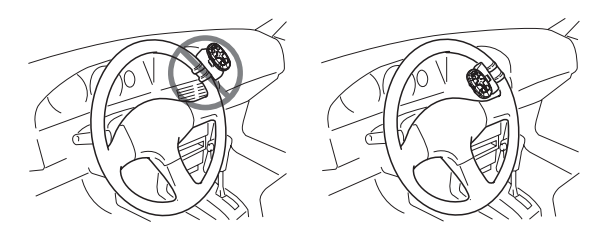

#### **Установка держателей и дистанционного пульта на рулевое колесо**

#### **Примечание:**

- При установке дистанционного пульта на автомобиле с правым рулем точки, расположенные по горизонтали, инвертируются.
- **1. Наденьте ремешок на держатель.**

# n <sup>in</sup> <sup>in</sup> in in in

- **2. Прикрепите держатель к внутренней стороне рулевого колеса таким обра зом, чтобы держатель был обращен к водителю.**
- Оберните ремешок вокруг внешней кромки рулевого колеса, пропустив его конец через прорезь в держателе.
- Потяните ремешок и туго зафиксируйте его с помощью двух других крючков на держателе.

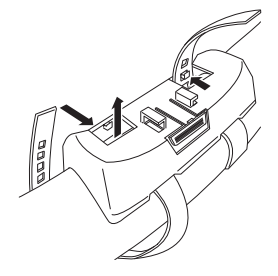

#### **3. Срежьте лишнюю часть ремешка.**

- Если часть ремешка все еще выступает из от+ верстия, заверните его назад в отверстие таким образом, чтобы он не мешал вождению.
- **4. Закрепите другой ремешок аналогич ным образом.**

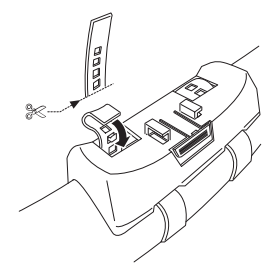

- **5. Установите на держателе пульт дистан ционного управления.**
- При снятии пульта дистанционного управле+ ния с держателя максимально сдвиньте рифленый рычажок (1\*) к центру рулевого колеса, а затем потяните пульт на себя.

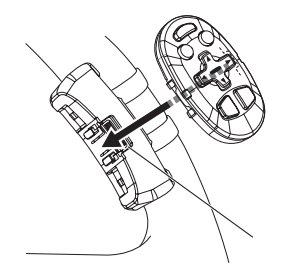

#### **Установка микрофона**

#### **Замечание по установке:**

● Устанавливайте микрофон в таком месте и ориентируйте его таким образом, чтобы он мог восприни+ мать голос оператора.

#### **Установка микрофона на солнцезащитном козырьке**

**1. Установите микрофон в зажим.**

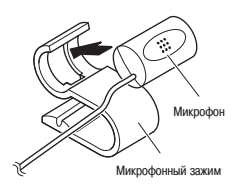

#### **2. Закрепите микрофонный зажим на солнцезащитном козырьке.**

Поднимите солнцезащитный козырек и установите на него микрофонный зажим. (Опускание козырька уменьшит скорость распознавания голоса оператора).

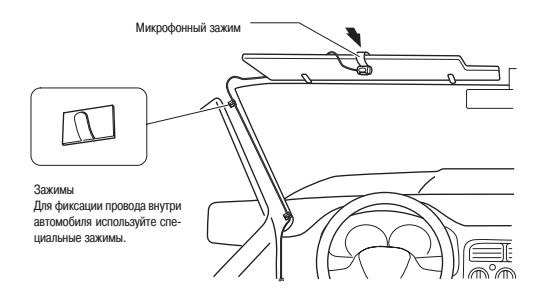

#### **Установка микрофона на рулевой колонке**

**1. Установите микрофон в зажим.**

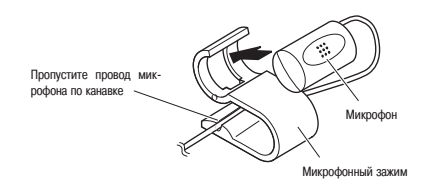

#### **2. Установите микрофонный зажим на рулевой колонке**

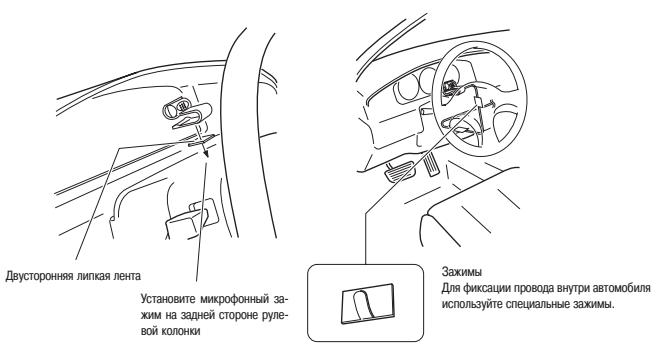

#### **Внимание!**

● Чрезвычайно важно не допустить наматывания провода от микрофона на рулевую колонку или рычаг переключения скорости. Устанавливайте узел только таким образом, чтобы он не мешал вождению.

#### **Благодарим Вас за приобретение изделия Pioneer**

Для того чтобы знать, как правильно эксплуатировать приобретенное устройство, прочтите, пожалуйста, данное руководство. После того, как Вы прочтете все руководство, сохраните его для обращения к нему в будущем.

#### **Информация об этом аппарате**

Частоты тюнера этого аппарата предназначены для использования в Западной Европе, Азии, Среднем Востоке, Африке и Океании. Использование этого устройства в других регионах может привести к неудовлетворительному приему. Функции системы RDS (Система передачи данных радиовещательными станциями) действуют только в тех регионах, где имеются FM-станции, передающие RDS-сигналы.

#### **Предостережение:**

**Использование регулировок и настроек, а также процедур, отличающихся от описанных в этом руководстве, может привести к опасному воздействию лазерного излучения.**

#### **Предостережение**

- $\bullet$  Не допускайте попадания жидкостей на это устройство это может привести к поражению электрическим током. Кроме того, результатом контакта с жидкостями может быть задымление, перегрев и пор+ ча устройства.
- Этот аппарат содержит лазерный диод класса не ниже 1. Для обеспечения Вашей безопасности не снимайте с устройства крышку и не пытайтесь получить доступ к внутренним узлам устройства + для этого обращайтесь к квалифицированным специалистам сервисного центра.
- Расположение:

На нижней стороне устройства

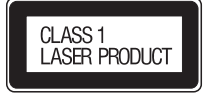

На верхней стороне устройства:

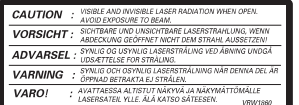

- Модель Pioneer CarStereo+Pass предназначена для использования только в Германии.
- Держите это руководство всегда под рукой, чтобы быстро получить справку по эксплуатации устрой+ ства и мерам безопасности при обращении с ним.
- Не устанавливайте повышенный уровень громкости, чтобы Вы могли слышать звуки извне автомобиля.
- Предохраняйте это устройство от повышенной влажности.
- $\bullet$  В случае отключения или разряда аккумулятора все запомненные станции тюнера стираются из памяти, и их придется программировать заново.

#### **Окружающие условия**

Этот аппарат необходимо использовать при температурах, указанных ниже. Диапазон рабочих температур: от +10 до +60°С Температура испытаний в соответствии со стандартом EN300328 ETS: от +20 до +66°С.

#### **О данной инструкции**

Этот аппарат характеризуется рядом сложных функций, обеспечивающих отличный прием и удобство его использования. Все функции данного аппарата разрабатывались с учетом их максимально удобного при+ менения, но некоторые из них не являются очевидными. Эта инструкция поможет вам воспользоваться всем потенциалом, заложенным в данном аппарате и получить максимум удовольствия от его использо+ вания.

Мы рекомендуем Вам самостоятельно ознакомиться со всеми функциями и операциями аппарата путем тщательного прочтения всего руководства перед началом эксплуатации аппарата. Особенно важным является то, чтобы Вы внимательно прочитали и неукоснительно соблюдали все предупреждения и рекомендации, касающиеся безопасного использования данного аппарата.

#### **В случае возникновения проблем**

В том случае, если данное устройство перестанет функционировать должным образом, свяжитесь с Ва+ шим дилером или ближайшим авторизованным сервисным центром Pioneer.

#### **Функциональные возможности аппарата**

#### Воспроизведение CD-дисков

Данный аппарат позволяет воспроизводить CD/CD+R/CD+RW диски.

#### **Воспроизведение MP3файлов**

Вы можете воспроизводить файлы MP3, записанные на дисках CD+ROM/CD+R/CD+RW (стандарт записи ISO9660 Level 1/Level 2).

● Продажа этого аппарата предоставляет право только на его частное, некоммерческое использование и не дает, и даже не предполагает права на использование этого устройства на какое-либо коммерческое (дающее прибыль) радиовещание в реальном времени (эфирное, спутниковое кабельное или через другие средства передачи информации), вещание через интернет, интранет или какие+либо другие сети или прочие системы распространения электронной информации, такие как платное аудио или аудио по требованию. Для всех подобных применений необходима отдельная лицензия. За по+ дробностями обращайтесь, пожалуйста, на сайт http://www.mp3licensing.com.

#### **Воспроизведение файлов WMA**

Вы можете воспроизводить файлы WMA, записанные на дисках CD+ROM/CD+R/CD+RW (стандарт записи ISO9660 Level 1/Level 2).

#### **Воспроизведение файлов AAC**

Вы можете воспроизводить файлы AAC, записанные на дисках CD+ROM/CD+R/CD+RW (стандарт записи ISO9660 Level 1/Level 2).

#### **Воспроизведение файлов WAV**

Вы можете воспроизводить файлы AAC, записанные на дисках CD+ROM/CD+R/CD+RW (записи в стандар+ те Linear PCM (LPCM)/MS ADPCM).

#### **RDSприемник**

Тюнер RDS (Система передачи данных радиовещательными станциями) этого устройства принимает сиг+ налы службы передачи радиоданных.

#### **Звонки по телефону без помощи рук**

Этот аппарат поддерживает технологию Bluetooth, позволяющую легко использовать телефон без помо+ щи рук.

#### **Высококачественный звук**

Этот аппарат снабжен мощным усилителем, обеспечивающим чистый реалистичный звук.

#### Многофункциональное управление по шине **IP-BUS**

Этот аппарат может управлять любым источником сигнала Pioneer, имеющим интерфейс IP+BUS, таким как многодисковый CD+плеер, DVD+плеер, телевизионный или DAB+тюнер.

 $\bullet$  Некоторые устройства Pioneer могут быть не полностью совместимы с этим аппаратом. Для получения дополнительной информации свяжитесь, пожалуйста, с ближайшим дилером.

#### **Совместимость с плеером iPod**

Если Вы используете этот аппарат с адаптером Pioneer iPod (CD+IB100), то Вы можете управлять плеера+ ми iPod, iPod mini и iPod Photo.

● Название iPod® является торговой маркой Apple Computer, Inc., зарегистрированной в США и других странах.

#### **Информация о файлах WMA**

Логотип Windows Media™, нанесенный на упаковку, указывает на то, что это устройство может воспроизводить информацию в формате WMA.

WMA является аббревиатурой Windows Media Audio и относится к технологии сжатия аудиоинформации, разработанной корпорацией Microsoft. WMA+данные могут кодироваться с помощью программы Windows Media Player версии 7.0 или более поздней.

Названия Microsoft, Windows Media и логотип Windows являются торговыми марками Microsoft Corporation, зарегистрированными в США и/или других странах.

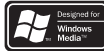

#### **Примечания:**

- С некоторыми приложениями, используемыми для кодирования WMA+файлов, это устройство может работать некорректно.
- В зависимости от версии программы Windows Media Player, используемой для кодирования WMA+файлов, на+ звания альбомов и другая текстовая информация могут показываться некорректно.

## **Информация о AACфайлах**

AAC является аббревиатурой Advanced Audio Coding и относится к стандарту технологии сжатия, используемому совместно с форматами MPEG 2 и MPEG 4.

Для кодирования AAC+файлов можно использовать несколько приложений, но форматы файлов и их рас+ ширения будут различными + это зависит от типа приложения, используемого для кодирования инфор+ мации.

Этот аппарат воспроизводит файлы AAC, закодированные с использованием программы iTunes® версии 4.1.1.54.

● Обозначение iTunes® является торговой маркой Apple Computer, Inc., зарегистрированной в США и других странах.

#### **Информация о технологии Bluetooth**

Bluetooth является беспроводной технологией передачи информации, использующей радиоволны и действующей на близких расстояниях. Эта технология была разработана в качестве замены кабельного подключения мобильных телефонов, карманных ком+

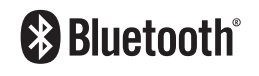

пьютеров и других мобильных устройств. Технология Bluetooth использует диапазон 2,4 ГГц и позволяет передавать голос и информацию со скоростью до 1 Мбит/с. Распространение технологии Bluetooth было инициировано в 1998 году группой производителей (SIG) в которую входят Ericsson Inc., Intel Corp., Nokia Corp., Toshiba и IBM, и в настоящее время активно поддерживается почти 2000 компаний во всем мире.

• Обозначением Bluetooth и соответствующими логотипами владеет Bluetooth SIG, Inc. и любое использование этих обозначений производится корпорацией Pioneer согласно лицензии. Другие торговые марки и названия принадлежат соответствующим правообладателям.

#### **Защита аппарата от хищения**

Защитной мерой аппарата от кражи является то, что передняя панель аппарата может отделяться от ос+ новного блока и храниться в специальном футляре.

- Если переднюю панель не снять с основного блока в течение пяти секунд после выключения зажига+ ния, то последует предупредительный звуковой сигнал.
- Вы можете отключить этот предупредительный сигнал. См. на странице 57 раздел «Включение/вы+ ключение предупреждающего звукового сигнала».

#### **Важные замечания:**

- Не допускается использование силы при обращении с дисплеем или кнопками при снятии и установ+ ке передней панели.
- Не подвергайте переднюю панель сильным толчкам.
- Храните переднюю панель вне воздействия прямого солнечного света или при высокой температуре.

#### **Снятие передней панели**

- **1. Нажмите кнопку OPEN [Открыть], чтобы отделить перед нюю панелью**
- **2. Возьмитесь за левую сторону панели и плавно потяните ее наружу.**

Во избежание повреждения передней панели аккуратно обращайтесь с передней панелью, не нажимайте на нее сильно и не роняйте ее, а также предохраняйте переднюю панель от контакта с водой или другими жидкостями.

**3. Поместите переднюю панель в защитный футляр, специ ально предназначенный для ее хранения.**

#### **Установка передней панели**

• Устанавливайте переднюю панель на место, приложив ее параллельно к аппарату и аккуратно защелкнув фиксаторы.

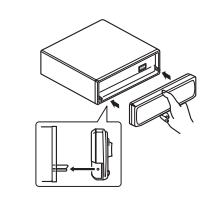

#### **Сброс и инициализация микропроцессора**

Сброс состояния микропроцессора необходимо выполнять в следующих ситуациях:

- Перед эксплуатацией этого устройства при его начальной установке.
- Если этот аппарат перестает работать нормально.
- Если на дисплее аппарата появляются нечитаемые или некорректные сообщения.
- **1. Снимите переднюю панель.**
- **2. С помощью кончика шариковой ручки или другого заос тренного предмета нажмите кнопку RESET [Сброс].**
- **3. Возвратите на место переднюю панель, защелкнув ее фиксаторы.**
- **4. Поверните ключ зажигания в положение ACC или ON, и подождите, пока на дисплее не начнется демонстраци онный режим.**

Инициализация микропроцессора завершена.

#### **Очистка всей памяти**

Чтобы защитить личную и конфиденциальную информацию, все данные, относящиеся к телефону и хра+ нящиеся в этом аппарате, могут быть удалены.

- **1. Снимите переднюю панель.**
- **2. Нажмите одновременно кнопки EJECT [Извлечь] и RESET.**
- **3. Возвратите на место переднюю панель, защелкнув ее фиксаторы.**
- **4. Поверните ключ зажигания в положение ACC или ON, и подождите, пока на дисплее не начнется демонстрационный режим.**

Вся информация из памяти удалена.

● Убедитесь, пожалуйста, в том, что все данные были удалены. Для проверки состояния данных озна+ комьтесь на странице 32 с разделом «Регистрация Вашего сотового телефона, поддерживающего тех+ нологию Bluetooth». Если для всех режимов телефона выводится сообщение «No data [Отсутствие дан+ ных]», значит, вся информация была удалена.

#### **Информация о демонстрационном режиме**

Этот аппарат имеет два демонстрационных режима. Один является инверсным режимом, а другой явля+ ется режимом демонстрации функциональных возможностей аппарата.

● Если передняя панель открыта, то демонстрационный режим отключить нельзя.

#### **Важная информация:**

• Красный провод (AAC) этого аппарата должен быть подключен к клемме, связанной с включением/выключением зажигания. Если этого не сделать, то аккумулятор автомобиля может разрядиться.

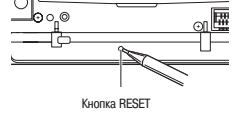

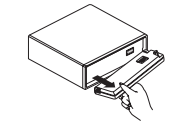

#### **Инверсный режим дисплея**

Если в течение 30 секунд Вы не производите никакие операции, то экранная информация становится инверсной, а затем инверсия производится каждые 10 секунд. Нажатие кнопки **5** при выключенном пита+ нии аппарата и при положении ключа зажигания «ACC» или «ON» отменяет инверсный режим. Для вклю+ чения инверсного режима нажмите еще раз кнопку **5**.

 $\bullet$  Вы можете также выполнить операцию включения или выключения инверсного режима, как это описано на странице 59 в пункте «Включение/выключение инверсного режима дисплея» раздела «Началь+ ные установки».

#### **Демонстрация функциональных возможностей аппарата**

Демонстрация функциональных возможностей аппарата автоматически начинается при выключении аппарата, когда ключ зажигания установлен в положение «ACC» или «ON». Нажатие кнопки 6 во время де+ монстрационного режима отменяет этот режим. Помните, что если демонстрационный режим продолжа+ ется, когда двигатель автомобиля выключен, это может привести к разряду аккумулятора.

● Вы можете также включать и выключать демонстрационный режим, как это описано на странице 58 в пункте «Включение/выключение демонстрационного режима» раздела «Начальные установки».

#### **Использование пульта дистанционного управления и уход за ним**

#### **Установка батарейки**

Выдвиньте лоток на задней стенке пульта дистанционного управле+ ния и вставьте батарейку, правильно сориентировав положительный (+) и отрицательный (+) полюса.

• Перед первым использованием пульта вытяните пленку, выступающую из лотка.

#### **Замена батарейки**

Замените старую батарейку.

## **Предупреждение**

Храните батарейку в месте, недоступном для детей. Если ребенок проглотит батарейку, немедленно обратитесь к врачу.

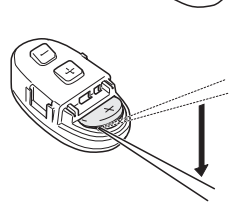

#### **Внимание!**

- При неправильной установке батарейки существует опасность ее взрыва. Используйте батарейку аналогичного типа.
- Используйте для замены только литиевую батарейку CR2025 (3 В).
- Если Вы не будете пользоваться пультом в течение месяца или больше, выньте батарейку.
- $\bullet$  Не заряжайте, не разбирайте, не нагревайте батарейку и не избавляйтесь от нее путем сжигания.
- Не используйте при работе с батарейками металлические инструменты.
- Не храните батарейку вместе с металлическими предметами.
- В случае утечки электролита из батарейки насухо вытрите пульт и вставьте новую батарейку.
- Избавляясь от использованных батареек, соблюдайте, пожалуйста, соответствующие правовые нор+ мы или нормативы государственных учреждений по охране окружающей среды, действующие в Вашей стране/регионе.

#### **Использование пульта дистанционного управления**

#### **Важные замечания:**

- Не используйте пульт дистанционного управления во время вождения, поскольку это может привести к дорожному происшествию.
- $\bullet$  Если Вам все-таки необходимо использовать пульт во время вождения, то внимательно следите за дорогой, чтобы не попасть в аварию.
- В случае возникновения одной из перечисленных ниже ситуаций, немедленно прекратите пользоваться пультом и проконсультируйтесь с дилером, у которого он был приобретен:
	- + из пульта идет дым;
	- + пульт имеет подозрительный запах;
	- + в пульт попал инородный предмет;
	- + на пульт или внутрь него попала жидкость.
- Если Вы продолжите использовать пульт дистанционного управления без выяснения причины возник+ новения неисправности, он может быть сильно испорчен, что может привести к серьезной поломке или к возгоранию.
- Не оставляйте пульт дистанционного управления незакрепленным (свободно лежащим) внутри авто+ мобиля. При остановке автомобиля или при его повороте пульт может упасть на пол. Если он закатится под педаль тормоза, то это может помешать водителю быстро затормозить, что приведет к серьезной аварии. Обязательно фиксируйте ПДУ на рулевом колесе.
- Не разбирайте и не модернизируйте пульт. Это может привести к его неправильной работе.

## **Элементы конструкции и органы управления 15**

#### **Основной блок**

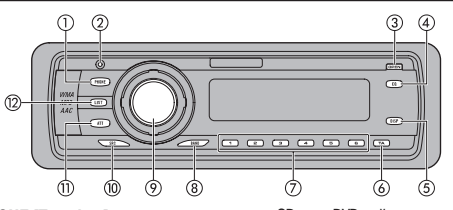

➀ **Кнопка PHONE [Телефон]**

Нажатие на эту кнопку позволяет выбрать в качестве источника сигнала телефон. При выбо+ ре телефона в качестве источника сигнала нажатие на эту кнопку производит конец разговора, отказ от входящего звонка или отмену выполняемого звонка.

- ➁ **Индикатор состояния подключения** Этот индикатор светится, когда ваш сотовый телефон подключен с помощью беспроводной технологии Bluetooth.
- ➂ **Кнопка OPEN [Открыть]** Нажимайте на эту кнопку, чтобы отсоединить переднюю панель.
- ➃ **Кнопка EQ [Эквалайзер]** Нажатие на эту кнопку позволяет выбрать од+ ну из кривых эквалайзера.
- ➄ **Кнопка DISPLAY [Дисплей]** Нажатие на эту кнопку позволяет выбирать ре+ жимы дисплея.
- ➅ **Кнопка TA/NEWS [Дорожные сообще ния/Новости]**

При нажатии этой кнопки включается/выклю+ чается передача сообщений о ситуации на до+ рогах.

Длительное нажатие этой кнопки позволяет включать/выключать функцию приема новостей.

➆ **Кнопки 1 6**

Нажатие на любую из этих кнопок позволяет выбрать одну из ранее запомненных станций или выбрать номер диска при использовании

CD+ или DVD+чейнджера.

- ➇ **Кнопка BAND [Диапазон]** Нажатие на эту кнопку позволяет выбрать один из трех FM+диапазонов или AM+диапа+ зон, а также отменить действие функций.
- ➈ **Многофункциональный регулятор** При его смещении производится ручная настройка на станцию, быстрое перемещение вперед и назад, а также поиск трека. Кроме того, этот регулятор используется для регулировки некоторых функций.

Поворот этого регулятора позволяет увели+ чить или уменьшить уровень громкости. Если в качестве источника сигнал выбран телефон, то нажатие на этот регулятор позволя+ ет начать разговор по телефону.

- ➉ **Кнопка SOURCE [Источник сигнала]** Этот аппарат включается выбором источника сигнала. Нажатие на эту кнопку позволяет цик+ лически просматривать все имеющиеся источники сигнала.
- $\qquad$  **Кнопка ATT [Приглушение звука]** Нажатие на эту кнопку позволяет быстро уменьшить уровень громкости (примерно на 90%). Следующее нажатие на эту кнопку восстанавливает начальный уровень громкости.
- d **Кнопка LIST [Список]**

Нажатие на эту кнопку позволяет отображать различные списки (в зависимости от выбран+ ного источника сигнала).

#### **Пульт дистанционного управления**

Кнопки пульта дистанционного управления выполняют те же функции, что и соответствующие им кнопки основного блока.

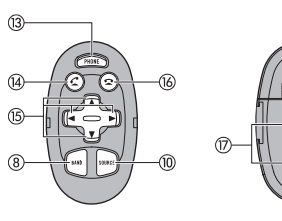

- **® Кнопка PHONE [Телефон]** Нажатие на эту кнопку позволяет выбрать те+ лефон в качестве источника сигнала.
- g **Кнопка OFF HOOK [«Снять трубку»]** Если в качестве источника сигнала выбран те+ лефон, то нажмите на эту кнопку, чтобы начать разговор по телефону.

#### **65 Кнопки д/у/⊲/⊳**

При нажатии на эти кнопки производится руч+ ная настройка на станцию. быстрое перемещение вперед и назад, а также поиск трека. Кроме того, эти кнопки используются для ре+ гулировки некоторых функций.

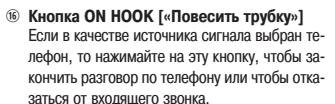

#### $\circledR$  Кнопки VOLUME [Громкость] ажатие на эти кнопки позволяет увеличивать или уменьшать уровень громкости.

## **Основные операции**

#### **Включение аппарата**

● **Для включения аппарата нажмите кнопку SOURCE [Источник сигнала].** Аппарат включается при выборе того или иного источника сигнала.

#### **Выбор источника сигнала**

Вы можете выбрать для прослушивания любой источник сигнала. Для переключения на встроенный CD+ плеер загрузите в аппарат диск CD (см. страницу 22).

- **Для выбора источника сигнала нажимайте кнопку SOURCE.**
- Повторные нажатия кнопки **SOURCE** циклически переключают аппарат между следующими ис+ точниками:

**DAB [Цифровое радиовещание] Tuner [Тюнер] Television [Телевизор] DVD player/MultiCD player [DVD плеер/DVD чейнджер] Builtin CD player [Встроенный CD плеер] iPod [плеер iPod] External unit 1 [Внешнее устройство 1] External unit 2 [Внешнее устройство 2] AUX [Дополнительное устройство] Telephone [Телефон]**

#### **Примечания:**

- Источник звука невозможно переключить в следующих случаях:
	- + Если устройство, соответствующее выбранному источнику, не подключено к данному аппарату. + Если в аппарат не загружен диск.
	- + Если диск не загружен в DVD+плеер.
	- + Если в CD+чейнджер не вставлен магазин.
	- + Если в DVD+чейнджер не вставлен магазин.
	- + Если для настройки входа дополнительного устройства (AUX) задана опция Off [Выключено] (см. страницу 57).
- Термин «внешнее устройство» относится к любому устройству Pioneer (в том числе и к тем, которые будут выпускаться в будущем), которое, хотя и несовместимо в качестве источника сигнала, позволя+ ет управлять своими базовыми функциями с данного аппарата. Данный аппарат может управлять дву+ мя внешними устройствами. При подключении двух внешних устройств каждому из них аппарат авто+ матически присваивает идентификатор «внешнее устройство 1» или «внешнее устройство 2».
- Когда сине+белый провод данного аппарата подключен к разъему релейного управления антенной ав+ томобиля, то при включении соответствующего источника сигнала антенна автоматически выдвигает+ ся. Чтобы убрать антенну обратно, выключите источник.

#### **Загрузка диска**

**1. Нажмите кнопку OPEN, чтобы открыть переднюю панель.**

Открывается слот для загрузки CD диска.

- **Вставив компакт-лиск, с помощью кнопки SOURCE** выберите в качестве источника сигнала встроенный CD+плеер.
- **2. Вставьте компактдиск в слот для загрузки CDдиска.**

Воспроизведение диска начнется автоматически. • Извлечь CD-лиск Вы можете нажатием кнопки

- **EJECT** [Извлечь]. ● Во избежание поломки аппарата проследите за
- тем, чтобы при открытой передней панели клем+ мы разъемов не имели контакта ни с какими металлическими предметами.

Слот загрузки CD+диска

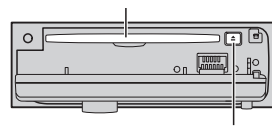

Кнопка EJECT [Извлечь]

#### **Примечания:**

- Встроенный CD-плеер может воспроизводить за один раз только один стандартный 12-сантиметровый или 8сантиметровый компакт+диск. Для воспроизведения 8+сантиметровых дисков не пользуйтесь адаптером.
- Не вставляйте в слот для загрузки компакт+диска ничего, кроме дисков.
- Иногда возможна задержка между началом воспроизведения CD-диска и появлением звука. Во время считывания диска на дисплее выводится сообщение Format Read [Распознавание формата].
- Если Вам не удается вставить диск полностью или вставленный диск не воспроизводится, убедитесь в том, что Вы вставили диск этикеткой вверх. Нажмите кнопку **EJECT**, чтобы извлечь диск, и проверьте диск на от+ сутствие повреждений, прежде чем вставлять его снова.
- Если встроенный CD+плеер не работает должным образом, на дисплее может выводиться сообщение об ошибке, например ERROR+11. См. на странице 60 раздел «Сообщения об ошибках».
- загрузка или извлечение диска не осуществляется должным образом, то Вы можете извлечь диск путем на+ жатия и удержания кнопки **EJECT** при одновременном открытии передней панели.

#### **Регулирование громкости**

● **Для регулирования уровня громкости пользуйтесь многофункциональным регулятором.** При использовании основного блока увеличивайте или уменьшайте громкость путем вращения **мно**

#### **гофункционального регулятора**.

При использовании пульта дистанционного управления увеличивайте или уменьшайте громкость нажатиями кнопок **VOLUME.**

#### **Выключение аппарата**

● **Нажмите кнопку SOURCE и удерживайте ее до тех пор, пока аппарат не выключится.**

## **Тюнер 17**

#### **Прослушивание радиопередач**

В этом разделе описаны элементарные операции, необходимые для управления тюнером. Дополнительные операции с тюнером описываются на этой странице ниже.

Функцию AF [Поиск альтернативных частот] этого ап+ парата можно включать и выключать. Для выполнения обычной настройки тюнера функция AF должна быть выключена (см. страницу 20).

➀ **Символ источника сигнала**

Показывает, какой источник сигнала выбран в данный момент.

- ➁ **Индикатор номера выбранной станции** Показывает, какая предварительно настроенная станция была выбрана.
- ➂ **Индикатор LOC [Местное вещание]** Отображается при включении настройки в ре+ жиме поиска местных радиостанций.
- ➃ **Индикатор стереофонической передачи**  $($  $\circ$  $)$

Показывает, что на выбранной частоте ведется радиопередача в стереофоническом режиме.

➄ **Индикатор частоты**

Показывает частоту, на которую настроен тюнер.

➅ **Индикатор диапазона радиочастот** Показывает диапазон радиочастот, на который

настроен тюнер: MW [Средние волны], LW [Длинные волны] или FM [УКВ/Частотная моду+ ляция ].

**1. Нажимая кнопку SOURCE, выберите тюнер.**

Повторно нажимайте кнопку **SOURCE** до тех пор, пока на дисплее не появится индикация **Tuner [**Тюнер].

**2. Для выбора частотного диапазона нажимайте кнопку BAND.**

Повторно нажимайте кнопку **BAND** до тех пор, пока на дисплее не появится нужный диапазон: под+ диапазоны **F1, F2** или **F3** для **FM** или диапазон **MW/LW.**

**3. Для выполнения ручной настройки последовательно сдвигайте многофункциональный регулятор влево или вправо.**

При каждом сдвиге частота настройки будет пошагово понижаться или повышаться.

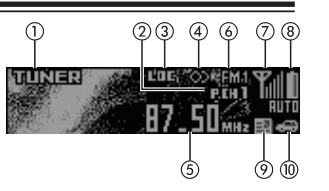

➆ **Индикатор уровня сигнала**

Показывает уровень сигнала сотового телефона.

- Показания индикатора уровня сигнала могут отличаться от фактического уровня.
- ➇ Индикатор заряда аккумулятора Показывает уровень заряда аккумулятора сото+ вого телефона.
- Показания индикатора уровня заряда аккумулятора могут отличаться от фактического уровня.
- **<sup><b>**</sup> Индикатор приема новостей ( **E**I) Этот индикатор светится при приеме програм+ мы новостей.
- **<sup>10</sup> Индикатор ТР ( )** Программа передач сообщений о ситуации на дорогах] Этот индикатор светится при настройке на стан+ цию TP.

**4. Для выполнения настройки методом автоматического поиска сдвиньте многофункцио нальный регулятор влево или вправо и удерживайте его в этом положении около секун ды, а затем отпустите.**

Тюнер будет сканировать диапазон до тех пор, пока не обнаружит сигнал радиовещания, достаточно мощный для хорошего приема.

- Отменить автоматическую настройку Вы можете кратковременным сдвигом многофункционального регулято+ ра влево или вправо.
- Пропускать радиостанции Вы можете, сдвинув влево или вправо и удерживая многофункциональный регуля+ тор. Автоматическая настройка начнется после того, как Вы отпустите регулятор.

#### **Дополнительные операции с тюнером**

➀ **Функциональный дисплей** Показывает состояние аппарата.

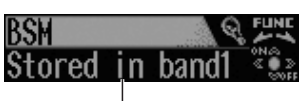

- **1. Нажмите на многофункциональный регулятор, чтобы вывести на дисплей главное меню.** На дисплее появятся меню **FUNCTION** [Функция], **AUDIO** [Звук] и **ENTERTAINMENT** [Развлечение].
- **2. С помощью многофункционального регулятора выберите опцию FUNCTION.** Для изменения функции поверните регулятор, а для осуществления выбора + нажмите его. На дисплее появится название функции.
- **3. Поворачивая многофункциональный регулятор, выберите функцию.**

При вращении многофункционального регулятора по часовой стрелке функции будут переключаться в следующей последовательности:

**BSM** [Запоминание лучших станций] + **Regional** [Региональные программы] + **Local**

[Настройка на местные станции] + **PTY search** [Выбор типа программы] + **TA** [Режим ожидания сооб+ щений о ситуации на дорогах] + **AF** [Поиск альтернативных частот] +

**News** [Прерывание других радиопередач выпусками новостей]

- Вы можете также переключаться между этими функциями в обратном порядке, вращая многофункциональ+ ный регулятор против часовой стрелки.
- Для возврата к отображению радиочастот нажмите кнопку **BAND.**
- Если выбран диапазон радиочастот **MW/LW,** то из всех функций тюнера Вы можете выбрать только **BSM** или **Local.**

#### **Примечание:**

● Если Вы не работаете с функцией в течение примерно 30 секунд, то дисплей автоматически возвращается к отображению частоты настройки.

## **Тюнер**

#### **Сохранение и вызов из памяти частот радиостанций**

Если Вы нажмете одну из кнопок, предназначенных для выбора ранее настроенных станций (**1 6**), то Вы можете сохранить до шести частот радиовещательных станций, а впоследствии вызывать их нажатием всего одной кнопки.

● **Когда Вы находите частоту, которую хотите сохранить в памяти, нажмите одну из кнопок 1 6 и удерживайте ее до тех пор, пока не перестанет мигать номер кнопки.**

Номер, который Вы нажали, начнет мигать в индикаторе выбора запомненных станций, а затем будет светиться постоянно. Частота выбранной радиостанции сохранена в памяти.

Когда в следующий раз Вы нажмете ту же самую кнопку, то запомненная частота будет вызвана из памя+ ти, и будет осуществляться прием запомненной станции.

#### **Примечания:**

- Название программной службы не отображается до тех пор, пока радиоприемник не примет соответствующую частоту.
- В памяти можно сохранить до 18 предварительно настроенных частот радиостанций диапазона FM (по 6 стан+ ций для каждого из трех поддиапазонов FM) и 6 частот радиостанций диапазонов MW/LW.
- Вы можете также сохранять в памяти частоты радиостанций путем нажатия **многофункционального регу лятора** во время показа списка запомненных станций.
- Вы можете также вызывать из памяти частоты радиостанций, назначенные кнопкам **1 6**, путем сдвига **мно гофункционального регулятора** вверх или вниз.

#### **Сохранение в памяти частот самых мощных радиостанций**

Функция **BSM** (Best Stations Memory [Запоминание лучших станций]) позволяет автоматически сохранить в памяти частоты шести радиостанций, имеющих наиболее мощные сигналы, с назначением их кнопкам предварительных настроек **1 6**. После сохранения станций на их частоты можно настраиваться одним нажатием соответствующей кнопки.

- **1. Используя многофункциональный регулятор, выберите функцию BSM.** На дисплее появится индикация **BSM.**
- **2. Чтобы включить функцию BSM, нажмите на многофункциональный регулятор.**
- При этом начнет мигать индикатор Searching [Поиск]. Пока мигает индикация Searching, аппарат ав+ томатически сохраняет в памяти частоты шести радиостанций с самым мощным сигналом и назнача+ ет их кнопкам 1 + 6 в порядке мощности сигналов станций. По завершении сохранения на дисплее по+ является список запомненных станций.
- Для отмены операции сохранения нажмите на многофункциональный регулятор.
- **3. С помощью многофункционального регулятора выберите желаемую станцию.** Для изменения станции поворачивайте регулятор, а для выбора станции + нажмите его.
- Вы также можете изменять станции, сдвигая многофункциональный регулятор вверх или вниз.
- Если Вы не работаете с функцией в течение примерно 30 секунд, то дисплей автоматически возвра+ щается к отображению частоты настройки.

#### **Примечание:**

● Операция запоминания частот настроек на радиостанции при помощи функции BSM может заменить своими данными те частоты настройки на радиостанции, которые Вы сохранили ранее с помощью кнопок **1 6.**

#### **Выбор радиостанции из списка предварительно запомненных станций**

Список предварительно настроенных станций позволяет Вам просмотреть список всех станций и выбрать одну из них для приема.

- **1. Чтобы переключить аппарат в режим списка предварительно настроенных станций, во время показа на дисплее радиочастоты нажмите кнопку LIST.**
- **2. Используя многофункциональный регулятор, выберите желаемую станцию.** Для изменения станции поворачивайте регулятор, а для выбора станции - нажмите его.
- Вы также можете изменять станции, сдвигая **многофункциональный регулятор** вверх или вниз.
- Если Вы не работаете со списком в течение примерно 30 секунд, то режим списка предварительно настроенных каналов автоматически отменяется.

#### **Настройка на мощные радиостанции**

Настройка методом поиска местных радиостанций позволяет Вам настраиваться только на те станции, сигнал которых достаточно мощный для хорошего приема.

**1. Используя многофункциональный регулятор, выберите функцию Local [Настройка на местные станции].**

На дисплее появится индикация Local.

**2. Нажмите на многофункциональный регулятор, чтобы включить настройку методом поис ка местных станций.**

На дисплее появится уровень чувствительности, используемый для поиска местных станций (напри+ мер, Level 2 [Уровень 2]).

- Для выключения настройки методом поиска местных станций, нажмите еще раз на **многофункцио нальный регулятор**.
- **3. Для настройки чувствительности сдвигайте многофункциональный регулятор влево или вправо.**

Предусмотрены четыре уровня чувствительности для диапазона FM и два уровня для диапазонов MW/LW:

FM: **Level 1 Level 2 Level 3 Level 4**  MW/LW: **Level 1 Level 2** 

Установка **Level 4** позволяет принимать только самые мощные станции, а установки более низкого уровня позволяют принимать более слабые станции.

## **Система RDS 19**

#### **Краткие сведения о системе RDS**

RDS (Radio Data System) - это система передачи данных одновременно с сигналами радиопередач диапазона FM. Эта не воспринимаемая на слух информация обеспечивает такие функции, как передача названия программной службы и типа программы, режим ожидания сообщений о ситуации на дорогах и автоматическая настройка, назначение которых - помочь радиослушателям в поиске и настройке на требуемые радиостанции.

#### ➀ **Символ источника сигнала**

Показывает, какой источник сигнала выбран в данный момент.

- ➁ **Индикатор TEXT [Радиотекст]** Отображается, когда производится прием радио+ текста.
- ➂ **Индикатор номера выбранной станции** Показывает, какая станция из ранее настроенных была выбрана.
- ➃ **Индикатор LOC [Местное вещание]** Показывается в режиме настройки на местные радиостанции.
- ➄ **Индикатор имени программной службы** Показывает название текущей программы.
- ➅ **Индикатор стереофонической передачи**

#### $(\bigcirc)$

Показывает, что на выбранной частоте ведется радиопередача в стереофоническом режиме.

➆ **Индикатор диапазона радиочастот** Показывает, на какой диапазон радиочастот на-

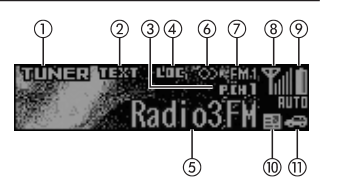

строен тюнер: MW [Средние волны], LW [Длинные волны] или FM [УКВ/Частотная мо+ дуляция].

➇ **Индикатор уровня сигнала**

Показывает уровень сигнала сотового телефона.

- $\bullet$  Показания индикатора уровня сигнала могут отличаться от фактического уровня.
- ➈ **Индикатор заряда аккумулятора** Показывает уровень заряда аккумулятора сотово+ го телефона.
- Показания индикатора уровня заряда аккумулятора могут отличаться от фактического уровня.
- **<sup>10</sup> Индикатор приема новостей (**  $\blacksquare$ **)** Этот индикатор светится при приеме программы новостей.
- **10 Индикатор ТР ( ) [Программа передач сообщений о ситуации на дорогах]** Этот индикатор светится при настройке на стан+ цию TP.
- **1. Нажмите на многофункциональный регулятор, чтобы вызвать на дисплей главное меню.** На дисплее появятся опции **FUNCTION, AUDIO** и **ENTERTAINMENT.**
- **2. С помощью многофункционального регулятора выберите FUNCTION.** Для изменения опции поверните регулятор, а для выбора - нажмите его. На дисплее появится название функции.

#### **3. Поворачивая многофункциональный регулятор, выберите функцию.**

При вращении многофункционального регулятора по часовой стрелке функции будут переключаться в следующей последовательности:

**BSM** [Запоминание лучших станций] + **Regional** [Региональные программы] + **Local** [Настройка на местные станции] + **PTY search** [Выбор типа программы] + **TA** [Режим ожидания сооб+ щений о ситуации на дорогах] + **AF** [Поиск альтернативных частот] + **News** [Прерывание других радиопередач выпусками новостей]

- Вы также можете переключаться между функциями в обратном порядке, вращая многофункциональный регу+ лятор против часовой стрелки.
- Для возврата к дисплею радиочастот нажмите кнопку **BAND.**
- Если выбран диапазон радиочастот **MW/LW,** то из всех функций тюнера Вы можете выбрать только **BSM** или Local.

#### **Примечания:**

- Если Вы не работаете с функцией в течение примерно 30 секунд, то дисплей автоматически возвращается к отображению частоты настройки.
- RDS поддерживается не всеми станциями.
- Такие функции системы RDS, как AF и TA активны только в том случае, если Ваш радиоприемник настроен на RDS+станцию.

#### **Переключение отображаемой информации RDS**

Когда тюнер настроен на радиостанцию системы RDS, на дисплее отображается название ее программ+ ной службы. При желании Вы можете узнать частоту этой станции.

#### ● **Нажимайте кнопку DISPLAY [Дисплей].**

Повторно нажимайте кнопку DISPLAY для переключения между следующими функциями: Название программной службы - информация PTY и частота настройки - информация DAB (информация DAB и имя программной службы)

Коды PTY (идентификационные коды типов программ) перечислены на странице 22.

• Информация РТУ и частота текущей радиостанции показываются на дисплее в течение восьми секунд. [Система радиопередачи данных]

• Если от радиостанции принимается код PTY, равный нулю, то на дисплее ничего не показывается. Это указывает на то, что данная станция не определила содержание своих программ.

- Если принимаемый сигнал слишком слаб, чтобы данный аппарат мог считать код РТҮ, то информация PTY не отображается.
- Вы можете использовать информацию DAB только в том случае, если Вы подключили DAB+тюнер (GEX+P700DAB).

# **Система RDS**

#### **Выбор альтернативных частот**

Если Вы слушаете какую-либо радиопередачу, и прием становится слабым или возникают какие-то иные проблемы, то аппарат автоматически найдет другую радиостанцию той же радиовещательной сети, которая передает более сильный сигнал.

• По умолчанию функция АF [Альтернативные частоты] включена.

- **1. Используя многофункциональный регулятор, выберите функцию тюнера AF.** На дисплее появится индикация **AF.**
- **2. Чтобы включить функцию AF, нажмите на многофункциональный регулятор.** На дисплее появится индикация **«AF ON»** [Альтернативные частоты: Включено].

● Для выключения функции AF нажмите на многофункциональный регулятор еще раз.

#### **Примечания:**

- Если функция AF включена, то во время настройки методом автоматического поиска или с помощью функции BSM [Запоминание лучших станций] производится настройка только на радиостанции системы RDS.
- Когда Вы вызываете из памяти предварительно настроенную станцию, тюнер может заменить эту станцию но+ вой частотой настройки из списка станций функции AF. Если данные RDS для принимаемой станции отлича+ ются от данных для станции, первоначально сохраненной в памяти, то номер предварительной настройки на дисплее не отображается.
- Во время поиска альтернативной частоты звук время от времени может прерываться лругой программой.
- Функцию AF можно независимо включать и выключать для каждого из поддиапазонов частотного диапазона FM.

#### **Использование функции PI Seek [Поиск идентификатора программы]**

Если аппарату не удается найти пригодную для приема альтернативную частоту или если Вы слушаете ка+ кую+либо радиопередачу, и прием становится слишком слабым, то аппарат автоматически начнет поиск другой радиостанции, передающей программу того же типа. Во время такого поиска на дисплее отобра+ жается индикация **PI SEEK**, а звук отключен. Отключение звука прекращается по завершении операции поиска PI Seek независимо от того, найдена другая радиостанция или нет.

#### **Использование функции Auto PI Seek для предварительно запомненных станций**

Если предварительно запомненные станции невозможно вызвать из памяти ввиду удаления от них на большое расстояние, то аппарат может быть настроен на выполнение операции поиска PI Seek во время вызова предварительно запомненных станций.

● Стандартной установкой по умолчанию для функции Auto PI Seek является Off [Выключено]. См. на странице 57 раздел «Включение/выключение функции Auto PI Seek [Автоматический поиск идентифи+ катора программы]».

#### **Ограничение принимаемых радиостанций региональными программами**

Если функция AF применяется для автоматической перенастройки частот, функция регионального приема ограничивает выбор только теми станциями, которые передают программы данного региона.

**1. Используя многофункциональный регулятор, выберите функцию тюнера Regional [Реги ональные программы].**

На дисплее появится индикация **Regional.**

**2. Чтобы включить функцию регионального приема, нажмите на многофункциональный ре гулятор.**

На дисплее появится индикация **«Regional ON»** [Региональный прием: Включено].

● Для выключения функции регионального приема нажмите на многофункциональный регулятор еще раз.

#### **Примечания:**

- Региональное программирование и региональные радиосети организованы по+разному, в зависимости от страны (например, они могут меняться в соответствии с часом передачи, административным округом или рай+ оном радиовещания).
- Номер предварительно запомненной станции может не отображаться на дисплее, если тюнер настроился на региональную станцию, отличную от первоначальной.
- Региональную функцию можно включать и выключать независимо для каждого из поддиапазонов FM+диапазона.

#### **Прием сообщений о ситуации на дорогах**

Функция тюнера TA [Режим ожидания сообщений о ситуации на дорогах] позволяет автоматически при+ нимать дорожные сообщения, независимо от того, какой источник Вы прослушиваете в данный момент. Функция TA может активироваться обычной радиостанцией программного типа TP [Программа передач дорожных сообщений] или расширенной сетевой станцией программного типа TP (станцией, передаю+ щей информацию с перекрестными ссылками на другие станции TP).

#### **1. Настройтесь на обычную или расширенную сетевую радиостанцию типа TP.**

Когда тюнер настроен на обычную или расширенную сетевую радиостанцию типа TP, светится инди+ катор ( $\blacksquare$ ).

#### **2. Нажатием кнопки TA/NEWS включите режим ожидания дорожных сообщений.**

Нажмите кнопку **TA/NEWS,** и на дисплее появится индикация **«TA ON»** [Режим ожидания сообщений о ситуации на дорогах: Включено]. Тюнер будет находиться в режиме ожидания дорожных сообщений. ● Для выключения режима ожидания сообщений о ситуации на дорогах нажмите кнопку **TA/NEWS** еще раз.

**3. Когда начнется передача дорожного сообщения, воспользуйтесь многофункциональным регулятором, чтобы настроить громкость функции TA.**

Для повышения или понижения уровня громкости поворачивайте регулятор в ту или другую сторону. Настроенный Вами уровень громкости запоминается аппаратом и вызывается из памяти для последующих дорожных сообщений.

#### **4. Нажмите кнопку TA/NEWS во время приема дорожного сообщения, если Вы не хотите слушать это сообщение.**

Тюнер возвращается к воспроизведению прежнего источника, но остается в режиме ожидания дорож+ ных сообщений до тех пор, пока Вы снова не нажмете кнопку **TA/NEWS .**

● Во время приема сообщения о ситуации на дорогах Вы также можете отменить его нажатием на кнопку **SOURCE, BAND** или на многофункциональный регулятор.

#### **Примечания:**

- Вы также можете включать/выключать функцию ТА с помощью меню, которое появляется на дисплее при использовании многофункционального регулятора.
- После приема дорожного сообщения система автоматически возвращается к воспроизведению прежнего источника.
- Когда функция TA включена, то во время настройки методом автоматического поиска или с использованием функции BSM, аппарат настраивается только на обычные и расширенные сетевые станции типа TP.

## **Система RDS 21**

#### **Использование функций PTY**

Вы можете настроиться на ту или иную станцию с помощью кода PTY (тип программы).

#### **Поиск станции RDS по коду PTY**

Вы можете производить поиск радиовещательных программ обычных типов, таких, как перечисленных на странице 22.

**1. Используя многофункциональный регулятор, выберите функцию PTY search [Поиск про граммы по коду PTY].**

На дисплее появится индикация **«PTY search».**

**2. Сдвигая многофункциональный регулятор влево или вправо, выберите тип программ.** Предусмотрены четыре типа программ:

**News & INF** [Новостные и информационные программы] + **Popular** [Программы, передающие попу+ лярную музыку] + **Classic** [Программы, передающие классическую музыку] + **Others** [Прочие про+ граммы]

**3. Нажмите на многофункциональный регулятор, чтобы начать поиск.**

При нажатии на многофункциональный регулятор название типа программ на дисплее начинает мигать. Аппарат ищет станцию, передающую программу данного типа. После обнаружения той или иной станции отображается название ее программной службы.

● Для отмены поиска снова нажмите на многофункциональный регулятор.

#### **Примечания:**

- Программы, передаваемые некоторыми станциями, могут не соответствовать типу PTY, передаваемому этими станциями.
- Если ни одна станция не передает программу того типа, для которого Вы активизировали поиск, то на дисплее около двух секунд отображается сообщение «Not found» [Не найдено], после чего тюнер возобновляет прием первоначальной станции.

#### **Использование функции прерывания других радиопередач выпусками новостей**

Если станция, имеющая PTY+код News [Новости], передает выпуск новостей, аппарат может переклю+ читься с текущей радиостанции на станцию, передающую новости. Когда программа новостей заканчивается, возобновляется прием предыдущей программы.

● **Для включения функции прерывания других передач программами новостей нажмите и удерживайте кнопку TA/NEWS.**

Непрерывно нажимайте кнопку **TA/NEWS** до тех пор, пока на дисплее не появится индикация **«NEWS ON»** [Прерывание других передач выпусками новостей: Включено].

- Чтобы выключить функцию прерывания, нажмите и удерживайте кнопку **TA/NEWS** до тех пор, пока на дисплее не появится индикация **«News OFF»** [Прерывание других передач выпусками новостей: Выключено].
- Прием программы новостей можно отменить нажатием кнопки **TA/NEWS.**
- Во время приема программы новостей Вы также можете отменить ее нажатием на кнопку **SOURCE, BAND** или на многофункциональный регулятор.

#### **Примечание:**

● Вы можете также включать и выключать программу новостей в меню с помощью многофункционального регу+ лятора.

#### Прием предупреждающих РТУ-сообщений

PTY alarm [Предупреждающие PTY сообщения] + специальный код PTY для сообщений, связанных с таки+ ми чрезвычайными обстоятельствами, как, например, стихийные бедствия. Если тюнер принимает пре+ дупреждающий радиокод, то на дисплее появляется индикация ALARM [Предупреждение] и громкость на+ страивается на уровень громкости функции TA. Когда радиостанция прекращает передачу сообщения о чрезвычайных обстоятельствах, система возвращается к прежнему источнику сигнала.

● Прием сообщения о чрезвычайных обстоятельствах может быть отменен нажатием кнопки **TA/NEWS.**

● Вы также можете отменить прием сообщения о чрезвычайных обстоятельствах нажатием на кнопку **SOURCE, BAND** или многофункциональный регулятор.

#### **Использование функции радиотекста**

На дисплее данного тюнера могут отображаться данные радиотекста, передаваемые RDS-станциями, такие, как информация о станции, название песни, передаваемой в данный момент, и имя исполнителя/на+ звание коллектива исполнителей.

● Тюнер автоматически сохраняет в памяти три последних принятых радиотекста, заменяя текст по+ следнего радиотекста новым принятым текстом.

#### **Просмотр радиотекста**

Вы можете вывести на дисплей радиотекст, принимаемый в данный момент, а также три последних при+ нятых радиотекста.

- **1. Чтобы вывести на дисплей радиотекст, нажмите и удерживайте кнопку DISPLAY [Дисплей].** На дисплее отображается радиотекст для станции, принимаемой в данный момент.
	- Вы можете отменить показ радиотекста нажатием кнопки **DISPLAY** или **BAND.**
	- Если радиотекст не принимается, то на дисплее отображается сообщение **NO TEXT** [Нет текста].
- **2. Сдвиньте многофункциональный регулятор влево или вправо, чтобы вызвать на дисплей три последних принятых радиотекста.**

При сдвиге многофункционального регулятора влево или вправо осуществляется переключение меж+ ду радиотекстом, отображаемым в текущий момент, и тремя радиотекстами, принятыми до этого.

- Если в памяти нет данных радиотекста, дисплей не переключается.
- **3. Для прокрутки данных радиотекста на дисплее сдвигайте многофункциональный регуля тор вверх или вниз.**

Сдвиньте регулятор вверх для перехода к началу радиотекста. Для прокрутки радиотекста сдвиньте регулятор вниз.

#### **Сохранение радиотекста и его вызов из памяти**

Вы можете сохранять в памяти данные шести принятых радиотекстов, назначая их кнопкам **1 6** пульта дистанционного управления.

- **1. Выведите на дисплей радиотекст, который вы хотите сохранить в памяти аппарата.** См. на этой странице раздел «Просмотр радиотекста».
- **2. Нажмите на пульте дистанционного управления любую из кнопок 1 6 для сохранения выбранного радиотекста под номером данной кнопки.**

На дисплее появится номер сохраняемого в памяти радиотекста, и выбранный радиотекст будет со+ хранен в памяти.

 $\bullet$  При последующем нажатии той же кнопки (1 - 6) во время показа радиотекста, на дисплее отображается радиотекст, сохраненный в памяти под номером этой кнопки.

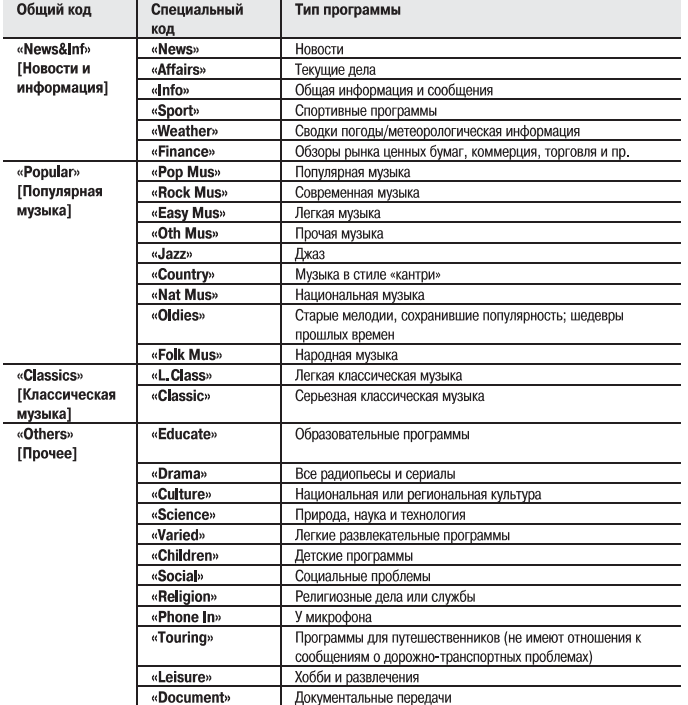

## **Система RDS Встроенный CDплеер**

#### **Список кодов РТҮ** Воспроизведение СО-дисков и совможно в совможно в различно в Воспроизведение СО-дисков

В этом разделе описаны основные операции, необходимые для воспроизведения компакт+дисков при по+ мощи встроенного CD+плеера. Дополнительные операции с CD+дисками рассматриваются на странице 23.

➀ **Символ источника сигнала**

Показывает, какой источник сигнала выбран в дан+ ный момент.

- ➁ **Индикатор времени воспроизведения** Показывает истекшее время воспроизведения те+ кущего трека.
- ➂ **Индикатор номера трека**

Показывает номер трека, воспроизводимого в дан+ ный момент.

➃ **Индикатор уровня сигнала**

Показывает уровень сигнала сотового телефона.

( Показания индикатора уровня сигнала могут отличаться от реального уровня.

➄ **Индикатор заряда аккумулятора**

Показывает уровень заряда аккумулятора сотового телефона.

● Показания индикатора уровня заряда аккумулятора могут отличаться от реального уровня.

**1. Нажимая кнопку SOURCE [Источник сигнала], выберите встроенный CD плеер.** Последовательно нажимайте кнопку **SOURCE** до тех пор, пока на дисплее не появится индикация **Compact Disc.**

● Если в аппарат не загружен диск, то Вы не можете выбрать режим **Compact Disc** (встроенный CD+ плеер). Вставьте диск в аппарат (см. страницу 16).

**2. Для осуществления ускоренного поиска в прямом или обратном направлении сдвиньте вправо или влево и удерживайте многофункциональный регулятор.**

● Если Вы выберете опцию **Rough search** [Грубый поиск], то при сдвиге вправо или влево и удер+ жании многофункционального регулятора, будет осуществляться переход к каждому 10+му треку на текущем диске (см. на странице 24 раздел «Выбор метода поиска»).

**3. Для перехода к другому треку в обратном или прямом направлении сдвиньте много функциональный регулятор влево или вправо.**

При сдвиге регулятора вправо происходит переход к началу следующего трека. При сдвиге регулятора влево происходит переход к началу текущего трека. При повторном сдвиге влево в тот же момент происходит переход к началу предыдущего трека.

#### **Примечание:**

● Если вставлен диск CD TEXT, то на дисплее автоматически начинает прокручиваться текстовая информация, выбранная в данный момент в пункте «Показ на дисплее названий дисков CD TEXT» (см. страницу 25). Если при начальной настройке для функции «Ever Scroll» [Непрерывная прокрутка] задана опция «ON» [Включено], то название диска прокручивается непрерывно. Более подробная информация о функции «Ever Scroll» приве+ дена на странице 59 в разделе «Включение/выключение непрерывной прокрутки информации на дисплее».

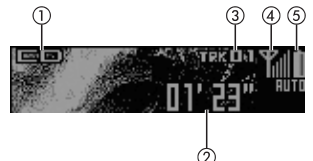

## **Встроенный CDплеер 23**

#### **Дополнительные операции со встроенным CDплеером**

➀ **Дисплей функций**

Показывает текущий режим функционирования аппарата.

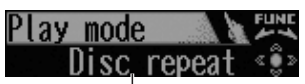

T

**1. Нажмите на многофункциональный регуля тор, чтобы вызвать на дисплей главное меню.** На дисплее появятся опции **FUNCTION, AUDIO и ENTERTAINMENT.**

#### **2. Используя многофункциональный регулятор, выберите опцию FUNCTION.** Для изменения опции поверните регулятор, а для выбора + нажмите его. На дисплее появится название функции.

**3. Поворачивая многофункциональный регулятор, выберите функцию.**

При вращении многофункционального регулятора по часовой стрелке осуществляется переключение функций в следующей последовательности:

**Play mode** [Режим воспроизведения] - Random mode [Воспроизведение в случайном порядке] -**Scan mode** [Сканирующее воспроизведение] + **Compression** [Сжатие и реверберация] + **Search mode** [Режим поиска] + **Title Input** [Ввод названий дисков]

- Вы можете также переключаться между функциями в обратном порядке, поворачивая многофункци+ ональный регулятор против часовой стрелки.
- Для возврата к показу информации о воспроизведении нажмите кнопку **BAND.**

#### **Примечания:**

- Если вы не работаете с функцией в течение примерно 30 секунд, то дисплей автоматически возвращается к показу информации о воспроизведении.
- Функция **Title Input** (Ввод названий дисков) автоматически не отменяется.

#### **Повторяющееся воспроизведение**

Встроенный CD плеер поддерживает два режима повтора: **Disc repeat** (повтор диска) и **Track repeat** (повтор одного трека).

**1. Используя многофункциональный регулятор, выберите функцию Play mode [Режим вос произведения].**

На дисплее появится индикация **Play mode.**

2. **Нажимая на многофункциональный регулятор, выберите диапазон повтора.**

Нажимайте повторно на многофункциональный регулятор до тех пор, пока на дисплее не появится нужный диапазон повтора.

- **Disc repeat** + повтор текущего диска.
- **Track repeat** + повтор только текущего трека.

#### **Примечание:**

● Если во время режима повтора **Track repeat** вы начнете производить поиск трека или быстрое перемещение вперед/назад, то режим повтора сменится на **Disc repeat.**

#### Воспроизведение треков в случайном порядке

Воспроизведение в случайном порядке дает вам возможность воспроизводить треки на CD диске в про+ извольной последовательности.

**1. Используя многофункциональный регулятор, выберите функцию Random mode [Воспроизведение в случайном порядке].** На дисплее появится индикация **Random mode.**

**2. Чтобы начать воспроизведение в случайном порядке, нажмите на многофункциональ ный регулятор.**

Треки будут воспроизводиться в произвольной последовательности.

● Для выключения воспроизведения в случайном порядке нажмите на многофункциональный регуля+ тор еще раз.

#### **Сканирование треков CD диска**

Сканирующее воспроизведение позволяет прослушивать первые 10 секунд каждого трека компакт+диска.

**1. Используя многофункциональный регулятор, выберите функцию Scan mode [Сканирую щее воспроизведение].**

На дисплее появится индикация **Scan mode.**

**2. Чтобы начать сканирующее воспроизведение, нажмите на многофункциональный регу лятор.**

Будут воспроизводиться первые 10 секунд каждого очередного трека.

**3. Когда нужный трек будет найден, нажмите на многофункциональный регулятор, чтобы выключить сканирующее воспроизведение.**

Далее будет продолжено воспроизведение найденного трека.

● Если дисплей автоматически возвращается к отображению информации о воспроизведении, то при помощи многофункционального регулятора снова выберите функцию **Scan mode.**

#### **Примечание:**

● После завершения сканирования CD диска возобновится обычное воспроизведение треков.

#### **Пауза при воспроизведении CD диска**

Функция паузы дает возможность на время приостановить воспроизведение CD диска.

- **1. Используя многофункциональный регулятор, выберите функцию Pause [Пауза].** На дисплее появится индикация **Pause.**
- **2. Чтобы включить паузу, нажмите на многофункциональный регулятор.** Воспроизведение текущего трека приостановится.
	- Для выключения функции паузы нажмите на **многофункциональный регулятор** еще раз.

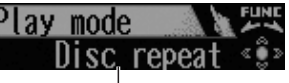

# **Встроенный CDплеер**

#### **Использование функций СОМР и ВМХ**

Применение функций СОМР (сжатие динамического диапазона) и ВМХ позволяет регулировать качество воспроизведения звука CD плеером. Каждая из этих функций предусматривает двухступенчатую регулировку. Функция СОМР уравновешивает баланс громких и тихих звуков на выходе при больших уровнях громкости. Функция ВМХ управляет реверберацией звука, делая воспроизводимый звук более насыщенным. Прослушайте каждый из последовательно выбираемых эффектов и остановитесь на том, который более всего улучшает воспроизведение прослушиваемого конкретного трека или CD диска.

- **1. Используя многофункциональный регулятор, выберите функции Compression [Сжатие].** На дисплее появится индикация **Compression.**
- **2. Нажимая на многофункциональный регулятор, выберите наиболее предпочтительную для вас установку.**

При повторных нажатиях на многофункциональный регулятор установки будут переключаться в следующем порядке:

**COMP/BMX OFF [**Компрессия/Реверберация выключена] + **COMP 1** [Сжатие 1] + **COMP 2** [Сжатие 2] + **COMP/BMX OFF BMX 1** [Реверберация 1] + **BMX 2** [Реверберация 2]

#### **Выбор метода поиска**

Вы может выбирать между такими методами поиска, как ускоренный поиск в прямом/обратном направ+ лении и поиск каждого 10+го трека на диске.

- 1. Используя многофункциональный регулятор, выберите функцию Search mode [Поиск]. На дисплее появится индикация **Search mode.**
- 2. Нажимая на многофункциональный регулятор, выберите метод поиска. Нажимайте на многофункциональный переключатель до тех пор, пока на дисплее не появится индикация требуемого метода поиска.
	- **FF/REV** + Ускоренный поиск в прямом и обратном направлениях
	- **ROUGH SEARCH** + Грубый поиск (поиск каждого 10+го трека)

#### Поиск путем перехода к каждому 10-му треку диска

Если диск содержит более 10 треков, то вы можете осуществлять поиск путем перехода к каждому 10+му треку. Таким образом, если на диске достаточно много треков, вы можете осуществить грубый поиск трека, воспроизведение которого хотите включить.

- **1. Выберите в качестве метода поиска Rough search [Грубый поиск].**
- **2. Сдвиньте влево или вправо и удерживайте многофункциональный регулятор, чтобы ак тивизировать поиск каждого 10го трека на диске.**

● Если диск содержит менее 10 треков, то при сдвиге вправо и удержании **многофункционально го регулятора** осуществляется переход к последнему треку диска. Кроме того, если оставшееся чис+ ло треков после поиска каждого 10-го трека меньше 10, то при сдвиге вправо и удержании регулятора также осуществляется переход к последнему треку диска.

● Если диск содержит менее 10 треков, то при сдвиге влево и удержании **многофункционального регулятора** осуществляется переход к первому треку диска. Кроме того, если оставшееся число тре+ ков после поиска каждого 10+го трека меньше 10, то при сдвиге влево и удержании регулятора также осуществляется переход к первому треку диска.

#### **Использование функции работы с названиями дисков**

Вы можете ввести названия используемых CD дисков и выводить их на дисплее. Это облегчит вашу за+ дачу по поиску и воспроизведению нужного диска.

#### **Ввод названий дисков**

Вы можете вводить названия CD дисков и вызывать их на дисплей. Когда в следующий раз вы вставите CD диск, для которого ранее ввели название, это название будет показано на дисплее.

Функция ввода названия диска позволяет вводить названия длиной до 10 символов; всего в аппарат мож+ но ввести до 48 названий дисков.

 $\bullet$  При воспроизведении диска формата CD ТЕХТ вы не можете переключиться на функцию ввода названия диска. На CD TEXT диске уже записано название диска.

#### **Ввод названий дисков**

Вы можете показать название любого диска, для которого оно уже было введено.

- **1. Начните воспроизведение CD диска, для которого хотите ввести название.**
- **2. Используя многофункциональный регулятор, выберите функцию Title Input [Ввод названия].**

На дисплее появится индикация **Title Input.**

**3. Нажимайте кнопку 1, чтобы выбрать тип символов.**

Нажимайте повторно кнопку 1, чтобы переключаться между следующими типами символов: Буквы алфавита (прописные), цифры и символы + Буквы алфавита (строчные) + Буквы европейских

языков, такие как буквы с надстрочными знаками (например, **á, à, ä, ç**)

- Вы можете выбирать вводимые цифры и символы нажатием кнопки 2.
- **4. Сдвигая многофункциональный регулятор вверх или вниз, выберите букву алфавита.**

При последовательных сдвигах многофункционально+ го регулятора вверх на дисплей будут выводиться бук+ вы в алфавитном порядке **A B C ... X Y Z,** а также ци+ фры и символы в последовательности **1 2 3 ... @ # <**. При последовательных сдвигах регулятора вниз на

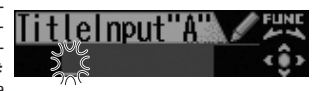

дисплей будут выводиться буквы в обратном порядке: **Z Y X ... C B A.**

**5. Для перемещения курсора к следующему символу сдвигайте многофункциональный ре гулятор вправо.**

Когда нужный вам символ отображается на дисплее, сдвиньте многофункциональный регулятор впра+ во для перемещения курсора в следующую позицию, после чего выберите следующий символ. Для перемещения по полю ввода в обратном направлении сдвигайте многофункциональный регулятор влево.

**6. По завершении ввода названия переместите курсор в последнюю позицию, сдвигая многофункциональный регулятор вправо.**

Когда, достигнув конца поля ввода, вы сдвинете регулятор вправо еще раз, введенное название бу+ дет сохранено в памяти.

**7. Для возврата к показу информации о воспроизведении нажмите кнопку BAND.**

## **Встроенный CDплеер 25**

#### **Примечания:**

- Название диска сохраняется в памяти даже после удаления диска из аппарата и вновь выводится на дисплей после загрузки диска в аппарат.
- $\bullet$  После того как в памяти булут сохранены названия для 48 дисков, название каждого нового диска будет записываться с затиранием самого старого названия диска.
- Подключив к аппарату CD чейнджер, вы можете вводить до 100 названий дисков.
- Если к этому аппарату подключен CD чейнджер, который не поддерживает функцию ввода названия дисков, то для него эту функция использовать нельзя.

#### **Показ названий дисков**

Вы можете вывести название любого диска, для которого вы его ранее ввели.

#### ● **Нажимайте кнопку DISPLAY.**

Нажимайте повторно кнопку **DISPLAY,** чтобы переключаться между следующими опциями:

**Play time** [Время воспроизведения]  $\cdot$  **a**: disk title [Название диска] - **DAB information** (Информация о цифровом приеме и время воспроизведения)

Когда вы выберите опцию названия диска, на дисплее будет показано название текущего диска.

● Вы можете переходить к **DAB** информации только в том случае, если к аппарату подключен DAB тю+ нер (GEX+P700DAB).

#### **Прокрутка названий дисков на дисплее**

● **Нажмите кнопку DISPLAY и удерживайте ее до тех пор, пока на дисплее не начнет про кручиваться название.**

**Примечание:**

● Если во время начальной установки для пункта меню Ever Scroll [Непрерывная прокрутка] была выбрана опция ON [Включено], то на дисплее название диска будет прокручиваться непрерывно. См. на странице 59 раздел «Включение/выключение непрерывной прокрутки информации на дисплее».

#### **Использование функций CD TEXT**

Некоторые диски содержат определенную информацию, записанную на диск во время его производства на заводе-изготовителе. Эти диски называются дисками формата CD TEXT и могут содержать такую информацию, как название диска, название трека, имя исполнителя/название коллектива исполнителей и время воспроизведения. Описанные ниже функции поддерживаются только дисками, специально кодированными в формате CD TEXT.

#### **Показ на дисплее названий CD TEXT дисков**

Вы можете вывести на дисплей название любого диска, для которого ранее его ввели.

#### ● **Нажимайте кнопку DISPLAY.**

Повторно нажимайте кнопку **DISPLAY**, чтобы переключаться между следующими опциями:

**Play time** [Время воспроизведения] + : **disc title** [Название диска] + : **disc artist name** [Имя ис+

полнителя (всего диска)] + : **track title** [Название трека] + : **track artist name** [Имя исполните+ ля (трека)] + **DAB information** [DAB информация и время воспроизведения]

- Если на CD ТЕХТ диске не записаны какие-то конкретные данные, то название или имя исполнителя/название коллектива исполнителей отображаться не будут.
- Вы можете переходить к DAB информации только в том случае, если к аппарату подключен DAB тюнер (GEX+P700DAB).

#### **Прокрутка информации на дисплее**

Данный аппарат может показывать на лисплее только первые 14 символов названия лиска, имя исполнителя/название коллектива исполнителей диска или имя исполнителя/название коллектива исполнителей трека. Если записанные текстовые данные длиннее 14 символов, то вы можете прокручивать текстовую запись на дисплее следующим образом.

● **Нажмите кнопку DISPLAY и удерживайте ее до тех пор, пока текстовая информация не начнет прокручиваться на дисплее.**

Происходит прокрутка текста.

#### **Примечание:**

● Если во время начальной установки для пункта меню Ever Scroll [Непрерывная прокрутка] была выбрана опция ON [Включено], то на дисплее название диска будет прокручиваться непрерывно. См. на странице 59 раздел «Включение/выключение непрерывной прокрутки информации на дисплее».

#### **Выбор треков из списка**

Список названий треков позволяет просматривать перечень треков, записанных на диске формата CD TEXT, и выбирать один из них для воспроизведения.

- **1. Чтобы переключить аппарат в режим показа списка названий треков, нажмите кнопку LIST [Список].**
- **2. Используя многофункциональный регулятор, выберите название желаемого трека.** Для изменения названия трека поворачивайте регулятор, а для воспроизведения + нажмите его.
	- Вы также можете изменить название трека, сдвигая многофункциональный регулятор вверх или вниз.

● Если вы не работаете со списком в течение примерно 30 секунд, то режим списка названий треков автоматически отменяется.

## **Воспроизведение файлов формата MP3/WMA/AAC/WAV**

В этом разделе описаны основные операции, необходимые для воспроизведения файлов формата MP3/WMA/AAC/WAV при помощи встроенного CD плее+ ра. Пояснение более сложных операций с MP3/WMA/AAC/WAV файлами находится на этой стра+ нице ниже.

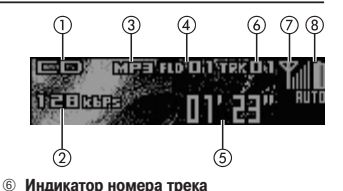

Показывает номер трека (файла), воспроизво+

Показывает уровень сигнала сотового телефона. • Показания индикатора уровня сигнала могут отличаться от фактического уровня. ➇ **Индикатор заряда аккумулятора** Показывает уровень заряда аккумулятора со+

• Показания индикатора уровня заряда аккумулятора могут отличаться от фактического уровня.

димого в данный момент. ➆ **Индикатор уровня сигнала**

тового телефона.

- ➀ **Символ источника сигнала** Показывает, какой источник сигнала выбран в данный момент.
- ➁ **Индикатор битрейта/частоты дискрети зации**

Показывает битрейт и частоту дискретизации текущего трека (файла)

- ➂ **MP3/WMA/AAC/WAV** Показывает тип файла, воспроизводимого в данный момент.
- ➃ **Индикатор номера папки** Указывает номер папки, воспроизводимой в данный момент.
- ➄ **Индикатор времени воспроизведения**

Показывает истекшее время воспроизведения текущего трека (файла).

**1. Нажимая кнопку SOURCE [Источник сигнала], выберите встроенный CD плеер.**

Последовательно нажимайте кнопку **SOURCE** до тех пор, пока на дисплее не появится индикация **Compact Disc** [CD плеер].

● Если в аппарат не загружен диск, то вы не сможете выбрать режим **Compact Disc** (встроенный CD плеер).

Вставьте диск в аппарат (см. страницу 16).

**2. Сдвигая многофункциональный регулятор вверх или вниз, выберите папку.** Вы не можете выбрать папку, в которой не записан ни один файл формата **MP3/WMA/AAC/WAV.** ● Чтобы вернуться в папку 01 (ROOT [Корневая папка]), нажмите и удерживайте кнопку **BAND.** Однако, если в папке 01 (корневой) нет файлов, воспроизведение начнется с папки 02.

**3. Для осуществления ускоренного поиска в прямом или обратном направлении, сдвиньте влево или вправо и удерживайте многофункциональный регулятор.**

● Ускоренный поиск в прямом или обратном направлении возможен только в пределах файла, вос+ производимого в данный момент.

 $\bullet$  Если вы выберете метод поиска Rough search [Грубый поиск], то при слвиге влево или вправо и удержании многофункционального регулятора, будет производиться поиск каждого 10+го трека теку+ щей папки (см. на странице 28 раздел «Выбора метода поиска»).

**4. Для перехода к другому треку в обратном или прямом направлении сдвиньте много функциональный регулятор влево или вправо.**

При слвиге регулятора вправо происходит переход к началу следующего трека. При слвиге регулятора влево происходит переход к началу текущего трека. При повторном сдвиге влево в тот же момент происходит переход к началу предыдущего трека.

#### **Примечания:**

- При использовании дисков с файлами формата MP3/WMA/AAC/WAV и аудиоданными (CD+DA), таких, как дис+ ки CD+EXTRA и MIXED+MODE CD, оба типа данных можно воспроизводить, только переключая режим между MP3/WMA/AAC/WAV и CD+DA с помощью кнопки **BAND.**
- Если вы произвели переключение между режимами воспроизведения файлов формата MP3/WMA/WAV и ауди+ оданных (CD+DA), то воспроизведение начинается с первого трека на диске.
- Встроенный CD плеер может воспроизводить файлы формата MP3/WMA/AAC/WAV, записанные на диске типа CD+ROM (информацию о файлах, которые можно воспроизводить, смотрите на странице 61).
- Воспроизведение осуществляется в порядке номеров файлов. Папки, не содержащие файлов, пропускаются (если папка 01 (ROOT [Корневая папка]) не содержит файлов, то воспроизведение начинается с папки 02).
- В случае использования операции быстрого перемещения в прямом или обратном направлении при воспро+ изведении файлов, записанных в режиме VBR (с переменным битрейтом), время воспроизведения будет отображаться неправильно.
- При быстром перемещении вперед или назад звук отключается.
- При загрузке MP3/WMA/AAC/WAV диска текстовая информация, выбранная в данный момент (см. на странице 28 раздел «Вывод текстовой информации, записанной на диске с MP3/WMA/AAC/WAV файлами»), начинает ав+ томатически прокручиваться на дисплее.

Если во время начальной установки для пункта меню Ever Scroll [Непрерывная прокрутка] была выбрана опция ON [Включено], то на дисплее название папки и файла будет прокручиваться непрерывно. Дополнительную информа+ цию см. на странице 59 в разделе «Включение/выключение непрерывной прокрутки информации на дисплее».

## **Дополнительные операции со встроенным CD плеером (MP3/WMA/AAC/WAV файлы)**

#### ➀ **Дисплей функций**

Показывает текущий режим функционирования аппа- **Play mode** рата.

**1. Нажмите на многофункциональный регулятор, чтобы вызвать на дисплей главное меню.** На дисплее появятся опции **FUNCTION, AUDIO и ENTERTAINMENT.**

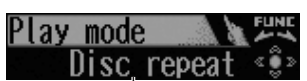

**2. С помощью многофункционального регулятора выберите опцию FUNCTION.** Для изменения опции поверните регулятор, а для выбора + нажмите его. На дисплее появится название функции.

**3. Поворачивая многофункциональный регулятор, выберите функцию.**

При вращении **многофункционального регулятора** по часовой стрелке осуществляется переклю+ чение функций в следующей последовательности:

**Play mode** [Режим воспроизведения] - Random mode [Воспроизведение в случайном порядке] -**Scan mode** [Сканирующее воспроизведение] + **Pause** [Пауза] +**Compression** [Сжатие] + **Search mod**e [Метод поиска]

- Вы также можете переключаться между функциями в обратном порядке, поворачивая многофункци+ ональный регулятор против часовой стрелки.
- Для возврата к показу информации о воспроизведении нажмите кнопку **BAND.**

#### **Примечание:**

● Если вы не работаете с функцией в течение примерно 30 секунд, то дисплей автоматически возвращается к показу информации о воспроизведении.

#### **Повторяющееся воспроизведение**

Для воспроизведения файлов формата MP3/WMA/AAC/WAV предусмотрены три диапазона повтора: Folder repeat (повтор папки), Track repeat (повтор одного трека) и Disc repeat (повтор всех треков диска).

- 1. Используя многофункциональный регулятор, выберите функцию Play mode [Режим воспроизведения]. На дисплее появится индикация **Play mode.**
- 2. Нажимая на многофункциональный регулятор, выберите диапазон повтора. Повторно нажимайте на многофункциональный регулятор до тех пор, пока на дисплее не появится на+ звание нужного диапазона повтора.
	- **Folder repeat** + Повторно воспроизводится текущая папка.
	- **Track repeat** + Повторно воспроизводится только текущий трек.
	- **Disc repeat** + Повторно воспроизводятся все треки диска.

#### **Примечания:**

- Если во время повторяющегося воспроизведения вы выберете другую папку, то установка диапазона повтора изменится на **Disc repeat.**
- При выполнении операции поиска трека или быстрого перемещения по диску в прямом/обратном направле+ нии во время действия диапазона повтора **Track repeat** установка диапазона меняется на **Folder repeat.**
- Когда выбран диапазон **Folder repeat**, невозможно воспроизвести какую+либо папку более низкого уровня, вложенную в текущую папку.

#### **Воспроизведение треков в случайном порядке**

Воспроизведение в случайном порядке позволяет проигрывать треки в произвольной последовательнос+ ти в пределах выбранного диапазона повтора **Folder repeat** или **Disc repeat.**

**1. Выберите диапазон повтора.**

См. на этой странице раздел «Повторяющееся воспроизведение».

**2. С помощью многофункционального регулятора выберите функцию Random mode [Вос произведение в случайном порядке].**

На дисплее появится индикация **Random mode.**

**3. Чтобы начать воспроизведение в случайном порядке, нажмите на многофункциональ ный регулятор.**

Треки будут воспроизводиться в произвольной последовательности в пределах ранее выбранного ре+ жима повтора **Folder repeat** или **Disc repeat.**

• Для выключения воспроизведения в случайном порядке нажмите на многофункциональный регулятор еще раз.

#### **Сканирование папок и треков**

Когда вы используете диапазон повтора Folder repeat, то в течение примерно 10 секунд воспроизводится начало каждого трека выбранной папки. Когда вы используете диапазон повтора **Disc repeat,** то в те+ чение примерно 10 секунд воспроизводится начало первого трека в каждой папке.

#### **1. Выберите диапазон повтора.**

См. на этой странице раздел «Повторяющееся воспроизведение».

**2. Используя многофункциональный регулятор, выберите функцию Scan mode [Сканирую щее воспроизведение].**

На дисплее появится индикация **Scan mode.**

**3. Чтобы начать сканирующее воспроизведение, нажмите на многофункциональный регу лятор.**

Будут воспроизводиться первые 10 секунд каждого трека текущей папки (или первого трека каждой папки на диске).

**4. Когда желаемый трек (или папка) будет найден, нажмите на многофункциональный ре гулятор, чтобы выключить сканирующее воспроизведение.**

Будет продолжено обычное воспроизведение найденного трека (или папки).

 $\bullet$  Если отображение на дисплее автоматически возвращается к дисплею воспроизведения, то при помощи многофункционального регулятора снова выберите функцию **Scan mode.**

#### **Примечание:**

● По завершении сканирования треков или папок возобновится обычное воспроизведение треков.

#### **Пауза при воспроизведении MP3/WMA/AAC/WAV файлов**

Функция паузы позволяет на время приостановить воспроизведение файла формата MP3/WMA/AAC/WAV.

- **1. Используя многофункциональный регулятор, выберите функцию Pause [Пауза].** На дисплее появится индикация Pause.
- **2. Чтобы включить паузу, нажмите на многофункциональный регулятор.** Воспроизведение текущего трека временно приостановится.
	- Для выключения паузы снова нажмите на многофункциональный регулятор.

#### **Использование функций сжатия и ВМХ**

Применение функций СОМР [Сжатие динамического диапазона] и ВМХ [Реверберация] позволяет наст+ раивать качество воспроизведения звука CD плеером. Каждая из этих функций предусматривает двухсту+ пенчатую регулировку. Функция СОМР уравновешивает баланс громких и тихих звуков на выходе при больших уровнях громкости. Функция ВМХ управляет реверберацией звука, делая воспроизводимый звук более насыщенным. Прослушайте каждый из последовательно выбираемых эффектов и остановитесь на том, который более всего улучшает воспроизведение прослушиваемого конкретного трека или CD диска.

- **1. Используя многофункциональный регулятор, выберите функции Compression [Сжатие].** На дисплее появится индикация Compression.
- **2. Нажимая на многофункциональный регулятор, выберите наиболее предпочтительную для вас установку.**

При повторных нажатиях на многофункциональный регулятор установки булут переключаться в следующем порядке:

**COMP/BMX OFF** [Сжатие/Реверберация выключена] + **COMP 1** [Сжатие 1] +

**COMP 2** [Сжатие 2] + **COMP/BMX OFF BMX 1** [Реверберация 1] + **BMX 2** [Реверберация 2]

#### **Выбор метода поиска**

Вы можете переключаться между такими методами поиска, как ускоренный поиск в прямом/обратном на+ правлении и поиск каждого 10+го трека на диске.

- **1. Используя многофункциональный регулятор, выберите функцию Search mode [Поиск].** На дисплее появится индикация Search mode.
- **2. Нажимая на многофункциональный регулятор, выберите метод поиска.** Нажимайте на многофункциональный регулятор до тех пор, пока на дисплее не появится индикация требуемого метода поиска.
	- **FF/REV** Ускоренный поиск в прямом или обратном направлении
	- **Rough search Грубый поиск (поиск каждого 10-го трека)**

#### Поиск путем перехода к каждому 10-му треку диска

Если диск содержит более 10 треков, то вы можете производить поиск путем перехода к каждому 10+му треку. Таким образом, если на диске достаточно много треков, вы можете осуществить грубый поиск трека, воспроизведение которого хотите включить.

- **1. Выберите в качестве метода поиска Rough search [Грубый поиск].**
- **2. Сдвиньте влево или вправо и удерживайте многофункциональный регулятор,** чтобы активизировать поиск каждого 10+го трека на диске.
	- Если диск содержит менее 10 треков, то при сдвиге вправо и удержании многофункционального регулятора осуществляется переход к последнему треку диска. Кроме того, если оставшееся число треков после поиска каждого 10+го трека меньше 10, то при сдвиге вправо и удержании регулятора также осуществляется переход к последнему треку диска.
	- Если диск содержит менее 10 треков, то при сдвиге влево и удержании многофункционального ре+ гулятора осуществляется переход к первому треку диска. Кроме того, если оставшееся число треков после поиска каждого 10-го трека меньше 10, то при сдвиге влево и удержании регулятора также осуществляется переход к первому треку диска.

#### **Вывод текстовой информации, записанной на диске с MP3/WMA/AAC/WAV файлами.**

Текстовую информацию, записанную на диске с файлами формата MP3/WMA, можно выводить на дис+ плей.

#### **При воспроизведении диска с файлами формата MP3/WMA/AAC**

#### ● **Нажимайте кнопку DISPLAY.**

Повторно нажимайте кнопку **DISPLAY** для переключения между следующими опциями:

Play time [Время воспроизведения] -  $\Box$ : folder name [Имя папки] - :  $\Box$ : file name [Имя файла] - .  $\Box$ : track title

[Название трека]  $\mathfrak{P}_i$ : artist name [Название исполнителя]  $\oslash$ : album title [Название альбома]  $\oslash$ : comment [Комментарии] + DAB information [DAB информация и время воспроизведения]

- При воспроизведении файлов формата МР3, записанных в режиме VBR [Переменный битрейт], зна+ чение битрейта не отображается на лисплее даже после выбора соответствующей опции (отображается индикация VBR).
- При воспроизведении файлов формата WMA, записанных в режиме VBR, на дисплее отображается среднее значение битрейта.
- $\bullet$  Если на MP3/WMA/AAC диске не записаны какие-то конкретные данные, то название или имя не показываются.
- В зависимости от версии программы iTunes®, используемой для кодирования MP3 файлов, инфор+ мация комментариев может показываться некорректно.

● В зависимости от версии программы Windows Media Player, используемой для кодирования WMA файлов, названия альбомов и другая текстовая информация могут показываться некорректно.

• Вы можете переходить к DAB информации только в том случае, если к аппарату подключен DAB тюнер (GEX+P700DAB).

При воспроизведении дисков с файлами формата WAV

● **Нажимайте кнопку DISPLAY.**

Последовательно нажимайте кнопку **DISPLAY** для переключения между следующими опциями:

Play time [Время воспроизведения] - [3]: folder name [Имя папки] - ДЭ]: file name [Имя файла] - DAB

information [DAB информация и время воспроизведения]

• Если на WAV диске не записаны конкретные данные, то имя не отображается.

( На данном плеере можно воспроизводить WAV файлы, записанные со следующими частотами дис+ кретизации: 16 кГц, 22,05 кГц, 24 кГц, 32 кГц, 44,1 кГц и 48 кГц

●LPCM [Линейная кодово+импульсная модуляция]) или 22,05 кГц и 44,1 кГц (MS

ADPCM [Адаптивная дифференциальная кодово+импульсная модуляция MS]. Значение частоты дис+ кретизации, отображаемое на дисплее, может быть округленным.

● Вы можете использовать DAB информацию только в том случае, если вы подключили к аппарату DAB тюнер (GEX+P700DAB).

#### **Прокрутка текстовой информации на дисплее**

Данный аппарат может показывать на дисплее только первые 14 символов названия диска, имени испол+ нителя/название коллектива исполнителей диска или имени исполнителя/название коллектива исполни+ телей трека. Если записанные текстовые данные длиннее 14 символов, то вы можете прокручивать текстовую запись на дисплее следующим образом.

• Нажмите кнопку **DISPLAY** и удерживайте ее до тех пор, пока текстовая запись не начнет прокручиваться на дисплее.

Происходит прокрутка текста.

#### **Примечания:**

- В отличие от файлов форматов MP3, WMA и AAC, файлы формата WAV отображают только имя папки и имя файла.
- Если при начальной настройке для функции Ever Scroll [Непрерывная прокрутка] задана опция ON [Включено], то текстовая информация прокручивается непрерывно. Если вы хотите временно вывести на дисплей первые 14 символов текстовой информации и прокрутить ее сначала, нажмите и удерживайте кнопку **DISPLAY**. Более подробная информация о функции Ever Scroll приведена на странице 59 в разделе «Включение/выключение непрерывной прокрутки информации на дисплее».

#### **Выбор треков из списка**

Список имен файлов позволяет вам просматривать перечень файлов (или папок) и выбирать один (одну) из них для воспроизведения.

- **1. Нажмите кнопку LIST [Список], чтобы переключить аппарат в режим списка файлов.** На дисплее появятся имена файлов и папок.
- **2. Используя многофункциональный регулятор, выберите название желаемого файла (или папки).**

Для изменения имения файла поворачивайте регулятор, для воспроизведения - нажимайте его. Чтобы просмотреть список файлов (или папок) в выбранной папке, сдвиньте регулятор вправо.

- Вы также можете изменять имя файла или папки, сдвигая **многофункциональный регулятор** вверх или вниз.
- Для возврата к предыдущему списку (к папке на уровень выше) сдвиньте **многофункциональный регулятор** влево.
- Если количество папок/файлов превышает 100, то на дисплее показываются только последние две цифры.
- Количество папок/файлов в текущей папке будет показано в правой стороне дисплея.
- Если вы не работаете со списком в течение примерно 30 секунд, то режим списка файлов автома+ тически отменяется.

#### **Выполнения звонков по сотовому телефону без помощи рук (технология Bluetooth)**

Вы можете использовать этот аппарат с сотовыми телефонами, поддерживающими технологию Bluetooth.

- ➀ **Символ источника сигнала** Показывает, какой источник сигнала выбран в данный момент.
- ➁ **Календарь** Показывает дату и время.
- ➂ **Индикатор номера пользователя**
- Показывает регистрационный номер сотового телефона.
- ➃ **Индикатор уровня сигнала**

Показывает уровень сигнала сотового телефона.

● Показания индикатора уровня сигнала могут отличаться от реального уровня.

• Некоторые сотовые телефоны, поллерживающие технологию Bluetooth, интенсивность уровня сигнала не измеряют. В этом случае вместо индикации уровня сигнала выводится символ сотового телефона ( $\mathcal F$ ).

• Если к аппарату не подключен сотовый телефон, поддерживающий технологию Bluetooth, то в этом случае выводится символ сотового телефона (  $\ell$  ) с уменьшенной яркостью.

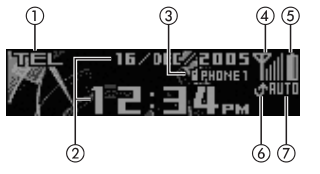

➄ **Индикатор заряда аккумулятора**

Показывает степень заряда аккумулятора со+ тового телефона.

• Показания индикатора степени заряда аккумулятора могут отличаться от реального заря+ да.

• Если аккумулятор разряжен, то в зоне индикатора степени заряда аккумулятора ничего не показывается.

➅ **Индикатор входящих звонков**

Высвечивается при поступлении входящего звонка.

➆ **Индикатор автоматического ответа** Высвечивается, когда функция автоматического ответа включена (подробности об этом можно найти на странице 37 в разделе «Настройка автоматического ответа»).

#### **Важные замечания:**

- Перед использованием с этим аппаратом сотового телефона, поддерживающего технологию Bluetooth, телефон необходимо зарегистрировать. Подробности см. на странице 32 в разделе «Регистрация вашего сотового телефона, поддерживающего функцию Bluetooth».
- Поскольку этот аппарат постоянно готов для соединения с вашим сотовым телефоном с помощью тех+ нологии Bluetooth, то использование аппарата без работающего двигателя может привести к разряду аккумулятора автомобиля.

Ниже описываются основные действия, необходимые для использования сотового телефона, поддерживающего технологию Bluetooth. Дополнительные операции с сотовым телефоном приводятся на странице 32 в разделе «Дополнительные операции с сотовым телефоном, выполняемые без помощи рук».

#### **Примечания:**

- Когда ключ зажигания находится в положении ACC или ON, то прием телефонных звонков для этого аппарата находится в дежурном режиме.
- К этому аппарату быть подключены зарегистрированные сотовые телефоны, поддерживающие технологию Bluetooth. Аппарат автоматически определяет регистрационный номер телефона, и когда телефон будет най+ ден, связь с ним организуется автоматически. (Автоматическое соединение с сотовым телефоном можно включить или выключить. Подробности об этом см. на странице 38 в разделе «Настройка автоматического со+ единения»).
- Для обеспечения приема и передачи голосовой информации и данных с помощью технологии Bluetooth, рас+ стояние прямой видимости между этим аппаратом и сотовым телефоном должно быть не более 10 метров. Однако для некоторых конкретных окружающих условий это расстояние может быть меньше.
- Для использования технологии Bluetooth подключаемые устройства должны быть способны понимать некоторые профили. Этот аппарат совместим со следующими профилями (описание профилей см. на странице 63 в разделе «Основные термины»).
	- + GAP (Generic Access Profile)
	- + SDAP (Service Discovery Application Profile)
	- + OPP (Object Push Profile)
	- HSP (Head Set Profile)
	- HFP (Hands Free Profile)
- Если телефон выбран в качестве источника сигнала, то громкость и кривая эквалайзера автоматически принимает соответствующие настройки. Когда источник сигнала возвращается к исходному, то громкость и кривая эквалайзера также возвращаются к исходным значениям.
- Если в качестве источника сигнала выбран сотовый телефон, то вы не можете использовать пункты «Настрой+ ка профилей эквалайзера» (страница 53), «Точная настройка профилей эквалайзера» (страница 54) и «Регулировка низких и высоких частот» (страница 54).

#### **Прежде, чем использовать телефон, позволяющий звонить без использования рук**

Перед использованием телефона, поддерживающего технологию Bluetooth и позволяющего звонить без помощи рук, необходимо выполнить следующую процедуру. Подробности, касающиеся конкретных опе+ раций, смотрите в отдельных разделах.

#### **1. Зарегистрируйте ваш сотовый телефон на этом аппарате.**

Перед использованием сотового телефона, поддерживающего технологию Bluetooth. зарегистрируйте его на этом аппарате. Подробности см. на странице 32 в разделе «Регистрация вашего сотового телефона, поддерживающего технологию Bluetooth».

#### **2. Подключите ваш сотовый телефон к этому аппарату.**

После регистрации необходимо подключить ваш сотовый телефон к этому аппарату. Без подключения телефона, звонки без помощи рук будут невозможны. Подробности см. на странице 33 в разделе «Подключение сотового телефона».

#### **3. Отрегулируйте уровень громкости.**

После подключения сотового телефона отрегулируйте (если нужно) уровень громкости голоса абонен+ та. Настройте громкость наушника для сотового телефона; этот аппарат запомнит заданный уровень и будет его использовать по умолчанию.

- Громкость голоса абонента и громкость звонка зависят от типа вашего сотового телефона.
- Если разница между громкостью звонка и голосом абонента слишком велика, то общий уровень громкости может стать неустойчивым.

• Если вы настроите для вашего сотового телефона нулевой уровень громкости (полное приглушение), когда он подключен к этому аппарату с помощью технологии Bluetooth, то не забудьте задать необхо+ димый уровень громкости перед отключением сотового телефона от этого аппарата.

#### **Как позвонить по телефону**

Используя этот аппарат, можно производить звонки по телефону.

**1. Наберите или выберите телефонный номер.**

Имеются несколько способов, как позвонить по телефону. С подробностями вы можете ознакомиться на странице 32 в разделе «Дополнительные операции с сотовым телефоном, выполняемые без помо+ щи рук».

● Набор телефонного номера (см. на странице 36 раздел «Как позвонить путем набора телефонного номера»).

● Голосовой ввод (см. на странице 32 раздел «Как позвонить с использованием голосового ввода»).

● Поиск телефонного номера в списке (см. на странице 35 раздел «Как позвонить путем выбора но+ мера из списка»).

• Предварительно запомненный номер (см. на странице 36 раздел «Как позвонить по телефону, назначенному кнопкам 1 - 6»).

#### **2. Чтобы сделать звонок, нажмите многофункциональный регулятор.**

Когда связь будет установлена, начинайте говорить.

● Эту операцию вы можете выполнить нажатием на пульте дистанционного управления кнопки **OFF HOOK**.

● При выполнении звонка без использования рук не изменяйте источник сигнала. Телефонное под+ ключение через Bluetooth может быть нарушено.

#### **3. Для окончания разговора нажмите кнопку PHONE.**

Нажатие кнопки **PHONE** при разговоре оканчивает разговор. Приблизительное время разговора появляется на дисплее.

- Приблизительное время разговора может отличаться от реального.
- При разъединении связи вы можете слышать шумы.

● Эту операцию вы можете также выполнить нажатием на пульте дистанционного управления кнопки **ON HOOK.**

#### **Прием телефонного звонка**

#### **Ответ на входящий звонок**

На входящий телефонный звонок можно отвечать даже в том случае, когда в качестве источника сигнала выбрано любое другое устройство (не телефон).

- На входящий телефонный звонок можно отвечать, даже если все источники выключены.
- На входящий телефонный звонок можно отвечать вручную или автоматически.
- **1. Когда поступает звонок, нажмите многофункциональный регулятор.**

Когда связь будет установлена, начните говорить

- Эту операцию вы можете также выполнить нажатием на пульте дистанционного управления кнопки **OFF HOOK.**
- Если при поступлении звонка вы нажмете кнопку **OFF HOOK** на сотовом телефоне, то нельзя будет использовать телефон без помощи рук.
- Если на сотовом телефоне выбран конфиденциальный режим, то технология звонка без использо+ вания рук может не работать.

#### **2. Для окончания разговора нажмите кнопку PHONE.**

Нажатие кнопки **PHONE** во время разговора прекратит разговор. Приблизительное время разговора появляется на дисплее.

- Приблизительное время разговора может отличаться от реального.
- При разъединении связи вы можете слышать шумы.
- Эту операцию вы можете также выполнить нажатием на пульте дистанционного управления кнопки **ON HOOK.**

#### **Отказ от входящего звонка**

Возможен отказ от входящего звонка.

- Отказаться от входящего звонка можно автоматически или вручную.
- **Во время поступления звонка нажмите кнопку PHONE.**

Будет произведен отказ от звонка.

● Эту операцию вы можете также выполнить нажатием на пульте дистанционного управления кнопки **ON HOOK.**

#### **Примечание:**

● Даже если вы откажетесь от входящего звонка, он все равно попадет в список не отвеченных звонков.

## **Дежурный режим**

Дежурный режим позволяет использовать различные функции, связанные с применением телефона без помощи рук. Подробности см. на этой странице в разделе «Дополнительные операции с сотовым теле+ фоном, выполняемые без использования рук».

#### **Как позвонить с использованием голосового ввода**

По телефону можно позвонить с помощью голосового ввода.

- Эта функция действует только в том случае, если сотовый телефон поддерживает функцию голосового распознавания.
- Эта операция зависит от типа используемого сотового телефона. Со всеми подробностями, касающимися этой операции, вы можете ознакомиться в инструкции по эксплуатации вашего сотового те+ лефона.

● Эта функция действует только в том случае, когда подключение установлено с использованием про+ филя HFP.

**1. Нажмите кнопку BAND и удерживайте ее до тех пор, пока на дисплее не появится инди кация Voice dial [Голосовой набор].**

На дисплее появляется индикация Voice dial. Теперь функция голосового распознавания включена.

- Если ваш сотовый телефон не поддерживает функцию голосового распознавания, то на дисплее по+ является сообщение No voice dial [Отсутствие голосового набора], и эта операция будет невозможна.
- **2. Чтобы активизировать функцию голосового распознавания, нажмите многофункцио нальный регулятор.**

На дисплее появляется сообщение Voice dial ON [Голосовой набор: Включено].

**3. Произнесите имя абонента, с которым вы хотите связаться.**

Дополнительную информацию, касающуюся операции голосового распознавания, вы можете найти в инструкции по эксплуатации вашего сотового телефона.

#### **Дополнительные операции с сотовым телефоном, выполняемые без использо вания рук**

#### ➀ **Дисплей функций**

Показывает текущее функциональное состояние аппарата.

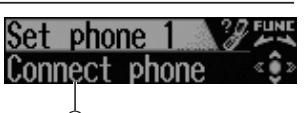

**1. Нажмите многофункциональный регулятор, что бы показать главное меню.** На дисплее появятся опции **FUNCTION**, **AUDIO** и

**RECEIVING MOVIE.**

**2. Используя многофункциональный регулятор, выберите FUNCTION.** Чтобы изменять опции, поворачивайте регулятор, а для выбора - нажмите его. Название функции появляется на дисплее.

#### **3. Чтобы выбрать функцию, поверните многофункциональный регулятор.**

Поворачивайте **многофункциональный регулятор** по часовой стрелке, чтобы переключаться меж+ ду функциями в следующем порядке:

Если ваш сотовый телефон поддерживает технологию Bluetooth, но еще не был зарегистрирован.

**Set phone 1** [Регистрация пользователя 1] + **Set phone 2** [Регистрация пользователя 2] +

**Set phone 3** [Регистрация пользователя 3] + **Set phone 4** [Регистрация пользователя 4] +

**Set phone 5** [Регистрация пользователя 3] + **Set phone G [**Регистрация «гостя»] +

**Echo cancel** [Отключение эха] + **Ring tone** [Выбор сигнала звонка] + **Auto answer** [Автоматический ответ] + **Refuse calls [**Отказ от звонков] + **Background** [Настройка экрана дежурного режима] + **Auto connect** [Автоматическое подключение]

Если ваш сотовый телефон поддерживает технологию Bluetooth, подключен и был зарегистрирован. **Set phone** [Зарегистрированный телефон] + **PH.B.transfer** [Перенос телефонной книжки] + **Clear memory** [Очистка памяти] + **Dial preset** [Звонок по номеру из ранее составленного списка] + **Number dial** [Звонок путем ввода номера] + **Echo cancel** [Отключение эха] + **Ring tone** [Выбор сигнала звонка] + Auto answer [Автоматический ответ] + **Refuse calls** [Отказ от звонков] + **Background** [Настройка экра+ на дежурного режима] + **Auto connect** [Автоматическое подключение]

● Вы можете также переключаться между этими функциями в обратном порядке путем вращения мно+ гофункционального регулятора против часовой стрелки.

● Если к этому аппарату с помощью технологии Bluetooth подключен «гостевой» телефон, то пункт **PH.B.transfer** (перенос телефонной книжки) вызвать нельзя.

● Если сотовый телефон подключен к этому аппарату с помощью технологии Bluetooth посредством профиля HSP (Профиль для работы с гарнитурой), то функции **PH.B.transfer** (перенос телефонной книжки), **Clear memory** (очистка памяти), **Dial preset** (звонок по номеру из ранее составленного спис+ ка), **Number dial** (звонок путем ввода номера) и **Refuse calls** (отказ от звонков) выбрать нельзя.

● Для возврата к дисплею воспроизведения нажмите кнопку **BAND.**

#### **Регистрация вашего сотого телефона, поддерживающего технологию Bluetooth**

Этот аппарат может узнавать до шести сотовых телефонов: пять зарегистрированных сотовых телефона и один «гостевой». Перед тем, как использовать телефон без помощи рук, необходимо выполнить реги+ страцию сотового телефона на данном аппарате.

**1. Используя многофункциональный регулятор, выберите функцию Set phone.**

На дисплее появляется индикация **Set phone** (например, **Set phone 1**).

 $\bullet$  Вы можете выбрать один из зарегистрированных номеров. Если вы хотите зарегистрировать сотовый телефон, который вы редко используете с этим аппаратом, то его можно зарегистрировать как «гостевой».

**2. Чтобы выбрать статус подключения, сдвиньте многофункциональный регулятор вверх или вниз.**

Смещая многофункциональный регулятор вверх или вниз, выберите статус:

Если ваш сотовый телефон поддерживает технологию **Bluetooth**, но еще не был зарегистрирован.

**No data** [Отсутствие данных] + **Register phone** [Регистрация] + **Connection open** [Оставить регис+ трацию]

Если ваш сотовый телефон поддерживает функцию Bluetooth, был зарегистрирован и подключен. Device name [Имя устройства] - Disconnect phone [Отключить]

Если ваш сотовый телефон поддерживает функцию Bluetooth, был зарегистрирован и отключен.

**Device name** [Имя устройства] + **Connect phone** [Подключить] + **Register phone** [Зарегистрировать] + **Connection open** [Оставить регистрацию] + **Delete phone** [Удалить регистрацию]

**3. В то время, когда выбрана функция Register phone, нажмите многофункциональный ре гулятор.**

Этот аппарат автоматически ищет все сотовые телефоны, имеющиеся в окрестности. Когда телефон будет найден, имя устройства будет показано.

- Если найдены два или более сотовых телефона, то нажмите многофункциональный регулятор вверх или вниз, чтобы выбрать тот сотовый телефон, который вы хотите зарегистрировать.
- Если не найдено ни одного сотового телефона, то проделайте следующее:
- Возвратитесь к пункту 1 и начните все сначала.
- Выключите все остальные устройства, поддерживающие технологию Bluetooth.
- **4. Выберите сотовый телефон, который вы хотите зарегистрировать, и нажмите много функциональный регулятор.**

На дисплее будет показано Registration [Регистрация]. Для завершения регистрации проверьте, пожалуйста, имя устройства (DEH+P70BT) и введите код связи (1111) на вашем сотовом телефоне. После этого будет выведено сообщение **Reg. COMPLETED** [Регистрация завершена] и регистрация будет закончена.

- $\bullet$  Если регистрация произведена не была, то будет выведено сообщение Reg. ERROR [Ошибка регистрации]. В этом случае возвратитесь к пункту 1 и начните процедуры с самого начала.
- **5. Если вы хотите зарегистрировать два или больше сотовых телефона, выполните пункты с первого по четвертый.**

#### **Примечания:**

- Для некоторых типов сотовых телефонов регистрацию можно производить только с самого телефона. В этом слу+ чае в пункте 2 выберите функцию Connection open и выполните регистрацию с помощью сотового телефона.
- Если вам необходимо знать Device name [Имя устройства] и BD address [Адрес Bluetooth устройства] этого ап+ парата (DEH-P70BT), то выберите в пункте 2 функцию Connection open и затем сдвиньте многофункциональный регулятор влево или вправо.
- Для некоторых типов сотовых телефонов регистрацию можно производить только с этого прибора.
- Аудио настройки можно произвести отдельно для каждого пользователя (см. страницу 52).

#### **Подключение сотового телефона**

После завершения регистрации необходимо подключить ваш сотовый телефон к этому аппарату. Без под+ ключения не будет действовать функция использования телефона без помощи рук.

- При подключении телефона с помощью технологии Bluetooth приоритет имеет профиль HFP (Профиль использования телефона без помощи рук), а не профиль HSP (Профиль использования гарнитуры). Если подключение не может быть установлено с профилем HFP, то будет произведено подключение с профилем HSP.
- **1. Используя многофункциональный регулятор, выберите функцию Set phone.** На дисплее появится индикация **Set phone** (например, **Set phone 1**).
- **2. Сдвигая многофункциональный регулятор вверх или вниз, выберите пункт Connect phone.**

**3. Чтобы подключить сотовый телефон к этому аппарату, нажмите многофункциональный регулятор.**

При подключении выводится сообщение Connecting [Подключение], а по завершении подключения выводится сообщение Connected [Подключение произведено].

● Если для функции **Auto connection** [Автоматическое подключение] выбрана опция ON [Включено], то сотовый телефон, который уже был зарегистрирован, подключается автоматически. Подробности об этом можно найти на странице 38 в разделе «Настройка автоматического соединения».

#### **Отключение сотового телефона**

Ваш сотовый телефон можно отключить от этого аппарата.

(Эта операция возможна только в том случае, если ваш сотовый телефон был подключен к этому аппарату.

- **1. Используя многофункциональный регулятор, выберите функцию Set phone.** На дисплее появится сообщение **Set phone** (например, **Set phone 1**).
- **2. Сдвиньте многофункциональный регулятор вверх или вниз, чтобы выбрать функцию Disconnect phone.**
- **3. Чтобы отключить сотовый телефон от этого аппарата, нажмите многофункциональный регулятор.**

После того, как отключение будет произведено, на дисплее будет выведено сообщение **Disconnected** [Отключено].

#### **Удаление зарегистрированного телефона**

Возможно удаление телефона, который был зарегистрирован.

- Эта операция возможна только в том случае, если ваш сотовый телефон был уже зарегистрирован и отключен от этого аппарата.
- **1. Используя многофункциональный регулятор, выберите функцию Set phone.**

На дисплее появится сообщение **Set phone** (например, **Set phone 1**).

- **2. Сдвиньте многофункциональный регулятор вниз или вверх, чтобы выбрать функцию Delete phone.**
- **3. Нажмите многофункциональный регулятор, чтобы вывести пункт Clear memory NO [Очи стить память: Нет].**
- **4. Сдвиньте многофункциональный регулятор вправо, чтобы выбрать пункт Clear memory YES [Очистить память: Да].**

Будет выведено сообщение **Push to clear memory** [Нажмите для очистки памяти], а затем будет по+ казано **Clear memory YES.** 

Теперь ожидается процедура удаления телефона.

- Сдвиньте многофункциональный регулятор влево и для удаления телефона выберите пункт **Clear memory YES.** Если вы не хотите удалять телефон, который вы выбрали, то выберите пункт Clear memory NO и нажмите многофункциональный регулятор.
- **5. Для удаления телефона нажмите многофункциональный регулятор.** После удаления телефона будет выведено сообщение **Deleted** [Удалено].

## **Показ BD [Bluetooth устройство] адреса**

Каждому устройству, поддерживающему Bluetooth технологию, назначен уникальный 48+битовый адрес устройства. Он состоит из 12+разрядной шестнадцатеричной строки. Этот аппарат может показать BD ад+ рес, вашего зарегистрированного сотового телефона, поддерживающего технологию Bluetooth.

**1. Используя многофункциональный регулятор, выберите телефон, для которого вы хотите показать BD адрес.**

На дисплее появится функция **Set phone** (например, **Set phone 1**).

- **2. Чтобы выбрать имя устройства, сдвиньте многофункциональный регулятор вверх или вниз.** Будет показано имя выбранного зарегистрированного устройства.
- **3. Сдвиньте многофункциональный регулятор вправо, чтобы показать BD адрес.** Будет показана 12+разрядная шестнадцатеричная строка.

#### **Перенос телефонной книжки**

Если к этому аппарату подключен «гостевой» телефон, то эта функция не работает.

Возможен перенос телефонной книжки, имеющейся в вашем сотовом телефоне, на этот аппарат. Вы мо+ жете перенести всю книжку за один прием.

- Для некоторых сотовых телефонов перенос всей телефонной книжки за один прием не возможен. В этом случае с помощью сотового телефона возможен перенос телефонной книжки только по одному номеру.
- Этот аппарат может сохранить до 500 телефонов. Квота на каждого пользователя указана ниже:

Телефон 1: 200 номеров.

Телефон 2: 100 номеров.

Телефон 3: 100 номеров.

Телефон 4: 50 номеров.

Телефон 5: 50 номеров.

● Для некоторых сотовых телефонов, подключенных к этому аппарату с помощью технологии Bluetooth, телефонная книжка может выводиться некорректно. (Некоторые символы могут быть иска+ жены).

● Если телефонная книжка сотового телефона содержит изображения, то она не может быть коррект+ но перенесена в этот аппарат.

- **1. Используя многофункциональный регулятор, выберите функцию PH.B.transfer.** На дисплее появится индикация **PH.B.transfer.**
- **2. Чтобы выбрать опцию Transfer YES [Перенос: Да], сдвиньте многофункциональный регу лятор вправо**.

#### На дисплее появится индикация **Transfer YES.**

● Чтобы выбрать опцию **Transfer NO** [Перенос: Нет], сдвиньте многофункциональный регулятор вле+ во; в этом случае перенос телефонной книжки будет отменен.

- **3. Чтобы показать режим ожидания переноса телефонной книжки, нажмите многофункци ональный регулятор.**
- **4. Используя сотовый телефон, перенесите телефонную книжку.**

Произведите перенос телефонной книжки, используя сотовый телефон. Подробности, касающиеся операций с сотовым телефоном, вы можете найти в инструкции по использованию вашего сотового телефона.

- Во время переноса телефонной книжки будет показан символ песочных часов.
- Прогресс процедуры переноса также отображается. Состояние прогресса отображается с помощью обычной дроби. Знаменатель показывает максимальное запомненное количество номеров, а числитель показывает состояние процедуры переноса.
- Для отмены процедуры переноса нажмите многофункциональный регулятор.
- **5. Информация будет перенесена и показана, и перенос телефонной книжки завершен.**

#### **Очистка памяти**

Этот аппарат сохраняет телефонную книжку, запись исходящих/входящих звонков и запомненный теле+ фонный номер. Функция очистки памяти позволяет их удалить.

- **1. Используя многофункциональный регулятор, выберите функцию Clear memory.** Будет выведена индикация Clear memory.
- **2. Сдвигая многофункциональный регулятор вверх или вниз, выберите необходимый пункт.**

Каждый сдвиг многофункционального регулятора вверх или вниз выбирает пункты в следующем по+ рядке:

**Phone book [**Телефонная книжка] + **Missed calls** [Неотвеченные звонки] + **Dialed calls** [Запись ис+ ходящих звонков] + **Receiv. calls** [Запись принятых звонков] + **Dial preset** [Запомненный телефон+ ный номер] + **All clear** [Очистка памяти]

- **3. Нажимая многофункциональный регулятор, выберите пункт, который вы хотите удалить из памяти.**
- **4. Сдвигая многофункциональный регулятор вправо, выберите пункт Clear memory Yes [Очистить память: Да].**

Будет показано сообщение **Push to clear memory** [Нажмите для очистки памяти], а затем **Clear memory Yes.**

Процедура очистки памяти находится в режиме ожидания.

● Сдвиньте многофункциональный регулятор влево, чтобы выбрать пункт **Clear memory NO** [Очист+ ка памяти: Нет] и очистка памяти будет отменена. Если вы не хотите очистить память, которую вы вы+ брали, выбирайте пункт **Clear memory NO** и нажмите многофункциональный регулятор.

**5. Для очистки памяти нажмите многофункциональный регулятор.** Выбранная информация будет удалена из памяти этого аппарата.

#### **Использование списков**

Эта функция позволяет просмотреть список номеров телефонной книжки, список неотвеченных звонков, а также списки исходящих и входящих звонков. Можно легко позвонить по любому телефону из этих спи+ сков. При показе телефонной книжки можно легко отредактировать любое имя. Кроме того, можно сохра+ нить любой телефонный номер, чтобы потом позвонить по нему.

#### **Вывод списка**

Эта функция позволяет вам просмотреть список номеров телефонной книжки, список неотвеченных звон+ ков, а также списки исходящих и входящих звонков.

**1. Чтобы показать список, нажмите кнопку LIST.**

Нажимайте повторно кнопку **LIST**, чтобы переключаться между следующими списками: **Phone book** [Телефонная книжка] + **Missed calls** [Неотвеченные звонки] + **Dialed calls** [Исходящие звонки] + **Received calls** [Принятые звонки]

**2. Используя многофункциональный регулятор, выберите необходимый телефонный номер.** Для выбора телефонного номера из списка поворачивайте регулятор.

● Если имена уже были перенесены путем переноса всей телефонной книжки, то будет показано имя, соответствующее номеру.

● Если был принят звонок неизвестного абонента, то в списке показывается дата и время принятого звонка.

● Вы можете также изменить телефонный номер, нажимая многофункциональный регулятор вверх или вниз.

**3. Сдвигая многофункциональный регулятор вправо, вы можете показать более подробный список.**

Нажимая многофункциональный регулятор вправо, вы можете вывести более подробный список, ко+ торый содержит дату, время, номер телефона и имя абонента.

● Если имя не было внесено в телефонную книжку, то имя абонента не показывается. Чтобы внести имя, ознакомьтесь на странице 36 с разделом «Внесение имени для телефонного номера, имеюще+ гося в списке».

● Сдвиг многофункционального регулятора вверх или вниз, последовательно показывает подробный список.

 $\bullet$  Если вы не используете список в течение 30 секунд, то режим работы со списком отменяется автоматически.

#### **Как позвонить путем выбора номера из списка**

Можно позвонить по любому телефону из списка. Когда вы захотите произвести повторный набор, то эта функция упрощает набор.

- **1. Выведите список и выберите номер телефона.**
	- Покажите номер телефона, по которому вы хотите позвонить.
- **2. Чтобы показать подробный список, нажмите многофункциональный регулятор.** Сдвиг **многофункционального регулятора** вправо показывает подробный список, который пере+ числяет даты, время, номера телефонов и имена.

#### **3. Нажмите многофункциональный регулятор и удерживайте его, чтобы добавить +.**

Когда вы хотите сделать международный звонок, то нажмите и удерживайте многофункциональный регулятор, чтобы добавить +.

 $\bullet$  + может быть лобавлен только при выборе полробного списка пропущенных, набранных или принятых звонков.

- $\bullet$  Повторное нажатие и удержание многофункционального регулятора удаляет  $+$ .
- **4. Чтобы сделать звонок, нажмите многофункциональный регулятор.** Когда соединение будет установлено, начинайте говорить.
- **5. Для окончания разговора нажмите кнопку PHONE.**

Нажатие кнопки **PHONE** во время разговора прекращает соединение. На дисплее показывается суммарное время разговора.

• Показанное время разговора может отличаться от реального.

#### **Сохранение и вызов телефонного номера**

Если вы нажмете любую из кнопок **1 6**, то вы можете легко запомнить до шести телефонных номеров и позднее выбирать их нажатием всего одной кнопки.

**1. Выведите на дисплей список и выберите номер телефона.** Выведите номер телефона, который вы хотите запомнить.

кнопку, запомненный телефонный номер будет вызван из памяти.

- **2. Сдвиньте многофункциональный регулятор вправо, чтобы показать подробный список.** Сдвиг многофункционального регулятора вправо показывает подробный список, содержащий дату, время, номер телефона и имя.
- **3. Нажмите одну из кнопок 1 6 и держите ее до тех пор, пока звучит сигнал.** Выбранный телефонный номер будет сохранен в памяти. Когда в следующий раз вы нажмете эту же

#### **Примечание:**

● В памяти можно сохранить до 36 номеров телефонов (по шесть номеров телефонов для каждого из пяти за+ регистрированных телефонов и для «гостевого» телефона).

#### **Ввод имени для телефонного номера, имеющегося в списке**

Используйте эту функцию ввода имени для того, чтобы сохранить имена в телефонной книжке этого ап+ парата. Каждое имя может иметь длину до 40 символов.

- **1. Используя кнопку LIST, выведите телефонную книжку.** Нажимая повторно кнопку **LIST,** переключайтесь между следующими списками: **Phone book** [Телефонная книжка] + **Missed calls** [Неотвеченные звонки] + **Dialed calls** [Исходящие звонки] + **Received calls** [Принятые звонки]
- **2. Сдвигая многофункциональный регулятор вверх или вниз, выберите номер в телефон ной книжке.**

Сдвиг многофункционального регулятора вверх или вниз показывает номера телефонов, хранящиеся в телефонной книжке.

**3. Сдвиг многофункционального регулятора вправо показывает подробный список.**

Сдвиг **многофункционального регулятора** вправо показывает подробный список, который содер+ жит дату, время, номер телефона и имя абонента.

- **4. Чтобы перейти к экрану ввода имени, нажмите и удерживайте многофункциональный регулятор.**
- **5. Нажимая кнопку 1, 2, 3 или 5, выберите необходимый тип символов.**

Нажатия на кнопку **1** позволяют переключаться между верхним и нижним регистром алфавита. Нажатия на кнопку **2** позволяют переключаться между цифрами и символами.

Нажатия на кнопку **3** позволяют переключаться между европейскими символами и кириллицей.

Нажатия на кнопку 6 позволяют переключаться между раскладками ISO8859-1 (Европейские символы) и ISO8859+5 (Символы русского алфавита).

- Наборы символов нельзя смешивать.
- **6. Сдвигая многофункциональный регулятор вверх или вниз, выберите букву.**
- **7. Чтобы переместить курсор к положению следующего символа, сдвиньте многофункци ональный регулятор вправо.**

Когда нужная вам буква будет показана, сдвиньте **многофункциональный регулятор** вправо, что+ бы переместить курсор в следующее положение, и затем выберите следующую букву. Чтобы вернуть+ ся назад, сдвигайте многофункциональный регулятор влево.

**8. После ввода имени сдвигом многофункционального регулятора вправо переместите курсор в последнее положение.**

Когда вы сдвинете многофункциональный регулятор еще раз вправо, то введенное имя будет сохра+ нено в памяти.

**9. Для возврата к дисплею дежурного режима нажмите кнопку BAND.**

#### **Как позвонить по телефону, содержащемуся в списке**

Вы можете позвонить по одному из телефонов, содержащемуся в списке.

- **1. Используя многофункциональный регулятор, выберите функцию Dial preset.** На дисплее будет выведена индикация **Dial preset.**
- **2. Чтобы сделать звонок, нажмите еще раз многофункциональный регулятор.** Начинайте говорить, когда соединение будет установлено.

( Вы можете также выполнить эту операцию, нажав на пульте дистанционного управления кнопку **OFF HOOK.**

**3. Для окончания разговора нажмите кнопку PHONE.**

Нажатие кнопки **PHONE** прекращает связь.

На дисплее появится примерное суммарное время разговора.

- Показанное время разговора может отличаться от действительного.
- Вы можете также выполнить эту операцию нажатием на пульте дистанционного управления кнопки **ON HOOK.**

#### **Примечание:**

● Вы можете также вызывать телефонные номера, назначенные кнопкам **1 6**, нажатием этих кнопок.

#### **Как позвонить путем набора телефонного номера**

Позвонить можно путем набора номера телефона.

- **1. Используя многофункциональный регулятор, выберите функцию Number dial.** На дисплее будет индикация **Number dial.** Теперь вы можете набирать номер телефона.
- **2. Сдвигая многофункциональный регулятор вверх или вниз, выберите цифру.** При каждом сдвиге многофункционального регулятора вверх цифры изменяются в следующем поряд+  $k = 1$  2 3 **9 0 +**

При каждом сдвиге многофункционального регулятора вниз цифры изменяются в следующем поряд+ ке: **+ 0 9 ... 3 2 1.**

**3. Чтобы переместить курсор в следующее положение, сдвиньте многофункциональный регулятор вправо.**

Когда нужная вам цифра будет показана, сдвигая многофункциональный регулятор вправо, перемес+ тите курсор в следующее положение, и затем выберите следующую цифру. Сдвиг многофункционального регулятора влево позволяет возвращаться к предыдущему положению.

● Можно вводить до 24 цифр.

**4. Если вы завершили ввод номера, то нажмите многофункциональный регулятор.** Появится дисплей подтверждения набранного телефонного номера.

**5. Чтобы сделать звонок, нажмите многофункциональный регулятор.**

Начинайте говорить, когда соединение будет установлено.

● Вы можете выполнить эту операцию нажатием на пульте дистанционного управления кнопки **OFF HOOK.**

**6. Для окончания соединения нажимайте кнопку PHONE.**

Нажатие кнопки **PHONE** прекратит соединение.

На дисплее появится приблизительное время разговора.

• Показанное время разговора может отличаться от фактического.

● Вы можете также выполнить эту операцию нажатием на пульте дистанционного управления кнопки **ON HOOK.**

#### **Устранение эхо и уменьшение шумов**

Когда вы звоните без использования рук из автомобиля, то вы можете слышать нежелательное эхо. Эта функция позволяет уменьшить нежелательное эхо и шумы во время разговора без использования рук и сохранить приемлемое качество звука.

- **1. Используя многофункциональный регулятор, выберите функцию Echo cancel.** На дисплее будет выведена индикация **Echo cancel.**
- **2. Чтобы включить функцию отмены эха, нажмите многофункциональный регулятор.** На дисплее появится сообщение **Echo cancel ON** [Отмена эха: Включено].
	- Для выключения функции отмены эха, нажмите многофункциональный регулятор еще раз.

#### **Выбор звонка телефона (сигнала вызова)**

С помощью этой функции вы можете изменить сигнал звонка телефона.

( Эта функция действует только для данного аппарата. Т.о. мы рекомендуем вам отключить звонок ва+ шего сотового телефона. Если вы не сделаете этого, то вы можете слышать два разных сигнала вызова одновременно.

- **1. Используя многофункциональный регулятор, выберите пункт Ring tone.** На дисплее будет выведена индикация **Ring tone.**
- **2. Нажимая многофункциональный регулятор, выберите необходимый сигнал звонка.** Нажимая повторно многофункциональный регулятор, выберите одну из следующих опций: **OFF** [Сигнал звонка отключен] + **BEEP 1** [Сигнал звонка 1] + **BEEP 2** [Сигнал звонка 2] + **BEEP 3** [Сиг+ нал звонка 3]

#### **Настройка автоответчика**

Если вы включите функцию автоматического ответа, то будет возможен автоматический ответ на входящие звонки.

- **1. Используя многофункциональный регулятор, выберите функцию Auto answer.** На дисплее появится индикация Auto answer.
- **2. Нажимая многофункциональный регулятор, включите функцию автоматического ответа.** На дисплее появится сообщение **Auto answering ON** [Автоматический ответ: Включено].

● Для выключения функции автоматического ответа нажмите многофункциональный регулятор еще раз.

#### **Настройка отказа от входящих звонков**

Вы можете установить отказ от входящих звонков.

- Даже если вы включите отказ от входящих звонков, они все равно будут вноситься в список звонков.
- **1. Используя многофункциональный регулятор, выберите функцию Refuse calls.** На дисплее появится индикация **Refuse calls.**
- **2. Для включения функции автоматического отказа от входящих звонков, нажмите на мно гофункциональный регулятор.**
	- На дисплее появится сообщение **Refuse calls ON** [Отказ от входящих звонков: Включено].
	- Для выключения функции отказа от входящих звонков нажмите многофункциональный регулятор еще раз.

#### **Задание изображения для дежурного режима экрана**

Для дежурного режима экрана можно выбрать фильм, изображение или отсутствие изображения.

- **1. Используя многофункциональный регулятор, выберите функцию Background.** На дисплее появится индикация **Background.**
- **2. Нажимая многофункциональный регулятор влево или вправо, выберите необходимый дежурный экран.**

При каждом сдвиге многофункционального регулятора влево или вправо, можно выбрать один из сле+ дующих вариантов:

**Background OFF** [Выключено] + **BACKGR.Video ON** [Фильм] + **BACKGR.Pict ON** [Изображение]

#### **Примечание:**

● Выбранное в разделе «Использование различных развлекательных дисплеев» (страница 60) к этой функции не относится.

# **Использование телефона без помощи рук Воспроизведение CD дисков**

#### **Настройка автоматического соединения**

Между вашим сотовым телефоном и этим аппаратом возможна установка автоматического подключения. Если эта функция включена, то соединение между вашим сотовым телефоном и этим аппаратом будет происходить автоматически, как только эти два устройства окажутся на расстоянии нескольких метров друг от друга.

● Для некоторых сотовых телефонов функция автоматического соединения действовать не будет.

- **1. Используя многофункциональный регулятор, выберите функцию Auto connect.** На дисплее появится индикация **Auto connect.**
- **2. Для включения функции автоматического соединения нажмите многофункциональный регулятор.**

На дисплее появится сообщение **Auto connect ON** [Автоматическое соединение: Включено].

● Для выключения функции автоматического соединения нажмите многофункциональный регулятор еще раз.

#### **Примечание:**

● Автоматическое соединение производится с учетом зарегистрированного номера.

#### **Выбор экрана для входящих звонков**

Для входящих звонков также можно выбрать отдельный экран. Поскольку выбор экрана возможен для каждого пользователя, то для всех пользователей можно выбрать разные экраны.

- **1. Нажимая многофункциональный регулятор, выведите главное меню.** На дисплее появятся опции **FUNCTION, AUDIO и RECEIVING MOVIE.**
- **2. Используя многофункциональный регулятор, выберите RECEIVING MOVIE.** Для изменения опции поворачивайте регулятор, а для выбора + нажмите его.
- **3. Для выбора экрана поворачивайте многофункциональный регулятор.** Для изменения опции поворачивайте регулятор, а для выбора + нажмите его. **Screen 1** [Экран 1] + **Screen 2** [Экран 2] + **Screen 3** [Экран 3] + **Screen 4** [Экран 4] + **Screen 5**  [Экран 5]
- Для возврата к дежурному режиму нажмите кнопку **BAND.**

#### **Вы можете использовать этот аппарат для управления CD чейнджером, который продается отдельно.**

В этом разделе описаны основные операции, необходимые для воспроизведения компакт+дисков при по+ мощи CD чейнджера. Дополнительные операции с CD дисками рассматриваются на странице 39.

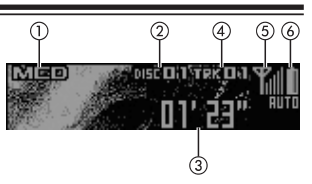

- ➀ **Символ источника сигнала** Показывает, какой источник сигнала выбран в данный момент.
- ➁ **Индикатор номера диска** Показывает номер текущего диска.
- ➂ **Индикатор времени воспроизведения** Показывает истекшее время воспроизведения текущего трека.
- ➃ **Индикатор номера трека** Показывает номер трека, воспроизводимого в данный момент.

➄ **Индикатор уровня сигнала**

Показывает уровень сигнала сотового телефона. ● Показания индикатора уровня сигнала могут

отличаться от реального уровня. ➅ **Индикатор заряда аккумулятора**

Показывает уровень заряда аккумулятора со+ тового телефона.

• Показания индикатора уровня заряда аккумулятора могут отличаться от реального уровня.

#### **1. Нажимая кнопку SOURCE [Источник сигнала], выберите CD чейнджер.**

Повторно нажимайте кнопку **SOURCE** до тех пор, пока на дисплее не появится индикация **Multi CD** [CD чейнджер].

**2. Выберите с помощью кнопок 1 6 диск, который вы хотите слушать.**

Для дисков с номерами с 1 по 6 нажимайте соответствующую кнопку.

Для дисков с номерами с 7 по 12 нажмите и удерживайте соответствующие номера (для диска 7 на+ жимайте кнопку **1**), пока на дисплее не появится номер диска.

● Вы можете также последовательно выбирать диски путем сдвига многофункционального регулято+ ра вверх или вниз.

- **3. Для выполнения ускоренного поиска в прямом или обратном направлении сдвиньте вправо или влево и удерживайте многофункциональный регулятор.**
- **4. Для перехода к другому треку в обратном или прямом направлении сдвиньте много функциональный регулятор влево или вправо.**

При сдвиге регулятора вправо происходит переход к началу следующего трека. При сдвиге регулятора влево происходит переход к началу текущего трека. При повторном сдвиге влево в тот же момент происходит переход к началу предыдущего трека.

#### **Примечания:**

- Когда CD чейнджер выполняет подготовительные операции, на дисплее демонстрируется сообщение Ready [Готов].
- Если CD чейнджер не работает надлежащим образом, то на дисплее может отображаться сообщение об ошиб+ ке, например ERROR+11 [Ошибка 11]. См. руководство по эксплуатации CD чейнджер.
- Если в магазине CD чейнджер отсутствуют диски, то на дисплее отображается сообщение **No Disc** [Нет диска].
- Если вставлен диск CD TEXT, то на дисплее автоматически начинает прокручиваться текстовая информация, выбранная в данный момент в пункте «Показ названий для CD TEXT дисков» (см. страницу 42). Если при начальной настройке для функции Ever Scroll [Непрерывная прокрутка] была задана опция ON [Включено], то на+ звание диска прокручивается непрерывно. Более подробная информация о функции Ever Scroll приведена на странице 59 в разделе «Включение/выключение непрерывной прокрутки информации на дисплее».

#### **50дисковый CD чейнджер**

Для 50+дисковых CD чейнджеров поддерживаются только те функции, которые описаны в данном руко+ водстве.

Данный аппарат не поддерживает работу со списками дисков для 50-дискового CD чейнджера. Описание функций списка дисков приведено на странице 42 в разделе «Выбор диска из списка».

#### **Дополнительные операции с CD чейнджером**

➀ **Дисплей функций**

Показывает текущий режим функционирования аппарата.

- **1. Нажмите на многофункциональный регулятор, чтобы вывести на дисплей главное меню.** На дисплее появятся опции **FUNCTION, AUDIO и ENTERTAINMENT.**
- **2. С помощью многофункционального регулятора выберите опцию FUNCTION.** Для изменения опции поворачивайте регулятор, а для выбора + нажмите его. На дисплее появится название функции.
- **3. Поворачивая многофункциональный регулятор, выберите функцию.**

При вращении многофункционального регулятора по часовой стрелке осуществляется переключение между функциями в следующей последовательности:

**Play mode** [Режим воспроизведения] + **Random mode** [Воспроизведение в случайном

порядке] + **Scan mode** [Сканирующее воспроизведение] + **Pause** [Пауза] + **Compression** [Сжатие и динамическое подчеркивание басов] + **ITS play mode** [Воспроизведение из ITS списка] + **ITS memo** [ITS программирование] + **TitleInput** [Ввод названия диска]

• Вы также можете переключаться между функциями в обратном порядке, вращая многофункциональный регулятор против часовой стрелки.

● Для возврата к показу информации о воспроизведении нажмите кнопку **BAND.**

#### **Примечания:**

- $\bullet$  При воспроизведении CD TEXT диска на CD чейнджере, поддерживающем этот формат, вы не можете переключиться на функцию ввода названия диска. Название диска уже записано на CD TEXT диске.
- Если вы не работаете с функцией в течение примерно 30 секунд, то лисплей автоматически возвращается к показу информации о воспроизведении.
- Функции **ITS memo** (ITS программирование) и **TitleInput** [Ввод названия диска] автоматически не отменяются.

#### **Повторяющееся воспроизведение**

Для многодискового CD чейнджера предусмотрены три диапазона повтора: Multi+CD repeat (повторяюще+ еся воспроизведение всех дисков, находящихся в магазине CD чейнджера), Track repeat (повторяющее+ ся воспроизведение одного трека) и Disc repeat (повторяющееся воспроизведение диска).

**1. С помощью многофункционального регулятора выберите функцию Play mode [Режим воспроизведения].**

На дисплее появится индикация **Play mode.**

**2. Нажимая на многофункциональный регулятор, выберите диапазон повтора.** Последовательно нажимайте на многофункциональный регулятор до тех пор, пока на дисплее не по+ явится название нужного диапазона повтора:

**Multi-CD repeat - Повторно воспроизводятся все диски, находящиеся в магазине CD чейнджера. Track repeat**  Повторно воспроизводится только текущий трек. **Disc repeat - Повторно воспроизводится текущий диск.** 

#### **Примечания:**

- Если во время повторяющегося воспроизведения вы выберите другой диск, то диапазон повтора изменится на Multi-CD repeat.
- Если во время действия диапазона повтора **Track repeat** вы начнете выполнять операцию поиска трека или быстрого перемещения по диску в прямом/обратном направлении, то диапазон повтора изменится на **Disc repeat.**

#### **Воспроизведение треков в случайном порядке**

Воспроизведение в случайном порядке позволяет проигрывать треки в произвольной последовательнос+

- ти в пределах выбранного диапазона повтора Multi-CD repeat или Disc repeat.
- **1. Выберите диапазон повтора.**

См. на этой странице раздел «Повторяющееся воспроизведение».

**2. Используя многофункциональный регулятор, выберите функцию Random mode** [Воспроизведение в случайном порядке].

На дисплее появится индикация **Random mode.**

**3. Чтобы начать воспроизведение в случайном порядке, нажмите на многофункциональ ный регулятор.**

Треки будут воспроизводиться в произвольной последовательности в пределах выбранного диапазо+ на повтора **MultiCD repeat** или **Disc repeat.**

● Для отмены воспроизведения в случайном порядке нажмите на многофункциональный регулятор еще раз.

#### **Сканирование CD дисков и треков**

Когда вы используете диапазон повтора **Disc repeat,** то в течение примерно 10 секунд воспроизводит+ ся начало каждого трека на выбранном диске. Когда вы используете диапазон повтора **Multi-CD repeat**, то в течение примерно 10 секунд воспроизводится начало первого трека на каждом диске.

**1. Выберите диапазон повтора.**

См. на странице 39 раздел «Повторяющееся воспроизведение».

**2. Используя многофункциональный регулятор, выберите функцию Scan mode [Режим ска нирования].**

На дисплее появится индикация **Scan mode.**

**3. Чтобы начать сканирующее воспроизведение, нажмите на многофункциональный регу лятор.**

Будут воспроизводиться первые 10 секунд каждого трека текущего диска (или первого трека каждого диска).

**4. Когда вы найдете нужный трек (или диск), нажмите на многофункциональный регулятор, чтобы выключить сканирующее воспроизведение.**

Будет продолжено обычное воспроизведение найденного трека (или диска).

● Если дисплей автоматически возвращается к отображению информации о воспроизведении, то при помощи **многофункционального регулятора** снова выберите функцию **Scan mode.**

#### **Примечание:**

● После завершения сканирования треков или дисков возобновится обычное воспроизведение треков.

#### **Пауза при воспроизведении CD диска**

Эта функция дает возможность на время приостановить воспроизведение компакт+диска.

- **1. С помощью многофункционального регулятора выберите функцию Pause [Пауза].** На дисплее появится индикация **Pause.**
- **2. Чтобы включить паузу, нажмите на многофункциональный регулятор.** Воспроизведение текущего трека временно приостанавливается.
- Для выключения функции паузы снова нажмите на **многофункциональный регулятор.**

#### **Использование ITS плейлистов (списков воспроизведения)**

Функция ITS [Мгновенный выбор трека] дает возможность создать список воспроизведения любимых треков с дисков, находящихся в магазине CD чейнджера. Добавив свои любимые треки в список воспро+ изведения, вы можете включить режим

ITS воспроизведения и проигрывать только избранные мелодии.

#### **Создание списка воспроизведения при помощи ITS программирования**

Вы можете использовать функцию ITS для внесения в список и программного воспроизведения до 99 тре+ ков на диск; число дисков при этом может достигать 100 (с названиями дисков). (При использовании CD чейнджеров, имевшихся в продаже до появления моделей CDX-P1250 и CDX-P650, в списке воспроизведения можно сохранить до 24 треков.)

- **1. Включите воспроизведение CD диска, который вы хотите запрограммировать.** Для выбора компакт+диска сдвигайте многофункциональный регулятор вверх или вниз.
- **2. Используя многофункциональный регулятор, выберите функцию ITS memo.** На дисплее появится индикация **ITS memo.**
- **3. Выберите желаемый трек, сдвигая многофункциональный регулятор влево или вправо.**
- **4. Чтобы внести текущий трек в список воспроизведения, сдвиньте многофункциональный регулятор вверх.**

На дисплее появится сообщение **Memory complete** [Внесение в память завершено], и трек, воспро+ изводимый в данный момент, добавится к вашему списку воспроизведения.

**5. Для возврата к показу информации о воспроизведении нажмите кнопку BAND.**

#### **Примечание:**

● После того как в памяти будут сохранены данные для 100 дисков, данные каждого нового диска будут запи+ сываться с затиранием поверх самых ранних дисков.

#### **Воспроизведение треков из ITS плейлиста**

Воспроизведение в режиме ITS дает возможность слушать те треки, которые вы занесли в свой ITS список воспроизведения. Когда вы включаете ITS режим воспроизведения, CD чейнджер начинает воспро+ изведение треков из вашего ITS плейлиста.

**1. Выберите диапазон повтора.**

См. на странице 39 раздел «Повторяющееся воспроизведение».

**2. Используя многофункциональный регулятор, выберите функцию ITS Play mode** [ITS воспроизведение].

На дисплее появится индикация ITS Play mode.

**3. Чтобы включить ITS воспроизведение, нажмите на многофункциональный регулятор.** Начнется воспроизведение тех треков вашего списка, которые попадают в рамки ранее выбранного диапазона повтора **MultiCD repeat** или **Disc repeat.** 

● Если ни один трек из выбранного диапазона повтора не запрограммирован для **ITS** воспроизведе+ ния, то на дисплее появляется сообщение **ITS empty** [ITS список пуст].

● Для выключения ITS воспроизведения снова нажмите на **многофункциональный регулятор.**

#### **Удаление треков из ITS плейлиста**

Когда ITS воспроизведение включено, вы можете, при желании, удалить любой трек из своего ITS спис+ ка. Если ITS воспроизведение уже включено, перейдите к пункту 2. Если ITS воспроизведение еще не включено, воспользуйтесь **многофункциональным регулятором**.

**1. Включите воспроизведение CD диска, содержащего трек, который вы хотите стереть из своего ITS плейлиста, и включите ITS воспроизведение.**

См. на странице 40 раздел «Удаление треков из ITS плейлиста».

- **2. Используя многофункциональный регулятор, выберите функцию ITS memo.**  На дисплее появится индикация **ITS memo.**
- **3. Сдвигая многофункциональный регулятор влево или вправо, выберите желаемый трек.**
- **4. Чтобы стереть трек из вашего ITS плейлиста, сдвиньте многофункциональный регулятор вниз.**

Трек, воспроизводимый в текущий момент, стирается из ITS плейлиста, и начинается воспроизведе+ ние следующего трека ITS плейлиста.

● Если в действующем диапазоне повтора нет ни одного трека из вашего ITS плейлиста, то на дисплее появляется сообщение **ITS empty** [ITS плейлист пуст], и возобновляется обычное воспроизведение.

5. Для возврата к отображению информации о воспроизведении нажмите кнопку **BAND.**

#### **Удаление диска из ITS плейлиста**

Когда ITS воспроизведение включено, вы можете, при желании, удалить все треки любого диска из ва+ шего ITS плейлиста.

- **1. Начните воспроизведение CD диска, который вы хотите удалить из списка.** Для выбора диска сдвигайте многофункциональный регулятор вверх или вниз.
- **2. Используя многофункциональный регулятор, выберите функцию ITS memo.** На дисплее появится индикация **ITS memo.**
- **3. Чтобы удалить все треки диска из вашего ITS списка, воспроизводимого в текущий мо мент, сдвиньте многофункциональный регулятор вниз.**

Из списка воспроизведения стираются все треки диска, воспроизводимого в данный момент, и на дисплее появляется сообщение **Memory deleted** [Память очищена].

**4. Для возврата к показу информации о воспроизведении нажмите кнопку BAND.**

#### **Использование функции ввода названий дисков**

Вы можете вводить названия CD дисков и вызывать их на дисплей. Это поможет вам легко найти и за+ дать диск для воспроизведения.

#### **Ввод названий дисков**

Функция ввода названий дисков позволяет вводить названия компакт+дисков длиной до 10 символов; всего в CD чейнджер можно ввести 100 названий дисков (со ITS списком воспроизведения).

- **1. Начните воспроизведение CD диска, для которого вы хотите ввести название.** Диск выбирайте, сдвигая многофункциональный регулятор вверх или вниз.
- **2. Используя многофункциональный регулятор, выберите функцию TitleInput.** На дисплее появится индикация **TitleInput**.
- **3. Используйте кнопку 1, чтобы выбрать тип символов.** Нажимайте повторно кнопку **1**, чтобы переключаться между следующими типами символов: Буквы алфавита (прописные), цифры и символы + Буквы алфавита (строчные) + Буквы европейских

языков, такие как буквы с надстрочными знаками (например, **á, à, ä, ç** )

- Вы можете выбирать вводимые цифры и символы нажатием кнопки **2.**
- **4. Сдвигая многофункциональный регулятор вверх или вниз, выберите букву алфавита.**

При повторных сдвигах многофункционального ре+ гулятора вверх на дисплей будут выводиться буквы в алфавитном порядке **A B C ... X Y Z**, а также ци+ фры и символы в последовательности **1 2 3 ... @ # <**. При повторных сдвигах регулятора вниз на дисплей будут выводиться буквы в обратном по+ рядке: **Z Y X ... C B A.**

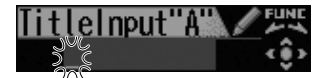

**5. Для перемещения курсора к следующему символу сдвигайте многофункциональный ре гулятор вправо.**

Когда нужный вам символ будет показан на дисплее, сдвиньте многофункциональный регулятор вправо для перемещения курсора в следующую позицию, после чего выберите следующий символ. Для перемещения по полю ввода в обратном направлении сдвигайте многофункциональный регулятор влево.

**6. По завершении ввода названия диска переместите курсор в последнюю позицию, сдви гая многофункциональный регулятор вправо.**

Когда, достигнув конца поля ввода, вы сдвинете регулятор вправо еще раз, введенное название бу+ дет сохранено в памяти.

**7. Для возврата к показу информации о воспроизведении нажмите кнопку BAND.**

#### **Примечания:**

- $\bullet$  Введенное название сохраняется в памяти даже после удаления диска из магазина и вновь выводится на дисплей после повторной загрузки диска.
- После того, как в памяти будут сохранены названия для 100 дисков, название каждого нового диска будет записываться с затиранием самого старого названия диска.

#### **Показ названий дисков**

Вы можете вывести название любого диска, которое ранее было введено.

● **Нажимайте кнопку DISPLAY.** Повторно нажимайте кнопку DISPLAY, чтобы переключаться между следующими опциями:

**Play time** [Время воспроизведения] -  $\oslash$ : **disc title** [Название диска] - **DAB information** [DAB информация и время воспроизведения]

Когда вы выбираете название диска, то название текущего диска будет показано на дисплее.

 $\bullet$  Если для текущего диска название введено не было, то будет выведено сообщение No disc title [Название диска отсутствует].

#### **Прокрутка названий дисков на дисплее**

● Нажмите кнопку **DISPLAY** и удерживайте ее до тех пор, пока на дисплее не начнет прокручиваться название.

Название прокручивается.

#### **Примечание:**

● Если при начальной настройке для функции «Ever Scroll» [Непрерывная прокрутка] задана опция «ON» [Вклю+ чена], то название диска прокручивается непрерывно. Более подробная информация о функции «Ever Scroll» приведена на странице 59 в разделе «Включение/выключение непрерывной прокрутки информации на дис+ плее».

#### **Выбор диска из списка**

Эта функция позволяет вам просмотреть перечень названий дисков, введенных в CD чейнджер, и выбрать один из них для воспроизведения.

- **1. Чтобы переключить аппарат в режим вывода списка названий дисков, во время показа информации о воспроизведении нажмите кнопку LIST [Список].**
- **2. Используя многофункциональный регулятор, выберите название желаемого диска.**

Для изменения названия диска поворачивайте регулятор, а для воспроизведения + нажмите его.

● Вы также можете изменять название диска, сдвигая многофункциональный регулятор вверх или вниз.

● Если ранее не было введено ни одного названия диска, то на дисплее будет отображаться сообще+ ние **No disc title** [Название диска отсутствует].

● Рядом с номером, соответствующим ячейке магазина, в которой нет диска, отображается сообще+ ние **No disc** [Нет диска].

## **Использование функций CD TEXT дисков**

Вы можете использовать эти функции только с CD чейнджерами, поддерживающими диски формата CD TEXT. Некоторые диски содержат определенную информацию, записанную на диск во время его производства на заводе+изготовителе. Эти диски называются CD TEXT дисками и могут содержать такую информацию, как на+ звание CD, название трека, имя исполнителя/название коллектива исполнителей и время воспроизведения. Описанные ниже функции поддерживаются только дисками, специально записанные в формате CD TEXT.

#### **Показ названий для CD TEXT дисков**

#### ● **Нажимайте кнопку DISPLAY.**

Повторно нажимайте кнопку **DISPLAY**, чтобы переключаться между следующими опциями:

**Play time** [Время воспроизведения] -  $\oslash$ : **disc title** [Название диска] -  $\oslash$ : **disc artist name** [Имя исполнителя (всего диска)] + : **track title** Название трека] + : **track artist name** [Имя исполнителя (трека)] + **DAB information** [DAB информация и время воспроизведения]

 $\bullet$  Если на CD TEXT диске не записаны конкретные данные, то название или имя исполнителя/название коллектива исполнителей отображаться не будет (например, **No artist name** [Имя исполнителя отсутствует]).

#### **Прокрутка названий на дисплее**

Данный аппарат может показывать на дисплее только первые 14 символов названия диска, имя исполнителя/название коллектива исполнителей диска или имя исполнителя/название коллектива исполнителей трека. Если записанные текстовые данные длиннее 14 символов, то вы можете прокручивать текстовую информацию на дисплее следующим образом.

● Нажмите кнопку **DISPLAY** и удерживайте ее до тех пор, пока текстовая информация не начнет про+ кручиваться на дисплее.

Происходит прокрутка текста.

#### **Примечание:**

● Если во время начальной установки для пункта меню Ever Scroll [Непрерывная прокрутка] была выбрана опция ON [Включено], то на дисплее название диска будет прокручиваться непрерывно. См. на странице 59 раздел «Включение/выключение непрерывной прокрутки информации на дисплее».

#### **Выбор треков из списка**

Список названий треков позволяет просматривать перечень треков, записанных на CD TEXT диске, и вы+ бирать один из них для воспроизведения.

**1. Чтобы переключить аппарат в режим показа списка названий треков, нажмите кнопку LIST [Список].**

● Если вы хотите показать только список треков текущего диска, то сдвиньте многофункциональный регулятор вправо.

- **2. Используя многофункциональный регулятор, выберите название желаемого трека.** Для изменения названия трека поворачивайте регулятор, а для воспроизведения - нажмите его.
	- Вы также можете изменять название трека, сдвигая многофункциональный регулятор вверх или вниз.

● Если для какого+либо диска название внесено не было, то на дисплее будет показано No disc title [Название диска отсутствует].

● Если в магазине нет какого+либо диска, то рядом номером этого диска будет показано **No disc** [Диска нет].

- **3. Чтобы переключиться к списку названий треков, сдвиньте многофункциональный регу лятор вправо.**
	- Чтобы вернуться к списку названий дисков, сдвиньте многофункциональный регулятор влево.
- **4. Используя многофункциональный регулятор, выберите необходимый трек.** Для смены трека поворачивайте регулятор, а для выбора + нажимайте его.
	- Вы можете также изменять треки, сдвигая многофункциональный регулятор вверх или вниз.

#### **Использование функций сжатия динамического диапазона и подъема низких частот**

Вы можете использовать эти функции только с теми CD чейнджерами, которые их поддерживают. Применение функций СОМР (сжатие динамического диапазона) и DBE (подъем низких частот) позволяет регулировать качество воспроизведения звука CD чейнджером. Каждая из этих функций предусматрива+ ет двухступенчатую регулировку. Функция СОМР уравновешивает баланс громких и тихих звуков на выходе усилителя при высоких уровнях громкости. Функция DBE поднимает уровень низких частот, делая воспроизводимый звук более насыщенным. Прослушайте каждый из последовательно выбираемых эффектов и остановитесь на том, который более всего улучшает воспроизведение прослушиваемого кон+ кретного трека или CD диска.

- **1. Используя многофункциональный регулятор, выберите функцию Compression [Сжатие].** На дисплее появится индикация Compression.
	- $\bullet$  Если CD чейнджер не поддерживает функцию COMP/DBE, то при попытке ее выбора будет выведено сообщение **No COMP** [Функция сжатия не работает]
- **2. Нажимая на многофункциональный регулятор, выберите наиболее предпочтительную для вас установку.**

При повторных нажатиях на многофункциональный регулятор установки будут переключаться в следующем порядке:

**COMP OFF** [Сжатие выключено] + **COMP 1** [Сжатие 1] + **COMP 2** [Сжатие 2] + **COMP OFF** + **DBE 1** [Подъем НЧ 1] + **DBE 2** [Подъем НЧ 2]

# **CD чейнджер Воспроизведение музыки на iPod плеере 43**

#### **Прослушивание музыки на iPod плеере**

Вы можете использовать этот аппарат для управления iPod адаптером, который продается отдельно. Ниже описываются основные операции, используемые для работы с iPod адаптером. Дополнительные операции с iPod адаптером описываются на странице 44.

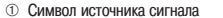

- Показывает, какой источник сигнала выбран в данный момент.
- ➁ Индикатор времени воспроизведения Показывает время, истекшее с начала текущей песни.
- ➂ Индикатор номера песни Показывает номер песни в списке.
- ➃ Индикатор уровня сигнала Показывает уровень сигнала сотового телефона. ● Показания индикатора уровня сигнала могут отличаться от фактического уровня.
- ➄ Индикатор заряда аккумулятора Показывает уровень заряда аккумулятора со+ тового телефона.

• Показания индикатора уровня заряда аккумулятора могут отличаться от фактического уровня.

#### **1. Нажимайте кнопку SOURCE, чтобы выбрать iPod плеер.**

Нажимайте кнопку **SOURCE** до тех пор, пока на дисплее не появится источник **iPod.**

- **2. Чтобы произвести быстрое перемещение вперед или назад, сдвиньте влево или вправо и удерживайте многофункциональный регулятор.**
- **3. Чтобы вернуться к предыдущему или перейти к следующему треку, сдвигайте много функциональный регулятор влево или вправо.**

Нажатие многофункционального регулятора вправо производит переход к началу следующего трека. Нажатие многофункционального регулятора влево производит переход к началу текущего трека. Повторное нажатие многофункционального регулятора влево производит переход к началу предыдуще+ го трека.

#### **Выбор плейлиста**

Вы можете выбрать любой плейлист (список воспроизведения) из плейлистов iPod плеера.

- **Чтобы выбрать плейлист, сдвиньте многофункциональный регулятор вверх или вниз.**
	- Список воспроизведения показывается в течение 4+х секунд.
	- $\bullet$  Если в списке воспроизведения iPod плеера не были сохранены песни, то будет выведено сообщение **STOP**, и воспроизведение остановится.

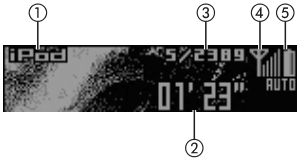

## **Воспроизведение музыки на iPod плеере**

#### **Вывод текстовой информации с iPod плеера**

Эта функция позволяет вывести текстовую информацию, записанную на iPod плеере.

● **Нажмите кнопку DISPLAY.**

Повторное нажатие на кнопку **DISPLAY** производите переключение между следующими опциями:

**Play time [Время воспроизведения] - Д: song title [Название песни] - Эр: artist name [Имя испол-**

нителя] + : **album title** [Название альбома] + **DAB information** [DAB информация и время воспроиз+ ведения]

 $\bullet$  Если символы, записанные на iPod плеере, не совместимы с этим аппаратом, то они показываться не будут.

#### **Примечание:**

● Если при начальной настройке для функции Ever Scroll [Непрерывная прокрутка] задана опция ON [Включена], то текстовая информация на дисплее прокручивается непрерывно. Если вы хотите показать первые 14 симво+ лов текстовой информации временно и прокрутить с начала, то нажмите и удерживайте кнопку **DISPLAY**. См. на странице 59 раздел «Включение/выключение непрерывной прокрутки информации на дисплее».

#### **Дополнительные операции с iPod плеером**

➀ **Дисплей функций**

Показывает текущий статус аппарата.

**1. Нажмите многофункциональный регулятор,**

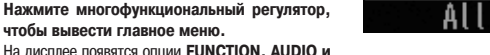

Play mode

repeat

На дисплее появятся опции **FUNCTION, AUDIO и ENTERTAINMENT.**

- **2. Используя многофункциональный регулятор, выберите опцию FUNCTION.** Для изменения опции поворачивайте регулятор, а для выбора - нажимайте его. На дисплее появится название функции.
- **3. Поворачивая многофункциональный регулятор, выберите функцию.**

Поворачивая многофункциональный регулятор по часовой стрелке, вы можете выбирать следующие функции:

**Play mode** [Режим воспроизведения] + **Random mode** [Воспроизведение в случайном порядке] + **Pause** [Пауза] + **Browse** [Просмотр]

 $\bullet$  Вы можете также переключать эти функции в обратном порядке, если будет вращать многофункциональный регулятор против часовой стрелки.

● Для возврата к дисплею воспроизведения нажмите кнопку **BAND.**

#### **Примечание:**

● Если вы не используете эту функцию более 30 секунд, то дисплей автоматически возвратится к дисплею вос+ произведения.

#### **Повторяющееся воспроизведение**

При воспроизведении песен на плеере iPod имеются два режима повтора: **Track repeat** (повтор одной песни) и **All repeat** (повтор всех песен из списка).

- Если для функции Play mode выбран режим **Track repeat**, то вы не сможете выбирать другие песни.
- **1. Используя многофункциональный регулятор, выберите функцию Play mode.** На дисплее появится индикация **Play mode.**
- **2. Используя многофункциональный регулятор, выберите диапазон повтора.** Нажимайте повторно многофункциональный регулятор до тех пор, пока на дисплее не появится нужный режим:
	- **Track repeat** + повтор только текущей песни
	- **All repeat** + повтор всех песен из выбранного списка.

#### **Воспроизведение песен в случайном порядке (функция Shuffle)**

При воспроизведении песен на плеере iPod возможны два режима воспроизведения в случайном поряд+ ке: **Track random** (воспроизведение песен в случайном порядке) и **Album random** (воспроизведение альбомов в случайном порядке).

**1. Выберите диапазон повтора.**

См. на этой странице раздел «Повторяющееся воспроизведение».

- **2. Используя многофункциональный регулятор, выберите функцию Random mode.** На дисплее появится индикация Random mode.
- **3. Нажимая многофункциональный регулятор, выберите вашу любимую настройку.**

Повторное нажатие многофункционального регулятора позволяет переключаться между следующими настройками:

**Random OFF** [Повтор выключен] + **Track random** [Воспроизведение треков в случайном порядке] + **Album random** [Воспроизведение альбомов в случайном порядке]

- **Track random** + Воспроизведение треков в случайном порядке.
- **Album random** + Воспроизведение альбомов в случайном порядке.

#### **Пауза при воспроизведении песни**

Включение паузы позволяет вам временно приостановить воспроизведение песни.

- **1. Используя многофункциональный регулятор, выберите функцию Pause.** На дисплее появится индикация **Pause.**
- **2. Для включения паузы нажмите многофункциональный регулятор.**

Воспроизведение текущей песни приостановится.

( Для отключения паузы нажмите **многофункциональный регулятор** еще раз.

## **Воспроизведение музыки на iPod плеере DAB тюнер 45**

#### **Поиск песни**

Эта функция аппарата по управлению плеером iPod максимально близка к функции самого плеера iPod и предназначена для поиска нужной песни.

- **1. Используя многофункциональный регулятор, выберите функцию Browse.** На дисплее появится индикация **Browse.**
- **2. Сдвигая многофункциональный регулятор вверх или вниз, выберите категорию.** При каждом нажатии многофункционального регулятора вверх или вниз категории меняются в следующем порядке:

: **Genres** [Жанры] + **Songs** [Песни] + A**lbums** [Альбомы] + **Artists** [Исполнители] 1

- **3. Сдвиньте многофункциональный регулятор вправо, чтобы определить категорию.** Показан список выбираемых категорий.
- **4. Сдвигая многофункциональный регулятор вверх или вниз, выберите из всех списков список песен, альбомов, исполнителей или жанров.**

При каждом сдвиге многофункционального регулятора вверх или вниз, список переключается.

- **5. Сдвигая многофункциональный регулятор вправо, выберите список.** Показан список песен из выбранного списка.
- **6. Повторяя пункты 4 и 5, найдите песню, которую вы хотите прослушать.**
	- Когда вы выбираете списки **Genres, Artists или Songs**, вы можете начать воспроизведение все+ го выбранного списка. Чтобы сделать это, нажмите многофункциональный регулятор.
	- Для возврата к предыдущей группе названий, сдвиньте **многофункциональный регулятор** влево.
	- Для возврата к показу категорий, сдвиньте и удерживайте **многофункциональный регулятор** влево.
- **7. Чтобы начать воспроизведение, нажмите многофункциональный регулятор.**

## **Прослушивание DAB тюнера [Цифровое радиовещание]**

Вы можете использовать данный аппарат для управле+ ния цифровым DAB тюнером (GEX+P700DAB), который продается отдельно.

Подробная информация по использованию цифрового DAB тюнера приведена в инструкции по его эксплуатации. В этом разделе содержится информация об опе+ рациях управления DAB тюнером с помощью данного аппарата, не включенных в инструкцию по эксплуатации DAB тюнера.

- **EXAMPLE** DAB) ітехт. **EXTR** <u>(T</u> ൹ (11)
- Данный аппарат не имеет следующих двух функций. (Указаны номера справочных страниц в инструк+ ции по эксплуатации DAB тюнера.)
	- + Функция языкового фильтра (см. страницу 17).
	- + Использование кнопки PGM (см. страницу 28).
- $\bullet$  При помощи данного аппарата вы можете пользоваться двумя дополнительными функциями: поиском имеющихся станций по PTY коду, сохранение и вызов из памяти динамической метки.
- ➀ **Символ источника сигнала**

Показывает, какой источник сигнала выбран в данный момент.

- ➁ **Индикатор метки программной службы** Показывает, на какую программную службу на+ строен DAB тюнер.
- ➂ **Индикатор EXTRA [Дополнительный]** Указывает на то, что сигнал программной службы, принимаемой в текущий момент, имеет вторичный сервисный компонент.
- ➃ **Индикатор TЕXT [Текст]** Указывает на то, что сигнал программной службы, принимаемой в текущий момент, имеет динамическую метку.
- ➄ **Индикатор сообщения (A)** Отображается во время приема информацион+ ного сообщения.
- ➅ **Индикатор погоды (W)** Отображается во время приема срочного со+ общения о погоде в регионе.
- ➆ **Индикатор диапазона** Показывает, на какой диапазон настроен DAB тюнер.

#### ➇ **Индикатор уровня сигнала**

Показывает уровень сигнала сотового телефона.

- Показания индикатора уровня сигнала могут отличаться от реального уровня.
- ➈ **Индикатор заряда аккумулятора** Показывает степень заряда аккумулятора со+ тового телефона.
- Показания индикатора степени заряда аккумулятора могут отличаться от реального заряда.
- <sup>1</sup> Индикатор новостей ( Отображается во время приема выпуска ново+ стей.
- $<sup>①</sup>$  Индикатор ТР ( $\rightarrow$ <sup>2</sup>)</sup> Показывается при приеме сообщения о ситуа+ ции на дорогах.

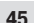

## **DAB тюнер**

- **1. Нажимая кнопку SOURCE [Источник сигнала], выберите опцию DAB.** Последовательно нажимайте кнопку **SOURCE** до появления на дисплее индикации **DAB.**
- **2. Нажимая кнопку BAND [Диапазон], выберите диапазон.** Последовательно нажимайте кнопку **BAND** до появления на дисплее индикации требуемого диапазо+ на: **DAB1**, **DAB2** или **DAB3.**
- **3. Для выбора программной службы сдвигайте многофункциональный регулятор влево или вправо.**
- **4. Для выбора ансамбля сдвигайте влево или вправо и удерживайте многофункциональный регулятор около одной секунды и затем отпустите.**

● Вы можете отменить поиск ансамбля сдвигом многофункционального регулятора влево или вправо.

#### **Дополнительные операции с DAB тюнером**

- ➀ **Дисплей функций** Показывает названия функций.
- **1. Нажмите на многофункциональный регуля тор, чтобы вывести на дисплей главное ме**

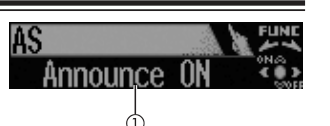

- На дисплее появятся опции **FUNCTION и AUDIO. 2. С помощью многофункционального регуля**
- **тора выберите опцию FUNCTION.**

Для изменения опции поворачивайте регулятор, а для выбора + нажмите его.

На дисплее появится название функции.

**3. Поворачивая многофункциональный регулятор, выберите функцию.**

При вращении многофункционального регулятора по часовой стрелке осуществляется переключение между функциями в следующей последовательности:

**AS** [Поддержка сообщений]  **SF** [Отслеживание программных служб] + **Primary/2nd** [Основная/До+ полнительная + выбор компонента программной службы] + **PTY** [Поиск сервиса по PTY коду]

• Вы также можете переключаться между функциями в обратном порядке, поворачивая многофункциональный регулятор против часовой стрелки.

● Для возврата к показу частоты нажмите кнопку **BAND.**

#### **Примечание:**

**ню.**

● Если вы не работаете с функцией в течение примерно 30 секунд, то дисплей автоматически возвращается к показу частоты.

## **Переключение DAB дисплеев**

#### ● Нажимайте кнопку **DISPLAY**.

Повторно нажимайте кнопку **DISPLAY** для переключения между следующими опциями: **Service label** [Метка программной службы] + **SC label** [Метка компонента программной службы] + **DAB text** [Динамическая метка] + **Ensemble label** [Метка ансамбля] + **PTY** [Метка PTY]

#### **Примечание:**

● При наличии компонента программной службы, не имеющего метки компонента, динамической метки или метки PTY, переключение на установки **SC label, DAB Text и PTY** невозможно.

#### **Сохранение программных служб в памяти**

Вы можете легко сохранить в памяти аппарата до шести программных служб для последующего приема.

- **1. При обнаружении программной службы, которую вы хотите сохранить в памяти, нажми те кнопку LIST, чтобы переключить аппарат в режим вывода списка предварительно за помненных программных служб.**
- **2. С помощью многофункционального регулятора выберите номер для запоминания наст ройки.**

Для изменения номера запоминаемой настройки поворачивайте регулятор, а для выбора - нажмите его.

При выборе номера настройки на дисплее показываются цифры от **1 до 6.**

**3. Чтобы сохранить программную службу в памяти, нажмите на многофункциональный ре гулятор и удерживайте его.**

После этого выбранная программная служба сохранена в памяти.

● Если вы не работаете со списком в течение примерно 30 секунд, то режим списка предварительно настроенных программных служб автоматически отменяется.

#### **Примечание:**

● В памяти аппарата можно сохранить до 18 программных служб, по шесть для каждого из трех диапазонов ча+ стот.

#### **Вызов программных служб из памяти**

Вы можете вызывать из памяти аппарата программные службы, предварительно сохраненные под заданными номерами.

● **Для вызова программных служб из памяти сдвигайте многофункциональный регулятор вверх или вниз.**

При сдвиге регулятора вверх или вниз осуществляется выбор номера запомненной настройки. При этом на дисплее отображается индикация от **P.CH1 до P.CH6.**

Программная служба, сохраненная под выбранным номером предварительной настройки, вызывается из памяти.

#### **Настройка прерывания радиопередач сообщениями**

**1. С помощью многофункционального регулятора выберите функцию AS [Поддержка сооб щений].**

**На дисплее появится индикация AS.**

**2. Сдвигая многофункциональный регулятор влево или вправо, выберите желаемую под держку сообщений.**

Сдвигайте регулятор влево или вправо до появления на дисплее индикации желаемой поддержки со+ общений.

- **Announce** + Сообщение
- **Weather** + специальные сообщения о погоде в регионе
- **3. Чтобы включить прерывание радиопередач сообщениями, нажмите на многофункцио нальный регулятор.**

● Для выключения прерывания радиопередач сообщениями нажмите на многофункциональный регу+ лятор еще раз.

#### **Прием специальных сообщений о ситуации на дорогах**

**1. Чтобы включить режим приема сообщений о дорожной обстановке, нажмите кнопку TA/NEWS.**

Нажмите кнопку **TA/NEWS**, и на дисплее появится индикация **TA ON** [Режим приема сообщений о си+ туации на дорогах: Включено]. Тюнер перейдет в режим ожидания указанных сообщений.

● Для выключения режима приема сообщений о ситуации на дорогах нажмите кнопку **TA/NEWS** еще раз.

**2. Для отмены радиопередач сообщениями о дорожной обстановке нажмите во время при ема сообщения такого типа кнопку TA/NEWS.**

#### **Прием специальных выпусков новостей**

• Чтобы включить режим прерывания передач специальными выпусками новостей, нажмите и удерживайте кнопку **TA/NEWS** до тех пор, пока на дисплее не появится сообщение **News OFF** [Прием спе+ циальных выпусков новостей: Выключено].

#### **Включение/выключение режима отслеживания программных служб**

**1. При помощи многофункционального регулятора выберите функцию SF [Отслеживание программных служб].**

На дисплее появится индикация **SF.**

- **2. Нажмите на многофункциональный регулятор, чтобы включить отслеживание программных служб.**
- Для выключения отслеживания программных служб нажмите на **многофункциональный регулятор** еще раз.

## **DAB тюнер Переключение между первичным и вторичным компонентами программной службы 47**

- **1. С помощью многофункционального регулятора выберите функцию Primary/2nd.** На дисплее появится индикация **Primary/2nd.**
- **2. Нажимая на многофункциональный регулятор, выберите желаемый компонент про граммной службы.**

Нажимайте на многофункциональный регулятор до тех пор, пока на дисплее не появится индикация желаемого компонента программной службы.

#### **Поиск программной службы по PTY коду**

Функция поиска имеющихся программных служб по PTY коду позволяет вам просмотреть список доступ+ ных типов программ, имеющихся в текущем ансамбле, и выбрать один из них для приема.

- $\bullet$  Если в текущем ансамбле нет ни одного доступного типа программ, то вы не можете переключиться в режим поиска программной службы по PTY коду.
- Поиск станций по PTY коду в системе цифрового радиовещания отличается от поиска по PTY коду в системе RDS. С помощью этого аппарата вы можете работать только с поиском имеющихся PTY про+ грамм
- **1. Используя многофункциональный регулятор, выберите функцию PTY search.** На дисплее появится индикация **PTY search.**
- **2. Сдвигая многофункциональный регулятор влево или вправо, выберите тип программ.**
- **3. Чтобы начать поиск по выбранному типу программ, нажмите на многофункциональный регулятор.**

По завершении поиска DAB тюнер начнет прием программы заданного вами типа.

#### **Примечания:**

- Отображаемый метод поиска с использованием функции PTY является ограниченным. При использовании DAB тюнера в качестве источника звука выбор расширенного метода поиска невозможен.
- Если ни одна программная служба, передающая программу выбранного типа, не обнаружена, на дисплее около двух секунд отображается сообщение **Not found** [Не обнаружено], после чего DAB тюнер возобновляет прием предыдущей программной службы.

#### **Использование динамической метки**

#### **Вывод динамической метки**

- **1. Чтобы включить отображение динамической метки, нажмите и удерживайте кнопку DIS PLAY.**
	- Вы можете отменить отображение динамической метки нажатием кнопки **DISPLAY** или **BAND.**
	- Если никакая динамическая метка в данный момент не принимается, то на дисплее отображается сообщение **NO TEXT** [Нет текста].
- **2. Чтобы вызвать из памяти аппарата три последние принятые динамические метки, сдви гайте многофункциональный регулятор влево или вправо.**

При сдвиге регулятора влево или вправо осуществляется переключение между показом данных теку+ щей динамической метки и данных трех последних принятых динамических меток.

● Если в памяти аппарата нет данных динамических меток, отображение на дисплее не изменится.

## **DAB тюнер ТВтюнер**

**3. Для прокрутки динамической метки на дисплее сдвиньте многофункциональный регуля тор вверх или вниз,** 

При сдвиге многофункционального регулятора вверх происходит переход к началу динамической метки, а при сдвиге регулятора вниз - прокрутка данных динамической метки.

#### **Сохранение и вызов из памяти динамической метки**

Вы можете сохранить данные до шести переданных динамических меток в памяти аппарата и назначить им кнопкам **1 - 6.** 

- **1. Вызовите на дисплей динамическую метку, которую вы хотите сохранить в памяти.** См. на странице 47 раздел «Вывод динамической метки».
- **2. Нажмите на пульте дистанционного управления любую из кнопок 1 6 и удерживайте ее, чтобы сохранить в памяти выбранную динамическую метку.**

На дисплее будет показан номер сохраняемой метки, соответствующий нажатой кнопке, и выбранная динамическая метка будет сохранена в памяти.

Когда вы в следующий раз при отображении на дисплее динамической метки нажмете на пульте дис+ танционного управления ту же кнопку, сохраненный текст будет вызван из памяти.

#### **Выбор программных служб из списка предварительно запомненных**

Эта функция позволяет вам просмотреть список предварительно запомненных программных служб и выбрать одну из них для приема.

- **1. Нажмите кнопку LIST, чтобы переключить аппарат в режим списка программных служб.**
- **2. Используя многофункциональный регулятор, выберите желаемую программную службу.** Для изменения программной службы поворачивайте регулятор, а для выбора + нажмите его.

● Вы также можете изменять программную службу, сдвигая многофункциональный регулятор вверх или вниз.

 $\bullet$  Если вы не работаете со списком в течение около 30 секунд, то режим списка предварительно запомненных программных служб автоматически отменяется.

#### Просмотр телепередач с помощью ТВ-тюнера

Вы можете использовать этот аппарат для управления ТВ+тюнером, приобретаемым отдельно. Подробная информация по использованию ТВ+тюнера приведена в инструкции по его эксплуатации. В этом разделе содержится информация об операциях управления ТВ+тюнером с помощью данного аппарата, не включенная в инструкцию по эксплуатации ТВ-тюнера.

➀ **Символ источника сигнала**

Показывает, какой источник сигнала выбран в данный момент.

➁ **Индикатор канала**

Показывает, на какой канал настроен ТВ-тюнер.

- ➂ **Индикатор номера выбранной станции** Показывает, какая из предварительно запом+ ненных станций выбрана в данный момент.
- ➃ **Индикатор диапазона** Показывает, на какой диапазон частот настро+ ен ТВ-тюнер.

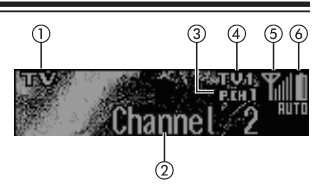

- ➄ **Индикатор уровня сигнала** Показывает уровень сигнала сотового телефона.
- Показания индикатора уровня сигнала могут отличаться от реального уровня.
- ➅ **Индикатор заряда аккумулятора** Показывает степень заряда аккумулятора со+ тового телефона.

- Показания индикатора степени заряда аккумулятора могут отличаться от реального заряда.
- **1. Нажимая кнопку SOURCE, выберите телевизор.**

Последовательно нажимайте кнопку **SOURCE** до появления на дисплее индикации **Television** [Теле+ визор].

**2. Нажимая кнопку BAND, выберите диапазон частот.**

Нажимайте кнопку **BAND** до появления на дисплее индикации требуемого диапазона: **TV1** или **TV2.**

**3. Для выполнения ручной настройки сдвигайте многофункциональный регулятор влево или вправо.**

Каналы будут последовательно переключаться в порядке убывания или возрастания частоты.

- **4. Для выполнения настройки в режиме автоматического поиска сдвиньте многофункциональ ный регулятор влево или вправо и удерживайте его около секунды, затем отпустите.** Тюнер будет сканировать каналы до обнаружения телевизионного сигнала, достаточно мощного для хорошего приема.
- Вы можете отменить автоматическую настройку, сдвинув многофункциональный регулятор влево или вправо.
- Вы можете пропускать принимаемые каналы, сдвинув влево или вправо и удерживая многофункциональный регулятор. Автоматическая настройка начнется, когда вы отпустите регулятор.

## **ТВтюнер 49**

#### **Дополнительные операции с ТВтюнером**

#### ➀ **Дисплей функций**

Показывает названия функций.

- **1. Нажмите на многофункциональный регулятор, чтобы вывести на дисплей главное меню.** На дисплее появятся опции **FUNCTION**, **AUDIO** и **ENTERTAINMENT.**
- **2. С помощью многофункционального регулятора выберите опцию FUNCTION.** На дисплее появится индикация **BSSM.**
	- Для возобновления показа частоты нажмите кнопку **BAND.**

#### **Примечание:**

● Если вы не работаете с функцией в течение около 30 секунд, то дисплей автоматически возвращается к дис+ плею каналов.

#### **Сохранение и вызов из памяти частот телевизионных станций**

Если вы нажмете любую из кнопок запоминания станций **1 6**, вы можете легко запомнить до шести ча+ стот телевизионных каналов и позже вызывать их нажатием всего одной кнопки.

● **При обнаружении станции, частоту которой вы хотите сохранить в памяти, нажмите од ну из кнопок станций 1 6 и удерживайте ее до тех пор, пока номер запоминаемой стан ции не перестанет мигать.**

Нажатый вами номер будет мигать в индикаторе номера запоминаемого канала, а затем будет светиться постоянно. Выбранная станция сохранена в памяти.

Когда в следующий раз вы нажмете ту же кнопку, из памяти будет вызван соответствующий ей канал.

#### **Примечания:**

- В памяти аппарата можно сохранить частоты до 12 телеканалов, по 6 на каждый диапазон.
- Вы можете также сохранить станцию в памяти, нажав многофункциональный регулятор во время вывода спи+ ска каналов.
- Вы можете также вызывать станции, назначенные кнопкам **1 6**, сдвигом **многофункционального регуля тора** вверх или вниз.

#### **Последовательное сохранение в памяти частот телеканалов с самым мощным сигналом**

- **1. Используя многофункциональный регулятор, выберите опцию FUNCTION, чтобы на дис плее появилась индикация BSSM.**
- **2. Чтобы включить функцию BSSM, нажмите на многофункциональный регулятор.** На дисплее начнет мигать индикация **Searching** [Поиск]. Пока индикация **Searching** мигает, в памя+ ти аппарата сохраняются частоты 12 телеканалов с самым мощным сигналом (в порядке возрастания частоты). По завершении сохранения на дисплее появляется список запомненных каналов. • Для отмены процедуры сохранения нажмите на многофункциональный регулятор.
- **3. С помощью многофункционального регулятора выберите желаемую станцию.** Для изменения станции поворачивайте регулятор, а для выбора + нажмите его.
	- Вы можете также изменять станции, сдвигая многофункциональный регулятор вверх или вниз.
	- Если вы не работаете со списком в течение примерно 30 секунд, то режим списка предварительно запомненных каналов автоматически отменяется.

#### **Примечание:**

• При сохранении частот телеканалов с помощью функции BSSM, частоты станций, ранее сохраненные под номерами **Р01 Р12,** могут быть заменены новыми.

#### **Выбор телеканалов из списка запомненных**

Список предварительно запомненных каналов позволяет вам просмотреть имеющиеся станции и выбрать одну из них для приема.

- **1. Во время показа каналов на дисплее, нажмите кнопку LIST, чтобы переключить аппарат в режим списка предварительно запомненных каналов.**
- **2. Используя многофункциональный регулятор, выберите желаемую станцию.** Для изменения станции поворачивайте регулятор, а для выбора станции + нажмите его.

● Вы можете также изменять станции, сдвигая многофункциональный регулятор вверх или вниз.

● Если вы не работаете со списком в течение примерно 30 секунд, то режим списка предварительно запомненных каналов автоматически отменяется.

## **DVD плеер**

#### **Воспроизведение дисков**

Вы можете использовать данный аппарат для управле+ ния DVD плеером или DVD чейнджером, приобретаемыми отдельно.

Подробная информация об использовании DVD плеера или DVD чейнджера имеется в инструкциях по их экс+ плуатации. В этом разделе описываются операции воспроизведения DVD дисков при помощи данного аппарата, отличающиеся от приведенных в инструкциях по эксплуатации DVD плеера и DVD чейнджера.

D.VD. 000 o 1 fo 1 co G.

Далее приводятся основные операции воспроизведения DVD Video дисков при помощи DVD плеера. Описание более сложных операций воспроизведения DVD Video дисков приводится на этой странице ниже.

➀ **Символ источника сигнала**

Показывает, какой источник сигнала выбран в данный момент.

- ➁ **Индикатор DVD.V/VCD/CD/MP3/WMA** Показывает тип диска, воспроизводимого в данный момент.
- ➂ **Индикатор номера диска** Показывает, какой диск воспроизводится в данный момент.
- ➃ **Индикатор эпизода/трека/части** Показывает, какой эпизод (при воспроизведе+ нии DVD видео диска), трек (при воспроизве+ дении видео CD или CD диска) или папка (при воспроизведении диска с MP3 или WMA файлами) воспроизводятся в данный момент.
- ➄ **Индикатор времени воспроизведения** Показыавет истекшее время воспроизведения текущего трека.

➅ **Индикатор номера части/трека**

Показывает часть (при воспроизведении DVD видео диска) или трек (при воспроизведении диска с файлами MP3 или WMA), которые вос+ производятся в данный момент.

➆ **Индикатор уровня сигнала**

Показывает уровень сигнала сотового телефона. ● Показания индикатора уровня сигнала могут

- отличаться от реального уровня.
- ➇ **Индикатор заряда аккумулятора** Показывает степень заряда аккумулятора со+ тового телефона.

● Показания индикатора степени заряда аккуму+ лятора могут отличаться от реального заряда.

#### **1. Нажимая кнопку SOURCE, выберите DVD плеер/DVD чейнджер.** Последовательно нажимайте кнопку **SOURCE** до появления на дисплее индикации **DVD.**

- **2. Для осуществления ускоренного поиска в прямом или обратном направлении сдвиньте влево или вправо и удерживайте многофункциональный регулятор.**
- **3. Для перехода в обратном или прямом направлении к другой части/другому треку после довательно сдвигайте многофункциональный регулятор влево или вправо.**

#### **Выбор диска**

ெ

- Вы можете пользоваться этой функцией только в том случае, если к данному аппарату подключен DVD чейнджер.
- Последовательно сдвигая многофункциональный регулятор вверх или вниз, выберите желаемый диск.

#### **Выбор папки**

- Вы можете использовать эту функцию только в том случае, если к этому аппарату подключен DVD плеер, позволяющий воспроизведение MP3/WMA файлов.
- Для выбора папки сдвигайте многофункциональный регулятор вверх или вниз.

#### **Дополнительные операции с DVD плеером**

- ➀ **Дисплей функций**
- Показывает названия функций.
- **1. Нажмите на многофункциональный регуля тор, чтобы вывести на дисплей главное ме ню.**

На дисплее появятся опции **FUNCTION, AUDIO и ENTERTAINMENT.**

**2. Используя многофункциональный регуля тор, выберите опцию FUNCTION.**

Для изменения опции поворачивайте регулятор, а для выбора - нажмите его. На дисплее появится название функции.

#### **3. Поворачивая многофункциональный регулятор, выберите функцию.**

При вращении многофункционального регулятора по часовой стрелке осуществляется переключение функций в следующей последовательности:

**Во время воспроизведения DVD Video или Video CD диска**

**Play mode** [Режим воспроизведения] + **Pause** [Пауза]

#### **Во время воспроизведения CD диска**

**Play mode** [Режим воспроизведения] + **Random mode** [Воспроизведение в случайном порядке] + **Scan mode** [Сканирующее воспроизведение] + **Pause** [Пауза] + **ITS play mode** [Воспроизведение

## ITS списка]  **ITS memo** [Создание ITS списка + **TitleInput** [Ввод названий дисков]

#### **При воспроизведении MP3/WMA файлов**

**Play mode** [Режим воспроизведения] + **Random mode** [Воспроизведение в случайном порядке] + **Scan mode** [Сканирующее воспроизведение] + **Pause** [Пауза]

- Вы можете также переключаться между функциями в обратном порядке, поворачивая **многофунк циональный регулятор** против часовой стрелки.
- Для возобновления отображения информации о воспроизведении нажмите кнопку **BAND.**

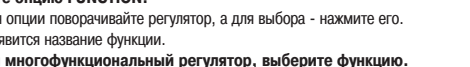

**DVD** DVDV offOTED1 নি

## **DVD плеер 51**

#### **Примечание:**

● При использовании данного аппарата в сочетании с DVD чейнджером вы можете выбирать функции **ITS Play** mode, **ITS memo** и **TitleInput.**

#### **Повторяющееся воспроизведение**

Во время воспроизведения Video CD дисков при включенном режиме PBC [Управление воспроизведением] эта функция не работает.

**1. Используя многофункциональный регулятор, выберите функцию Play mode [Режим вос произведения].**

**На дисплее появится индикация Play mode.**

**2. Нажимая на многофункциональный регулятор, выберите диапазон повтора.**

#### **Во время воспроизведения DVD Video диска**

Последовательно нажимайте на регулятор до тех пор, пока на дисплее не появится индикация требуемого диапазона повтора:

- **Disc repeat**  Повторяющееся воспроизведение текущего диска
- **Chapter repeat** + Повторяющееся воспроизведение текущей части
- **Title repeat** + Повторяющееся воспроизведение текущего эпизода.

#### **Во время воспроизведения Video CD или CD диска**

Последовательно нажимайте на регулятор до тех пор, пока на дисплее не появится индикация требуемого диапазона повтора:

- **Disc repeat Повторяющееся воспроизведение текущего диска**
- **Track repeat**  Повторяющееся воспроизведение текущего трека

#### **Во время воспроизведения диска с MP3/WMA файлами**

Последовательно нажимайте на регулятор до тех пор, пока на дисплее не появится индикация требуемого диапазона повтора:

- **Disc repeat** Повторяющееся воспроизведение текущего диска
- **Track repeat**  Повторяющееся воспроизведение текущего трека
- **Folder repeat** Повторяющееся воспроизведение текущей папки

#### **Примечания:**

- Если во время повторяющегося воспроизведения вы выберете другой диск, то диапазон повтора изменится на **Disc repeat.**
- Если при воспроизведении **Video CD** или CD диска в режиме Track repeat вы начнете производить поиск тре+ ка или перемещение вперед/назад, то диапазон повтора сменится на **Disc repeat.**
- Если при воспроизведении диска с MP3/WMA файлами в режиме повтора вы выберите другую папку, то диа+ пазон повтора сменится на **Disc repeat.**
- Если при воспроизведении диска с **MP3/WMA** файлами в режиме **Track** repeat вы начнете производить по+ иск трека или быстрое перемещение вперед/назад, то диапазон повтора сменится на **Folde**r repeat.

#### **Пауза при воспроизведении диска**

- **1. Используя многофункциональный регулятор, выберите функцию Pause [Пауза].** На дисплее появится индикация **Pause.**
- **2. Чтобы включить паузу, нажмите на многофункциональный регулятор.** Воспроизведение текущего трека будет временно приостановлено.
	- Для выключения паузы снова нажмите на **многофункциональный регулятор.**

#### **Воспроизведение треков в случайном порядке**

- Вы можете использовать эту функцию при воспроизведении CD/MP3/WMA дисков.
- **1. Используя многофункциональный регулятор, выберите функцию Random mode** [Воспроизведение в случайном порядке]. На дисплее появится индикация **Random mode.**
- **2. Чтобы начать воспроизведение в случайном порядке, нажмите на многофункциональ ный регулятор.**

Треки будут воспроизводиться в произвольной последовательности.

● Для выключения воспроизведения в случайном порядке нажмите на многофункциональный регуля+ тор еще раз.

#### **Сканирование треков CD/MP3/WMA дисков**

Вы можете воспользоваться этой функцией только при воспроизведении CD/MP3/WMA дисков.

**1. Используя многофункциональный регулятор, выберите функцию Scan mode [Сканирую щее воспроизведение].**

На дисплее появится индикация **Scan mode.**

**2. Чтобы включить сканирующее воспроизведение, нажмите на многофункциональный ре гулятор.**

Будут воспроизводиться первые 10 секунд каждого трека.

**3. Когда найдете нужный трек, нажмите на многофункциональный регулятор, чтобы вы ключить сканирующее воспроизведение.**

Будет продолжено обычное воспроизведение найденного трека.

● Если дисплей автоматически возвращается к отображению информации о воспроизведении, при помощи многофункционального регулятора снова выберите функцию **Scan mode.**

#### **Использование ITS плейлиста и функции ввода названия диска**

- Вы можете использовать эти функции только в том случае, если к данному аппарату подключен DVD чейнджер.
- Функция воспроизведения ITS плейлиста при помощи DVD чейнджера немного отличается от анало+ гичной функции воспроизведения при помощи CD чейнджера. При использовании DVD чейнджера данная функция применима только к воспроизведению CD дисков. Для получения более подробной информации см. на странице 40 раздел «Использование ITS плейлистов (списков воспроизведения)».

#### **Использование функции ввода названия диска**

Вы можете вводить названия CD дисков и выводить их на дисплее. После этого вы можете легко нахо+ дить желаемый диск и начинать его воспроизведение.

• Вы можете использовать эту функцию при воспроизведении CD дисков.

#### **Ввод названий дисков**

Эта функция позволяет вводить в DVD плеер названия CD дисков длиной до 10 символов. Для получения более подробной информации см. на странице 41 раздел «Ввод названий дисков».

- Вы можете пользоваться этой функцией только в том случае, если к данному аппарату подключен DVD плеер.
- При воспроизведении CD TEXT дисков на DVD плеере, поддерживающем этот формат, вы не можете включать функцию ввода названий дисков. На CD TEXT диске название уже записано на самом диске.

## **DVD плеер Настройка аудио параметров**

#### **Введение в аудио настройки**

- ➀ **Дисплей аудио параметров** Показывает состояние аудио настроек.
- **1. Нажмите на многофункциональный регулятор, чтобы вывести на дисплей главное меню.** На дисплее появятся опции **FUNCTION, AUDIO и ENTERTAINMENT.**

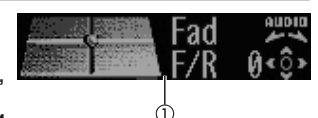

- **2. Используя многофункциональный регулятор, выберите опцию AUDIO.** Для изменения опций поворачивайте регулятор, а для выбора + нажмите его. На дисплее появится название функции аудио настройки.
- **3. Поворачивая многофункциональный регулятор, выберите функцию аудио настройки.** При вращении регулятора по часовой стрелке осуществляется переключение между следующими функциями настройки звука:

**FAD** [Настройка баланса] + **EQ** [Настройка профилей эквалайзера] + **F 80 Q 1W** [Точная настройка профилей эквалайзера] + **Bass** [Настройка уровня нижних и верхних частот] + **LOUD** [Настройка тон+ компенсации] + **SubW1/NonFad** [Включение и выключение сабвуфера/Включение и выключение не+ регулируемого выхода] + **SubW2/NonFad** [Настройка сабвуфера] + **HPF** [Фильтр верхних частот] + **SLA** [Настройка уровня сигнала источников] + **ASL** [Автоматическое выравнивание уровня сигнала]

- Вы можете использовать функцию Bass только в том случае, если выбрана и включена функция **EQ EX** [Коррекция профилей эквалайзера] и в качестве профиля эквалайзера выбрана установка **CUS TOM** [Пользовательская настройка].
- Если в качестве источника сигнал выбран телефон, то вы не можете использовать функцию настрой+ ки профилей эквалайзера (страница 53), функцию точной настройки профилей эквалайзера (страница 54), а также функцию регулировки высоких и низких частот (страница 54).
- Если для контроллера сабвуфера выбрана опция **PREOUT :FULL** [Выход предварительного усилите+ ля: Широкополосные акустические системы], то вы не можете выбирать функцию Sub-W1 (см. страницу 58).
- Вы можете выбрать функцию **SubW2** только в том случае, если для функции **SubW1** выбрана оп+ ция включения выхода на сабвуфер.
- Вы можете выбрать функцию включения/выключения нерегулируемого выхода только в том случае, если для контроллера сабвуфера выбрана опция **PREOUT:FULL** (см. страницу 58).
- Вы можете выбрать функцию настройки нерегулируемого выхода только в том случае, если задана со+ ответствующая установка.
- Если в качестве источника звука выбран FM тюнер, то вы не можете переключиться на функцию **SLA.**
- Для возврата к показу режима функционирования любого источника нажмите кнопку **BAND.**

#### **Примечание:**

● Если вы не работаете с функцией настройки звука в течение примерно 30 секунд, дисплей автоматически воз+ вращается к режиму показа источников.

# **Настройка аудио параметров 53**

#### **Коррекция профилей эквалайзера (функция EQEX)**

Функция EQ+EX подчеркивает эффекты каждого профиля эквалайзера. Кроме того, если выбран профиль **CUSTOM** [Пользовательская настройка], то с ее помощью вы можете регулировать уровни нижних и верхних частот для каждого источника сигнала.

- Для включения функции **EQEX** нажмите и удерживайте кнопку **EQ.** На дисплее появится индикатор **EQ-EX ON [**Коррекция профилей эквалайзера: Включено], означающий, что выбранная функция активизирована.
- **Для выключения функции EQEX нажмите и удерживайте кнопку EQ.**
- Если вы не используете функцию **EQEX** в течение четырех секунд, то дисплей автоматически воз+ вратится к показу источников сигнала.

#### **Настройка баланса**

Вы можете произвести настройку фейдера/баланса и создать идеальное акустическое пространство для всех занятых сидений в автомобиле.

**1. Используя многофункциональный регулятор, выберите функцию FAD [Фейдер (баланс фронтальных/тыловых акустических систем)].**

На дисплее появится индикация **FAD.**

- Если настройка баланса ранее уже производилась, то на дисплее будет отображаться индикация **BAL** [Баланс].
- **2. Для настройки баланса фронтальных/тыловых акустических систем последовательно сдвигайте многофункциональный регулятор вверх или вниз.**

Каждый сдвиг регулятора вверх или вниз смещает баланс фронтальных/тыловых акустических систем в направлении, соответственно, вперед или назад.

По мере того, как баланс фронтальных/тыловых акустических систем смещается от фронта к тылу, на дисплее отображается текущее состояние баланса в диапазоне от **F 15** до **R15.**

- При использовании только двух акустических систем правильной установкой является **F/R 0.**
- Если для выхода на тыловые акустические системы задана установка **REAR SP : S/W** [Тыловые гром+ коговорители: Сабвуфер], то вы не сможете настроить баланс фронтальных/тыловых акустических си+ стем. См. на странице 58 раздел «Настройка выхода на тыловые акустические системы и контролле+ ра сабвуфера».
- **3. Для настройки баланса левых/правых акустических систем последовательно сдвигайте многофункциональный регулятор влево или вправо.**

Каждый сдвиг регулятора влево или вправо смещает баланс левых/правых акустических систем, со+ ответственно, влево или вправо.

По мере того, как баланс левых/правых акустических систем смещается слева направо, на дисплее отображается состояния баланса в диапазоне от **L 9** до **R 9** .

#### **Настройка эквалайзера**

Эквалайзер позволяет вам, при желании, настроить частотную коррекцию аудио каналов в соответствии с акустическими характеристиками салона автомобиля.

#### **Вызов профилей эквалайзера из памяти**

В памяти аппарата хранятся следующие шесть профилей эквалайзера, которые вы легко можете вызывать в любой момент:

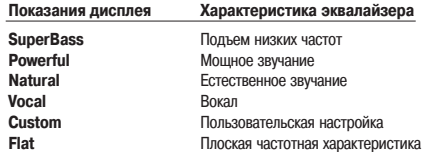

- Custom любой настроенный вами профиль эквалайзера.
- Для каждого источника сигнала можно создать отдельный профиль **Custom.** (Для встроенного CD плеера и CD чейнджера автоматически задается одна и та же настройка эквалайзера). Если вы вы+ полняете регулировки, то настройки профилей эквалайзера будут сохранены в профиле **Custom.**
- Если выбран профиль **Flat,** то не производится никаких дополнений или коррекции звука. Этот режим полезен для проверки эффекта воздействия профилей эквалайзера посредством попеременного пе+ реключения между профилем **Flat** и заданным профилем эквалайзера.
- **Выберите профиль эквалайзер нажатиями кнопки EQ.** Последовательно нажимайте кнопку **EQ** для переключения между следующими характеристиками эк+ валайзерами:

SuperBass - Powerful - Natural - Vocal - Custom - Flat

#### **Настройка профилей эквалайзера**

Вы можете настроить характеристики профиля эквалайзера, выбранного в данный момент, по своему ус+ мотрению. Настроенные характеристики профиля эквалайзера сохраняются в профиле **Custom.**

**1. Используя многофункциональный регулятор, выберите функцию EQ.**

- На дисплее появится индикация **EQ.**
- **2. Выберите для регулировки полосу частот эквалайзера, последовательно сдвигая много функциональный регулятор влево или вправо.**

При каждом сдвиге регулятора влево или вправо выбираются диапазоны частот эквалайзера в следу+ ющем порядке:

**Low** [Нижние частоты] + **Mid** [Средние частоты)] + **High** [Верхние частоты]

## **Настройка аудио параметров**

**3. Сдвигая многофункциональный регулятор вверх или вниз, настройте уровень полосы ча стот эквалайзера.**

Каждый сдвиг регулятора вверх или вниз повышает или понижает уровень выбранной полосы. По мере повышения или понижения уровня, на дисплее отображается текущее значение уровня в диапазоне от +6 до +6.

• Затем вы можете выбрать другую полосу частот и настроить ее уровень.

#### **Примечание:**

● Если вы выполняете регулировки, то профиль Custom [Пользовательская настройка] обновляется.

#### **Точная настройка профилей эквалайзера**

Вы можете задать центральную частоту и добротность Q (характеристики профиля) для любой из выбран+ ных полос эквалайзера **(Low/Mid/High).**

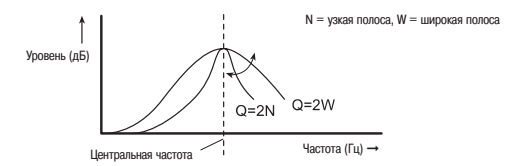

- **1. Используя многофункциональный регулятор, выберите показ частоты и добротности Q.** На дисплее будут показаны значения частоты и добротности (например, **F 80 Q 1W**).
- **2. Сдвигая многофункциональный регулятор влево или вправо, выберите полосу частот для настройки.**

При каждом сдвиге регулятора влево или вправо производится выбор частот в следующей последо+ вательности:

**Low (нижние частоты): 40 - 80 - 100 - 160 (Гц)** 

**Mid** (средние частоты): **200 500 (Гц) 1 2** (кГц)

**High** (верхние частоты):  $3.15 - 8 - 10 - 12.5$  (кГц)

**3. Для выбора значения добротности профиля эквалайзера для данной частоты, сдвигай те многофункциональный регулятор вверх или вниз.**

При каждом сдвиге регулятора вверх или вниз производится переключение между значениями добротности в следующей последовательности:

**2N [Узкая 2] 1N [Узкая 1] 1W [Широкая 1] 2W [Широкая 2]**

#### **Примечание:**

● Если вы выполняете регулировки, то профиль **Custom** [Пользовательская настройка] обновляется.

#### **Регулировка низких и высоких частот**

Используя эту функцию, вы можете регулировать уровни нижних и верхних частот. Возможность выбора частоты и задание уровня, обеспечивает вам полный контроль над выходным сигналом и позволяет по+ лучить сбалансированный звук.

• Вы можете отрегулировать уровни нижних и верхних частот только тогла, когла выбрана и включена функция EQ-EX [Коррекция профилей эквалайзера], а в качестве профиля эквалайзера выбрана опция Custom [Пользовательская настройка].

**1. Используя многофункциональный регулятор, выберите функцию Bass (настройка уров ня нижних и верхних частот).**

На дисплее появится индикация **Bass** [Низкие частоты].

● Если предварительно регулировался уровень верхних частот, то на дисплее вместо индикации **Bass** появится индикация **Treble** [Верхние частоты].

**2. Чтобы выбрать опцию настройки уровня нижних частот или опцию настройки уровня верхних ча стот, сдвиньте многофункциональный регулятор влево или вправо.**

При сдвиге регулятора влево на дисплее появится индикация **Bass**, а при сдвиге вправо + индикация **Treble**.

**3. Сдвигая многофункциональный регулятор вверх или вниз, настройте уровень частот вы бранного диапазона.**

Каждый сдвиг регулятора вверх или вниз, соответственно, увеличивает или уменьшает уровень час+ тот выбранного диапазона (нижних или верхних). По мере настройки уровень выбранных частот варь+ ируется в диапазоне от +6 до +6 с отображением текущего значения на дисплее.

**4. Поворачивая многофункциональный регулятор по часовой стрелке, выберите функцию Bass (настройка нижних и верхних частот).**

На дисплее появится индикация **Bass.**

● Если ранее настраивались верхние частоты, то на дисплее появится индикация **Treble.**

**5. Сдвигая многофункциональный регулятор влево или вправо, выберите желаемую частоту.** При каждом сдвиге регулятора влево или вправо частоты переключаются в следующей последовательности:

Bass: 40 - 63 - 100 - 160 (Гц) Treble: **2.5 4 6.3 10** (кГц)

#### **Настройка тонкомпенсации**

Тонкомпенсация позволяет скомпенсировать недостаток нижних и верхних звуковых частот на малой громкости.

- **1. Используя многофункциональный регулятор, выберите функцию LOUD [Тонкомпенсация].** На дисплее появится индикация **LOUD.**
- **2. Чтобы включить тонкомпенсацию, нажмите на многофункциональный регулятор.**

На дисплее будет отображаться действующий уровень тонкомпенсации (например, **Mid** [Средняя тонкомпенсация]).

**3. Чтобы выбрать нужный уровень тонкомпенсации, сдвигайте многофункциональный ре гулятор влево или вправо.**

При каждом сдвиге регулятора влево или вправо происходит выбор уровня тонкомпесации в следую+ щем порядке:

**Low (низкий) Mid (средний) High (высокий)**

## **Настройка аудио параметров 55**

**4. Для выключения тонкомпенсации нажмите многофункциональный регулятор еще раз.** На дисплее появится индикация **OFF** [Тонкомпенсация выключена].

#### **Использование выхода на сабвуфер**

Данный аппарат имеет выход на сабвуфер, который можно включать и выключать.

- **1. Используя многофункциональный регулятор, выберите функцию настройки SubW1.** На дисплее появится индикация Sub-W1.
	- Если для контроллера сабвуфера выбрана опция **PREOUT : FULL** [Выход предварительного уси+ лителя: Широкополосные акустические системы], то вы не сможете выбрать функцию **SubW1.**
- **2. Чтобы включить выход на сабвуфер, нажмите на многофункциональный регулятор.** На дисплее появится индикация **Normal,** означающая, что выход на сабвуфер включен.
	- Для выключения выхода на сабвуфер нажмите на многофункциональный регулятор еще раз.
- **3. Сдвигая многофункциональный регулятор влево или вправо, выберите фазу сигнала сабвуфера.**

При нажатии регулятора влево выбирается противоположная фаза, и на дисплее появляется индикация **Rev**. [Противоположная]. При сдвиге регулятора вправо выбирается нормальная фаза, и на дис+ плее появляется индикация **Normal** [Нормальная].

#### **Настройка параметров сабвуфера**

Если выход на сабвуфер включен, то вы можете настроить частоту среза и уровень выходного сигнала сабвуфера.

**1. Используя многофункциональный регулятор, выберите функцию настройки SubW2.** На дисплее появится индикация **Sub-W2.** 

● Вы можете выбрать функцию **SubW2** только в том случае, если выход на сабвуфер включен.

**2. Сдвигая многофункциональный регулятор влево или вправо, выберите частоту среза.** При каждом сдвиге регулятора влево или вправо происходит выбор частоты среза, значения которой отображаются на дисплее в следующей последовательности:

#### **50 80 125 (Гц)**

В результате сабвуфер будет воспроизводить только те звуки, частоты которых ниже частоты среза.

**3. Сдвигая многофункциональный регулятор вверх или вниз, отрегулируйте уровень вы ходного сигнала, подаваемого на сабвуфер.**

При каждом сдвиге регулятора вверх или вниз, уровень выходного сигнала, подаваемого на сабвуфер, соответственно, повышается или понижается, а его значение отображается на дисплее в диапазоне от **+6 до 6.**

#### **Использование нерегулируемого выхода**

Если нерегулируемый выход включен, то аудио сигнал не проходит через фильтр нижних частот данного аппарата (предназначенный для сабвуфера), а подается на выход через выходной RCA разъем.

**1. Используя многофункциональный регулятор, выберите функцию включения/выключе ния нерегулируемого выхода.**

На дисплее появится индикация **ON** [Включено].

● Вы можете использовать включение/выключение нерегулируемого выхода только в том случае, ес+ ли для контроллера сабвуфера выбрана опция **Preout : FULL** [Выход предварительного усилителя: Широкополосные акустические системы] (см. страницу 58).

- **2. Чтобы включить нерегулируемый выход, нажмите на многофункциональный регулятор. На дисплее появится индикация ON.**
	- Для выключения нерегулируемого выхода нажмите на многофункциональный регулятор еще раз.

#### **Подстройка уровня нерегулируемого выхода**

Если нерегулируемый выход включен, то вы можете подстроить его уровень.

**1. Используя многофункциональный регулятор, выберите функцию подстройки уровня не регулируемого выхода.**

На дисплее появится индикация 0 [Стандартный уровень нерегулируемого выхода].

**2. Сдвигая многофункциональный регулятор вверх или вниз, подстройте уровень нерегу лируемого выхода.**

При каждом сдвиге регулятора вверх или вниз, уровень нерегулируемого выхода, соответственно, по+ вышается или понижается, а его значение отображается на дисплее в диапазоне от **+6 до 6.**

#### **Использование фильтра верхних частот**

Если вы не хотите, чтобы сигналы частотного диапазона, воспроизводимого сабвуфером, воспроизводились фронтальными или тыловыми акустическими системами, то включите функцию HPF [Фильтр верхних частот, ФВЧ]. В результате этого фронтальные или тыловые акустические системы будут воспроизводить только те звуки, частоты которых выше частот диапазона, выбранного для сабвуфера.

- **1. Используя многофункциональный регулятор, выберите функцию HPF.** На дисплее появится индикация HPF.
- **2. Чтобы включить фильтр верхних частот, нажмите на многофункциональный регулятор.** На дисплее появится индикация 80 Hz [Частота среза ФВЧ 80 Гц]. Теперь фильтр верхних частот включен. ● Для выключения фильтра верхних частот нажмите на многофункциональный регулятор еще раз.
- **3. Сдвигая многофункциональный регулятор влево или вправо, выберите частоту**

## **среза фильтра.**

При каждом сдвиге регулятора влево или вправо происходит выбор частоты среза в следующем по+ рядке:

#### **50 80 125 (Гц)**

В результате этой настройки фронтальные или тыловые акустические системы будут воспроизводить только те звуки, частоты которых выше частоты среза.

## **Настройка аудио параметров Начальные установки**

#### **Подстройка уровней источников сигнала**

Функция SLA [Регулирование уровней источников звука] позволяет подстроить уровень громкости каждо+ го источника и сделать все уровни одинаковыми для предотвращения резких изменений громкости при переключении источников.

● Эталоном для этих настроек служит уровень громкости тюнера FM диапазоне, который остается не+ изменным.

- **1. Сравните уровень громкости FM тюнера с уровнем источника, который вы хотите наст роить.**
- **2. Используя многофункциональный регулятор, выберите функцию SLA.**
- На дисплее появится индикация SLA.
- **3. Для подстройки уровня громкости источника сигнала сдвигайте многофункциональный регулятор вверх или вниз.**

Каждое движение регулятора вверх или вниз повышает или понижает уровень громкости источника. По мере повышения или понижения уровня на дисплее отображается текущее значение уровня в ди+ апазоне от **SLA +4 до SLA 4.**

#### **Примечания:**

- Уровень громкости тюнера AM диапазона также можно регулировать при помощи этой процедуры.
- Встроенный CD плеер и CD чейнджер автоматически настраиваются на один и тот же уровень громкости.
- Внешние устройства 1 и 2 автоматически настраиваются на один и тот же уровень громкости.

#### **Автоматическое поддержание уровня громкости**

Во время вождения автомобиля шум в салоне изменяется в соответствии со скоростью вождения и об+ становкой на дороге. Система автоматического поддержания уровня громкости (ASL) отслеживает этот меняющийся шум и при его усилении автоматически повышает уровень громкости. Можно задать один из пяти уровней чувствительности (изменения уровня громкости в зависимости от уровня шума) системы ASL.

- **1. Используя многофункциональный регулятор, выберите функцию ASL.** На дисплее появится индикация **ASL.**
- **2. Чтобы включить функцию ASL, нажмите на многофункциональный регулятор.** На дисплее появится индикация **Mid** [Средний уровень чувствительности системы **ASL**]. Для выключения системы **ASL** нажмите на **многофункциональный регулятор** еще раз.
- **3. Сдвигая многофункциональный регулятор влево или вправо, выберите желаемый уро вень чувствительности системы ASL.**

**Low** [Низкий] + **MidL** [Средний+Низкий] + **Mid** [Средний] + **MidH** [Средний+Высокий] + **High** [Высокий]

#### **Процедуры начальных установок**

Процедуры исходных установок позволяют произвести первоначальную настройку различных рабочих па+ раметров аппарата.

➀ **Дисплей функций**

Показывает текущий режим функционирования аппарата.

**1. Нажмите кнопку SOURCE [Источник сигнала] и удерживайте ее до тех пор, пока аппарат не выключится.**

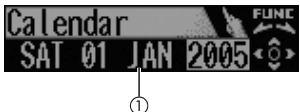

- **2. Нажмите на многофункциональный регулятор и удерживайте его до тех пор, пока на дис плее не появится индикация календаря.**
- **3. Поворачивая многофункциональный регулятор, выберите одну из начальных установок.** При вращении многофункционального регулятора по часовой стрелке осуществляется переключение между исходными установками в следующей последовательности:

**Calendar** [Календарь] + **Clock** [Часы] + **Off clock** [Выключение часов] + **FM step** [Интервал перест+ ройки FM диапазона]  **Auto PI seek** [Автоматический поиск идентификатора программы] + **Warning tone** [Предупреждающий звуковой сигнал] + **AUX** [Вход дополнительного устройства] + **Dimmer** [Ре+ гулировка яркости дисплея] + **Brightness** [Яркость] + **SW control** [Управление тыловым выходом и сабвуфером ] + **Mute** [Отключение звука] + **Demonstration** [Демонстрационный режим] + **Reverse mode** [Обратный режим] + **Everscroll** [Непрерывная прокрутка]

Для работы с каждой конкретной настройкой следуйте инструкциям, приведенным ниже в соответствующих разделах.

● Для отмены режима исходных установок нажмите кнопку **BAND.**

#### **Установка даты**

Дисплей календаря, настроенный в этом режиме, появляется тогда, когда в качестве источника сигнал выбран телефон, или когда источники и демонстрационный режим выключены.

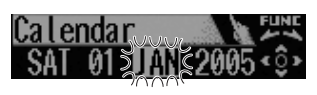

**1. Используя многофункциональный регулятор, выберите функцию Calendar.**

На дисплее появляется индикация **Calendar.**

**2. Сдвигая многофункциональный регулятор влево или вправо, выберите сегмент дисплея календаря, который вы хотите настроить.**

Сдвиг многофункционального регулятора влево или вправо выбирает один из сегментов календаря: **Day [День] Month [Месяц] Year [Год]**

При выборе любого сегмента календаря, этот сегмент начинает мигать.

**3. Сдвигая многофункциональный регулятор вверх или вниз, установите дату.**

Сдвиг многофункционального регулятора вверх увеличивает выбранное число, месяц или год. Сдвиг **многофункционального регулятора** вниз уменьшает выбранное число, месяц или год.

## **Начальные установки 57**

#### **Установка часов**

Для установки часов следуйте приведенным ниже инструкциям.

- **1. Используя многофункциональный регулятор, выберите функцию Clock.** На дисплее появится индикация **Clock.**
- **2. Сдвигая многофункциональный регулятор влево или вправо, выберите тот сегмент ин дикации часов, который хотите настроить.**

При сдвигании регулятора влево или вправо осуществляется переключение сегментов индикации между часами и минутами:

**Hour [Часы] Minute [Минуты]**

Выбранный сегмент индикации часов начинает мигать.

**3. Сдвигая многофункциональный регулятор вверх или вниз, настройте часы.** При сдвиге регулятора вверх значение часов или минут увеличивается, а при сдвиге регулятора вниз + уменьшается.

#### **Примечания:**

- Нажатием на многофункциональный регулятор вы можете подстроить часы под сигнал точного времени.
- Если значение минут находится в диапазоне **00 29**, то оно округляется в сторону уменьшения (например, **10:18** превращается в **10:00**).
- Если значение минут находится в диапазоне **30 59,** то оно округляется в сторону увеличения (например, **10:36** превращается в **11:00**).
- Индикация часов появляется на дисплее, даже если источники сигналов выключены.

#### **Включение/выключение индикации часов**

Если показ часов включен, то при выключении всех источников сигнала и демонстрационного режима на дисплее будут появляться календарь и часы.

- **1. Используя многофункциональный регулятор, выберите функцию Off clock.** На дисплее появится индикация **Off clock.**
- **2. Чтобы включить функцию Off clock, нажмите на многофункциональный регулятор.** На дисплее появится сообщение **Off clock ON** [Выключение часов: Включено].
	- Для выключения функцию **Off clock** нажмите на **многофункциональный регулятор** еще раз.

#### **Установка интервала перестройки для FM диапазона**

Обычно для настройки на FM станцию методом автоматического поиска используется интервал, рав+ ный 50 кГц. При включении функции AF [Альтернативные частоты] или

TA [Режим ожидания сообщений о ситуации на дорогах] значение интервала перестройки автомати+ чески изменяется на 100 кГц. Однако когда функция AF включена, может оказаться предпочтительной установка интервала перестройки равного 50 кГц.

**1. Используя многофункциональный регулятор, выберите функцию FM step [Интервал пе рестройки для FM диапазона].**

На дисплее появится индикация **FM step.**

#### **2. Нажимая на многофункциональный регулятор, выберите интервал перестройки FM диа пазона.**

Нажатие на регулятор переключает шаг настройки в диапазоне FM между значениями 50 кГц и 100 кГц в то время, когда включена функция AF или TA. Выбранное значение интервала перестройки для FM диапазона будет отображаться на дисплее.

#### **Примечание:**

● Во время ручной настройки сохраняется интервал перестройки 50 кГц.

#### **Включение/выключение функции Auto PI Seek**

#### **[Автоматический поиск идентификатора программы]**

Данный аппарат может автоматически отыскивать другие радиостанции с такой же программой, даже при приеме ранее запомненной станции.

- **1. Используя многофункциональный регулятор, выберите функцию Auto PI.** На дисплее появится индикация **Auto PI.**
- **2. Чтобы включить функцию Auto PI, нажмите на многофункциональный регулятор.** На дисплее появится индикация **Auto PI ON** [Автоматический поиск идентификатора программы: Включено].
	- Для выключения функции **Auto PI** нажмите на многофункциональный регулятор еще раз.

#### **Включение/выключение предупреждающего звукового сигнала**

Если переднюю панель не отсоединить от основного блока в течение четырех секунд после выключения зажигания автомобиля, то раздастся предупреждающий звуковой сигнал. Этот предупреждающий сигнал можно отключить.

**1. Используя многофункциональный регулятор, выберите функцию Warning tone** [Предупреждающий звуковой сигнал].

На дисплее появится индикация Warning tone.

- **2. Чтобы включить функцию предупреждающего звукового сигнала, нажмите на много функциональный регулятор.**
	- На дисплее появится индикация Warning ON [Предупреждающий звуковой сигнал: Включено].
	- Для выключения функции предупреждающего звукового сигнала нажмите на многофункциональный регулятор еще раз.

#### **Настройка дополнительного устройства**

Вместе с данным аппаратом можно использовать дополнительные устройства. Если к аппарату подключено какое+либо дополнительное устройство, то активизируйте настройку дополнительного устройства.

**1. Используя многофункциональный регулятор, выберите установку AUX [Дополнительное устройство].**

На дисплее появится индикация **AUX.**

- **2. Чтобы включить установку AUX, нажмите на многофункциональный регулятор.** На дисплее появится сообщение **AUX ON** [Дополнительное устройство: Включено].
	- Для выключения установки **AUX** нажмите на многофункциональный регулятор еще раз.

## **Начальные установки**

#### **Уменьшение яркости дисплея**

При использовании данной функции яркость дисплея, во избежание слишком яркого его свечения в ноч+ ное время, автоматически уменьшается при включении фар автомобиля.

**1. С помощью многофункционального регулятора выберите функцию Dimmer [Уменьшение яркости дисплея].**

На дисплее появится индикация **Dimmer.**

**2. Чтобы включить функцию уменьшения яркости дисплея, нажмите на многофункциональ ный регулятор.**

На дисплее появится индикация **Dimmer ON** [Уменьшение яркости дисплея: Включено].

● Для выключения функции уменьшения яркости дисплея снова нажмите на многофункциональный ре+ гулятор.

#### **Регулирование яркости дисплея**

Яркость дисплея вы можете плавно регулировать. Изначально для этого режима задана установка 12.

- **1. Используя многофункциональный регулятор, выберите настройку Brightness [Яркость].** На дисплее появится индикация **Brightness.**
- **2. Сдвигая многофункциональный регулятор влево или вправо, отрегулируйте уровень яр кости дисплея.**

При каждом сдвиге регулятора влево или вправо уровень яркости уменьшается или увеличивается в диапазоне 0 + 15 с отображением на дисплее текущего значения яркости.

#### **Настройка выхода на тыловые акустические системы и контроллера сабвуфера**

Имеющийся на данном аппарате выход на тыловые акустические системы (клеммы для подключения прово+ дов тыловых громкоговорителей и тыловой выход RCA) можно использовать для подключения широкополос+ ных акустических систем (опция **REAR SP : FULL** [Тыловые акустические системы: Широкополосные]) или сабвуфера (опция **REAR SP : S/W** [Тыловые акустические системы: Сабвуфер]). Если вы выберете для вы+ хода на тыловые громкоговорители установку **REAR SP : S/W»**, то вы сможете подключать провод тыловой акустической системы напрямую к сабвуферу без использования дополнительного усилителя.

По умолчанию аппарат настроен на подключение широкополосных тыловых акустических систем (задана установка **REAR SP : FULL)**. Если к выходу на тыловые акустические системы подключены широкополос+ ные системы (выбрана установка **REAR SP : FULL**), то вы можете подключить сабвуфер к RCA выходу. В этом случае вы можете выбрать, какой контроллер использовать: встроенный контроллер сабвуфера (фильтр нижних частот, регулятор фазы) (установка **PREOUT : S/W** [Выход предусилителя: сабвуфер]) или дополнительный контроллер (установка **PREOUT : FULL** [Выход предварительного усилителя: широ+ кополосные акустические системы]).

- **1. При помощи многофункционального регулятора выберите опцию SW control [Сабвуфер].** На дисплее появится индикация **SW control.**
- **2. Чтобы переключить выход на тыловые громкоговорители, нажмите на многофункцио нальный регулятор.**

Нажатие на многофункциональный регулятор осуществляет переключение между опциями **REAR SP : FULL** (широкополосные акустические системы) или **REAR SP :S/W** (сабвуфер); текущее состояние настройки отображается на дисплее.

- Если к выходу на тыловые акустические системы сабвуфер не подключен, то выберите опцию REAR SP : FULL.
- Если же к выходу на тыловые громкоговорители сабвуфер подключен, то выберите установку REAR SP : S/W.
- Если для выхода на тыловые акустические системы задана опция **REAR SP :/W,** то вы не можете изменить установку контроллера сабвуфера.
- **3. Сдвиньте многофункциональный регулятор влево или вправо, чтобы выбрать выход на сабвуфер или нерегулируемый выход (широкополосный выход RCA).**

Сдвиг регулятора влево или вправо производит выбор между опциями **PREOUT : S/W и PREOUT : FULL;** текущее состояние настройки отображается на дисплее.

#### **Примечания:**

- Даже если вы измените эту настройку, сигнала на выходе не будет до тех пор, пока вы не включите в аудио меню нерегулируемый выход (см. на странице 55 раздел «Использование нерегулируемого выхода») или вы+ ход на сабвуфер (см. на странице 55 раздел «Использование выхода на сабвуфер»).
- Если вы измените настройку контроллера сабвуфера, то в меню настройки аудио параметров для выхода на сабвуфер и нерегулируемого выхода будут восстановлены заводские установки.
- При изменении данной настройки происходит одновременное переключение выхода на тыловые акустические системы (клемм для подключения тыловых акустических систем) и RCA выход.

#### **Функция отключения/приглушения звука при разговоре по сотовому телефону**

При использовании данной функции звук автоматически отключается или приглушается, когда пользователь звонит или принимает звонок по сотовому телефону, подключенному к аппарату.

- Звук отключается или приглушается, на дисплее отображается индикация **MUTE** [Отключение зву+ ка] или **ATT** [Приглушение звука], и никакие настройки звуковых параметров невозможны.
- Обычный режим работы восстанавливается при прекращении телефонного соединения.
- **1. Используя многофункциональный регулятор, выберите настройку MUTE [Отключение звука].**

На дисплее появится индикация **MUTE.**

**2. Чтобы выбрать режим отключения или приглушения звука, нажмите на многофункцио нальный регулятор.**

Нажатие на регулятор осуществляет переключение между установками **TEL ATT** (приглушение) и **TEL mute** (отключение); текущая установка отображается на дисплее.

#### **Включение/выключение демонстрационного режима**

Демонстрационный режим автоматически включается при выключении этого аппарата, когда ключ зажигания стоит в положении **ACC** или **ON.**

- **1. Используя многофункциональный регулятор, выберите функцию Demonstration.** На дисплее появится индикация **Demonstration.**
- **2. Для включения демонстрационного режима нажмите многофункциональный регулятор.** На дисплее появится сообщение **DEMO ON** [Демонстрационный режим: Включено].

● Для выключения демонстрационного режима нажмите **многофункциональный регулятор** еще раз.

## **Начальные установки Прочие функции 59**

#### **Примечания:**

- Помните, что если демонстрационный режим продолжает работать при выключенном двигателе, то это может привести к разряду аккумулятора.
- Вы можете также включать и выключать демонстрационный режим нажатием кнопки 6, когда аппарат выключен. Подробности см. на странице 14 в разделе «Демонстрация функциональных возможностей аппарата».

#### **Включение/выключение инверсного режима дисплея**

Если вы не производите никакие операции в течение 30 секунд, то индикация на экране становится инверсной и после этого инверсия производится каждые 10 секунд.

- **1. Используя многофункциональный регулятор, выберите функцию Reverse mode.** На дисплее появится индикация **Reverse mode.**
- **2. Для включения инверсного режима нажмите на многофункциональный регулятор.** На дисплее появится сообщение **Reverse ON** [Инверсный режим: Включено].
- Для выключения инверсного режима нажмите многофункциональный регулятор еще раз.

#### **Примечание:**

● Вы можете также включать и выключать инверсный режим нажатием кнопки 5, если аппарата выключен. По+ дробности см. на странице 14 в разделе «Инверсный режим дисплея».

#### **Включение/выключение непрерывной прокрутки информации на дисплее**

Если для функции Ever Scroll [Непрерывная прокрутка] задана опция ON [Включено], то текстовая инфор+ мация, записанная на CD дисках или iPod плеере, непрерывно прокручивается на дисплее. Если вы хоти+ те, чтобы эта информация прокручивалась только один раз, задайте опцию OFF [Выключено].

- **1. Используя многофункциональный регулятор, выберите функцию Everscroll.** На дисплее появится индикация Ever-scroll.
- **2. Чтобы включить функцию Ever Scroll, нажмите на многофункциональный регулятор.** На дисплее появится индикация **Ever Scroll ON** [Непрерывная прокрутка: Включено].

● Для выключения функции **Ever Scroll** нажмите на многофункциональный регулятор еще раз.

#### **Уменьшение уровня громкости**

Функция уменьшения уровня громкости позволяет быстро уменьшить громкость звука (примерно на 90%).

● Для уменьшения уровня громкости нажмите на копку **ATT.**

На дисплее появится индикация **ATT.**

● Для возобновления исходного уровня громкости нажмите на копку **ATT** еще раз.

#### **Использование дополнительных источников сигнала (AUX)**

Переходник IP-BUS - RCA, такой, как CD-RB20 или CD-RB10 (продаются отдельно), позволяет подключить к данному аппарату дополнительное устройство, имеющее выходы RCA. Для получения более подробной информации см. инструкцию по эксплуатации переходника IP+BUS + RCA.

#### **Выбор в качестве источника сигнала дополнительного устройства**

- **1. Нажимая кнопку SOURCE [Источник сигнала], выберите AUX в качестве источника.** Последовательно нажимайте кнопку **SOURCE**, пока на дисплее не появится индикация **AUX.**
	- Источник **AUX** невозможно выбрать, если дополнительного устройства не включено в меню. Для получения более подробной информации см. на странице 57 раздел «Настройка дополнительного ус+ тройства».

#### **Задание названия для источника AUX**

Дисплейное название источника **AUX** можно изменять.

- **1. Выбрав AUX в качестве источника сигнала, выберите с помощью многофункционально го регулятора опцию FUNCTION, чтобы на дисплее появилась индикация YitleInput [Ввод названия].**
- **2. Нажимайте кнопку 1, чтобы выбрать тип символов.**

Нажимайте повторно кнопку **1**, чтобы переключаться между следующими типами символов: Буквы алфавита (прописные), цифры и символы + Буквы алфавита (строчные) + Буквы европейских языков, такие как буквы с надстрочными знаками (например, а, а, а, с, )

- Выбирать вводимые цифры и символы вы можете нажатием кнопки **2.**
- **3. Сдвигая многофункциональный регулятор вверх или вниз, выберите букву алфавита.**

При последовательных сдвигах многофункционального регулятора вверх на дисплей будут выводиться буквы в алфавитном порядке **A B C ... X Y Z,** а так+ же цифры и символы в последовательности **1 2 3 ... @ # <**. При последовательных сдвигах регуля+ тора вниз на дисплей будут выводиться буквы в об+ ратном порядке: **Z Y X ... C B A.**

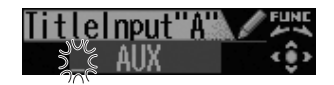

**4. Для перемещения курсора к следующему символу сдвигайте многофункциональный ре гулятор вправо.**

Когда нужный вам символ будет показан на дисплее, сдвиньте многофункциональный регулятор впра+ во для перемещения курсора в следующую позицию, после чего выберите следующий символ. Для перемещения по полю ввода в обратном направлении сдвигайте много функциональный регулятор влево.

**5. По завершении ввода названия переместите курсор в последнюю позицию, сдвигая многофункциональный регулятор вправо.**

Когда, достигнув конца поля ввода, вы сдвинете регулятор вправо еще раз, введенное название бу+ дет сохранено в памяти.

**6. Для возврата к отображению информации о воспроизведении нажмите кнопку BAND.**

#### **Использование различных развлекательных дисплеев**

Вы можете получать удовольствие от развлекательных дисплеев при прослушивании любого источника звука.

- **1. Нажмите многофункциональный регулятор, чтобы вывести главное меню.**  На дисплее появятся опции **FUNCTION, AUDIO и ENTERTAINMENT.**
- **2. Используя многофункциональный регулятор, выберите ENTERTAINMENT.** Для изменения опции вращайте регулятор, а для выбора + нажмите его.
- **3. Вращая многофункциональный регулятор, выберите функцию.** Для изменения опции вращайте регулятор, а для выбора + нажмите его.

**BGV1** [Визуальный фон 1] + **BGV2** [Визуальный фон 2] + **BGV3** [Визуальный фон 3] + **BGV4** [Ви+ зуальный фон 4] + **BGV5** [Визуальный фон 5] + **BGP1** [Фоновое изображение 1] + **BGP2** [Фоновое изображение 2] + **BGP3** [Фоновое изображение 3] + **BGP4** [Фоновое изображение 4] + ENT.OFF [Простой дисплей] + **LEVEL METER** [Измеритель уровня] + **LEVEL INDICATOR1** [Индикатор уровня 1] + **LEVEL INDICATOR2** [Индикатор уровня 1] + **ASL** [Уровень ASL эффекта] + **BATTERY VOLTAGE** [Индикатор напряжения] + **ENTERTAINMENT CLOCK [**Развлекательные часы] + **MOVIE1** [Фильм 1] + **MOVIE2** [Фильм 2]

● **BATTERY VOLTAGE** (индикатор напряжения) показывает напряжения аккумулятора автомобиля. Напряжение, показываемое индикатором, может отличаться от реального.

● Вы можете также переключаться между функциями в обратном порядке путем вращения много+ функционального регулятор против часовой стрелки.

● Для возврата к дисплею воспроизведения нажмите кнопку **BAND.**

#### **Примечания:**

- При изменении развлекательного дисплея автоматически возобновляется показ часов.
- Визуальный фон, показываемый, когда в качестве источника сигнала выбран телефон, не отражает изменения этой функции.

# **Прочие функции Дополнительная информация**

#### **Сообщения об ошибках**

Если вы собираетесь проконсультироваться со своим дилером или ближайшим сервисным центром Pioneer, то обязательно запишите появляющиеся на дисплее сообщения об ошибках.

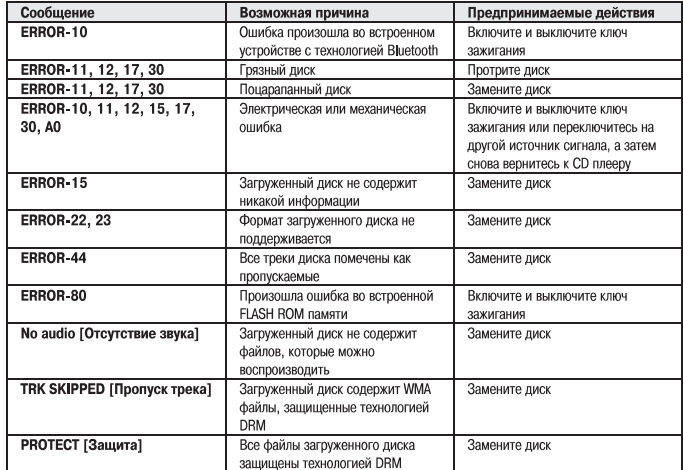

#### **CD плеер и уход за ним**

• Пользуйтесь только теми дисками, которые имеют одну из маркировок Compact Disc Digital Audio, показанных на иллюстрации.

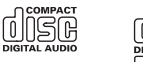

- Пользуйтесь только стандартными круглыми дисками. Если вы бу+ дете загружать нестандартные диски некруглой формы, то они могут застревать в CD плеере или воспроизводиться неправильно.
- $\bullet$  Перед воспроизведением проверяйте все диски на отсутствие трещин, царапин и деформации. Треснутые, поцарапанные или погнутые диски не смогут воспроизво+
- диться правильно. Не пользуйтесь такими дисками. ● Когда берете диск в руки, избегайте прикосновений к рабочей по+ верхности (там, где нет этикетки).

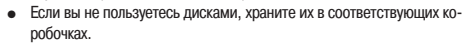

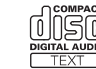

**60**

- Предохраняйте диски от воздействия прямого солнечного света и высоких температур.
- Не приклеивайте этикетки, не пишите и не применяйте химические вещества к поверхности дисков.
- Для чистки CD диска протирайте его мягкой тканью в направлении от центра к краям.
- При использовании обогревателя в холодную погоду на внутренних компонентах CD плеера может образоваться конденсат (диск «запотеет»). Конденсация

может стать причиной некорректной работы CD плеера. Если вы думаете, что источником проблемы является конденсация, выключите плеер примерно на час, чтобы он просох, и протрите влажные дис+ ки мягкой тканью, чтобы удалить с них влагу.

● Толчки от движения автомобиля по дороге могут прерывать воспроизведение CD дисков.

#### **CD-R/CD-RW диски**

- При использовании CD+R/CD+RW дисков возможно воспроизведение только финализированных дисков.
- $\bullet$  Воспроизведение CD-R/CD-RW дисков, записанных на устройстве для записи музыки на компакт-диски (CD рекордере) или на персональном компьютере, может оказаться невозможным из-за характеристик конкретного диска, царапин или грязи на диске, конденсации или грязи на линзе считывающего устройства данного аппарата и иных причин.
- Воспроизведение дисков, записанных на персональном компьютере, может оказаться невозможным из-за настроек прикладной программы и конфигурации аппаратно-программной среды. Пожалуйста, производите запись в правильном формате. (Для получения более подробной информации обратитесь к производителю прикладного программного обеспечения.)
- Воспроизведение CD-R/CD-RW дисков может стать невозможным из-за воздействия прямого солнечного света, высоких температур или условий их хранения в автомобиле.
- На дисплее данного аппарата могут не отображаться названия и другая текстовая информация, записанная на CD+R/CD+RW дисках (в случае аудиоданных формата CD+DA).
- Данный аппарат поддерживает функцию пропуска треков для CD+R/CD+RW дисков. Треки, содержащие информацию о пропуске трека, пропускаются автоматически (в случае аудиоданных формата CD+DA).
- Когда вы загружаете в аппарат диск CD+DA, до начала воспроизведения проходит больше времени, чем при загрузке обычного CD или диска типа CD+R.
- Прежде чем пользоваться CD+R/CD+RW дисками, прочтите информацию о мерах предосторожности при обращении с ними.

## **Файлы форматов MP3, WMA, AAC и WAV**

- MP3 + сокращенное название стандарта технологии сжатия аудиоданных MPEG Audio Layer 3.
- WMA + сокращение от словосочетания Windows Media® Audio, обозначающего технологию сжатия ау+ диоданных, разработанную Microsoft Corporation. Данные формата WMA можно кодировать при помо+ щи программы Windows Media Player версии 7 или более поздней.
- AAC + сокращение словосочетания Advanced Audio Coding и относится к технологии сжатия аудио ин+ формации.
- WAV + сокращение от слова «waveform» [форма сигнала]. Это один из стандартных форматов аудио файлов для ОС Windows®.
- При использовании некоторых прикладных программ для кодирования WMA файлов данный аппарат может работать некорректно.
- При использовании некоторых прикладных программ для кодирования WMA файлов названия альбо+ мов и другая текстовая информация может отображаться неправильно.
- При включении воспроизведения WMA/AAC файлов, содержащих информацию об изображениях, мо+ жет быть некоторая задержка.
- Данный аппарат обеспечивает воспроизведение MP3/WMA/AAC /WAV файлов на дисках типа CD+ROM, CD+R и CD+RW. Можно воспроизводить записи на дисках, совместимые со стандартами ISO9660 Level 1 и Level 2 и с файловыми системами Romeo и Joliet.
- Возможно воспроизведение дисков, поддерживающих мультисессионный режим записи.
- Файлы форматов MP3/WMA/AAC /WAV несовместимы с данными, записанными методом пакетной за+ писи.
- Максимальное число символов, которое может отображаться на дисплее для названия файла, вклю+ чая расширение (.mp3, .wma, .m4a или .wav), составляет 64, включая первый.
- Максимальное число символов, которое может отображаться на дисплее для названия папки, состав+ ляет 64.
- $\bullet$  Для файлов, записанных в соответствии с файловой системой Romeo, на дисплее могут отображаться только первые 64 символа.
- $\bullet$  При воспроизведении дисков с файлами форматов MP3/WMA/AAC /WAV и аудиоданными (CD-DA), такими, как CD+EXTRA и MIXED MODE CD диски, данные обоих типов данных можно воспроизводить только путем переключения режима между MP3/WMA/AAC /WAV и CD+DA.
- Последовательность выбора папок при воспроизведении и других операциях определяется последо+ вательностью записи, заданной программным обеспечением. По этой причине ожидаемая последо+ вательность воспроизведения может не совпадать с реальной. Однако существует ряд программ записи, которые допускают задание порядка воспроизведения.
- Некоторые аудио CD диски содержат треки, которые переходят один в другой без паузы. Когда эти диски преобразуются в MP3/WMA/AAC /WAV файлы и записываются на CD+R/CD+RW/CD+ROM диски, то файлы будут воспроизводиться на этом плеере с короткими паузами между каждым треком, в не зависимости от продолжительности паузы между треками исходного аудио CD диска.

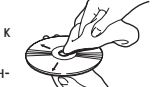

#### **Важные замечания:**

- Присваивая имя файлу формата MP3/WMA/AAC/WAV, добавляйте соответствующее расширение имени файла (.mp3, .wma, .m4a или .wav).
- Данный аппарат воспроизводит файлы с расширением имени файла (.mp3, .wma, .m4a или .wav) как файлы формата MP3/WMA/AAC/WAV. Во избежание шумовых помех и неполадок не применяйте эти расширения для файлов формата, отличного от MP3/WMA/AAC/WAV.

## **Дополнительная информация о файлах формата МР3**

- Для отображения названия альбома (диска), названия трека, имени исполнителя/названия исполнительского коллектива (для трека) и комментариев файлы должны быть совместимы с ID3 тегами версий 1.0, 1.1, 2.2, 2.3 и 2.4. При использовании ID3 тегов версий 1.х и 2.х версия 2.х имеет приоритет.
- Функция подъема низких частот работает только при воспроизведении МР3 файлов, записанных с ча+ стотами дискретизации 32, 44,1 и 48 кГц (воспроизводимые частоты дискретизации: 16 кГц, 22,05 кГц, 24 кГц, 32 кГц, 44,1 кГц, 48 кГц).
- Данный аппарат не поддерживает плейлисты (списки воспроизведения) m3u.
- Данный аппарат не поддерживает формат MP3i (MP3 интерактивный) и mp3 PRO.
- Качество звучания МР3 файлов обычно улучшается с увеличением битрейта. Данный аппарат может воспроизводить записи с битрейтом от 8 до 320 кбит/с, но для получения удовольствия от звука до+ статочно высокого качества мы рекомендуем пользоваться дисками, записанными с битрейтом не ме+ нее 128 кбит/с.

#### **Дополнительная информация о файлах формата WMA**

- Этот аппарат воспроизводит WMA файлы, кодированные с использованием программы Windows Media Player версии 7, 7.1, 8 и 9.
- На данном аппарате можно воспроизводить только WMA файлы, кодированные программой Windows Media Player с частотами дискретизации 32, 44,1 и 48 кГц.
- Качество звучания WMA файлов обычно улучшается с увеличением битрейта. Данный аппарат может воспроизводить записи с битрейтом от 48 до 320 кбит/с (CBR [Постоянный битрейт]) или от 48 до 384 кбит/с (VBR [Переменный битрейт]), но для получения удовольствия от звука достаточно высокого ка+ чества мы рекомендуем пользоваться дисками, записанными с относительно высоким битрейтом.
- Данный аппарат не поддерживает следующие форматы:

+ Windows Media Audio 9 Professional (5.1+канальный)

- + Windows Media Audio 9 Lossless
- + Windows Media Audio 9 Voice

#### **Дополнительная информация о файлах формата AAC**

- $\bullet$  Этот аппарат воспроизводит ААС файлы, закодированные с использованием программы iTunes® версии 4.1.1.54.
- Этот аппарат воспроизводит AAC файлы с частотами дискретизации 11.025 кГц, 16 кГц, 22.05 кГц, 24 кГц, 32 кГц, 44.1 кГц и 48 кГц.
- Качество звука воспроизводимых файлов формата AAC обычно повышается с увеличением скорости передачи данных. Этот аппарат воспроизводит записи со скоростями передачи от 16 кбит/с до 320 кбит/с, и для того, чтобы получать удовольствие от качественного звука мы рекомендуем использо+ вать диски, записанные с максимальными скоростями передачи.
- Этот аппарат не поддерживает следующий формат:
- Apple Lossless.

#### **Дополнительная информация о файлах формата WAV**

- $\bullet$  На данном аппарате можно воспроизводить WAV файлы, кодированные в формате линейной PCM (импульсно+кодовой модуляцией) или MS ADPCM (адаптивная дифференциальная импульсно+кодовая модуляция).
- $\bullet$  На данном аппарате можно воспроизводить только WAV файлы с частотами дискретизации 16, 22,05, 24, 32, 44,1 и 48 кГц (LPCM) или 22,05 и 44,1 кГц (MS ADPCM). Значение отображаемой на дисплее частоты дискретизации может быть округленным.
- Качество звучания WAV файлов обычно улучшается с увеличением числа разрядов дискретизации. Данный аппарат может воспроизводить записи с 8 и 16 разрядами дискретизации (LPCM) или 4 разрядами дискретизации (MS ADPCM), но для получения удовольствия от звука достаточно высокого ка+ чества мы рекомендуем пользоваться дисками, записанными с относительно большой разрядностью дискретизации.

#### **Информация о папках и MP3/WMA/AAC/WAV файлах Основные термины**

• Ниже приведена структура CD-ROM диска с файлами формата MP3/WMA/AAC/WAV. Папки более низкого уровня изображены как папки, вложенные в текущую папку.

#### **Примечания:**

- Номера папок назначаются данным аппаратом автоматически. Пользователь назначать номера па+ пок не может.
- Невозможно открывать и проверять папки, которые не содержат файлов формата MP3/WMA/AAC/WAV. (Такие папки пропускаются без отображения на дисплее номера папки.)
- Можно воспроизводить MP3/WMA/AAC /WAV файлы в структуре папок, имеющей до 8 уровней вло+ женности. Однако при наличии многочисленных уровней вложенности папок на диске происходит некоторая задержка начала воспроизведения. По этой причине мы рекомендуем создавать диски, имеющие не более чем двухуровневую структуру.
- Возможно воспроизведение до 99 папок на одном диске.

➀ **Первый уровень**

- ➁ **Второй уровень**
- ➂ **Третий уровень**

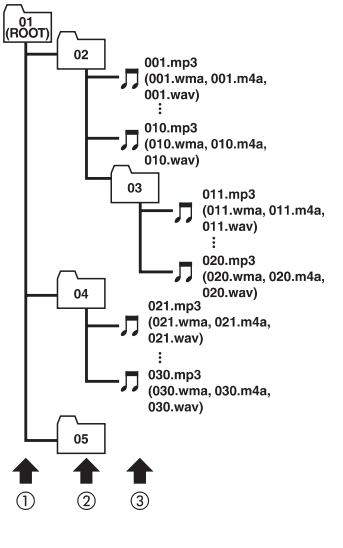

#### **AAC**

AAC является сокращением Advanced Audio Coding [Усовершенствованное кодирование звука] и относится к стандарту технологии сжатия аудио информации, используемым с MPEG 2 и MPEG 4.

#### **Битрейт**

Этот показатель отражает объем передаваемых каждую секунду данных в единицах бит/с (битах в секунду). Чем выше эта скорость, тем больше информации имеется для воспроизведения звука. При использовании одного и того же метода кодирования (например, MP3) чем выше эта скорость, тем лучше звучание.

#### **Bluetooth**

Bluetooth является беспроводной технологией передачи данных в пределах небольших расстояний, кото+ рая разработана в качестве альтернативы кабельного подключения мобильных телефонов, наладонных компьютеров и других подобных устройств. Связь Bluetooth работает в диапазоне 2.4 ГГц и передает го+ лос и информацию со скоростью до 1 мбит/с. Распространение технологии Bluetooth было инициировано в 1998 году особой заинтересованной группой производителей (SIG) в которую входят Ericsson Inc, Intel Corp., Nokia Corp., Toshiba и IBM и в настоящее время активно поддерживается почти 2000 компаний во всем мире.

#### **GAP**

GAP является сокращением для Generic Access Profile [Профиль общего доступа]. Этот профиль является базовым профилем беспроводной технологии Bluetooth.

#### **HFP**

HFP является сокращением для Hands Free Profile [Профиль устройств, используемых без помощи рук]. Этот профиль используется для операций с телефоном, поддерживающим беспроводную технологию Bluetooth, без помощи рук.

#### **HSP**

HSP является сокращением для Head Set Profile [Профиль, используемый для гарнитуры]. Этот профиль используется для подключения гарнитуры к коммуникационному устройству с помощью беспроводной технологии Bluetooth.

#### **ID3 тег**

Это метод внедрения информации, относящейся к треку, в файл формата MP3. В состав внедренной информации могут входить название трека, имя исполнителя/название музыкального коллек+

тива, название альбома, музыкальный жанр, год выпуска, комментарии и иные данные. Эти данные мож+ но свободно редактировать, пользуясь программным обеспечением с функциями редактирования ID3 те+ гов. Несмотря на то, что ID3 тег ограничен по количеству символов, он дают возможность просматривать информацию во время воспроизведения трека.

#### **Формат ISO9660**

Международный стандарт для логической организации папок и файлов на дисках типа CD+ROM. В фор+ мате ISO9660 существуют нормативные правила для следующих двух уровней:

#### **Level 1 [Уровень 1]:**

Имя файла должно соответствовать формату 8.3 (имя может содержать до 8 символов, в число которых могут входить полубайтовые английские заглавные буквы, полубайтовые цифры и знак « » с расширением имени файла из трех символов).

#### **Level 2 [Уровень 2]:**

Имя файла может содержать до 31 символа (включая разделительный знак «.» и расширение имени фай+ ла). Любая папка должна иметь степень вложенности не более 8. Расширенные форматы:

#### **Joliet: Имена файлов могут содержать до 64 символов.**

Romeo: Имена файлов могут содержать до 128 символов.

#### **Линейная PCM (LPCM)**

Это обозначение линейной кодово-импульсной модуляции, представляющей собой систему записи сигналов на музыкальные CD или DVD диски.

#### **m3u**

Плейлисты (списки воспроизведения), создаваемые широко распространенной программой WINAMP, имеют расширение имени файла (.m3u), принятое для плейлистов.

#### **MP3**

Аббревиатура названия MPEG Audio Layer 3. Это стандарт технологии сжатия аудиоданных, установлен+ ный рабочей группой (MPEG) Международной организации по стандартизации (ISO). MP3 может сжимать аудиоданные примерно до 1/10 от уровня обычного диска.

#### **MS ADPCM**

Это обозначение адаптивной дифференциальной кодово+импульсной модуляции Microsoft, представляю+ щей собой систему записи сигналов, используемую для мультимедийного программного обеспечения Microsoft Corporation.

#### **Мультисессионная запись**

Мультисессионный метод записи позволяет дописывать дополнительные данные на диск, на котором уже имелась запись (при условии наличия свободного места). При записи на диск типа CD+ROM, CD+R или CD+RW все данные с начала до конца рассматриваются как единый блок («сессия»). Мультисессионным называется любой метод записи более 2 сессий на один диск.

#### **Число разрядов дискретизации**

Число разрядов дискретизации + один из факторов, определяющих общее качество звучания: чем боль+ ше разрядность дискретизации, тем выше качество. Вместе с тем, увеличение разрядности дискретизации увеличивает объем данных и, следовательно, объем места, требуемого для хранения информации.

#### **OOP**

OOP является сокращением Object Push Profile [Профиль передачи объектов]. Этот профиль использует+ ся для передачи данных телефонных книжек, расписаний и т.п. между устройствами, поддерживающими беспроводную технологию Bluetooth.

#### **Пакетная запись**

Общее обозначение любого метода записи группы файлов единым блоком на CD+R и другие диски, ана+ логичного записи файлов на компьютерные дискеты и жесткие диски.

#### **VBR**

Сокращение от словосочетания «variable bit rate» [переменный битрейт]. В целом более широко исполь+ зуется CBR (constant bit rate [постоянный битрейт]). Однако, гибко регулируя скорость передачи данных в соответствии с требованиями сжатия аудио сигналов, можно добиться наивысшего качества звука.

#### **WAV**

Сокращение от слова «waveform» [форма сигнала]. Это один из стандартных форматов аудио файлов для ОС Windows®.

#### **WMA**

Сокращение от словосочетания Windows Media® Audio, обозначающего технологию сжатия аудиоданных, разработанную Microsoft Corporation. Данные формата WMA можно кодировать при помощи программы Windows Media Player версии 7 или более поздней.

Названия Microsoft, Windows Media Player и логотип Windows являются товарными знаками или зарегист+ рированными товарными знаками Microsoft Corporation в США и/или других странах.

#### **Технические характеристики**

#### **Общие характеристики**

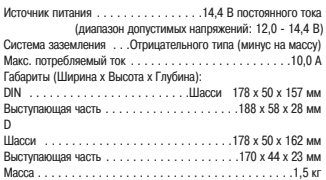

#### **Аудио характеристики** Максимальная выходная мощность . . . . . . . . . . . . . .50 Вт х 4

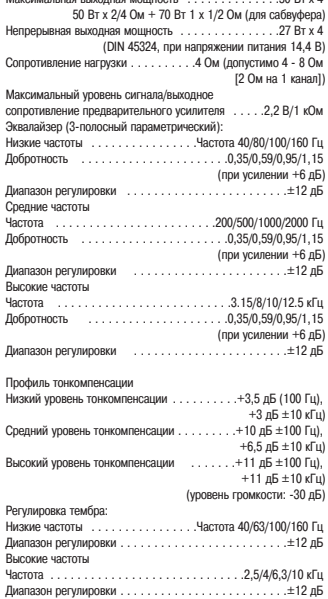

#### Фильтр высоких частот:

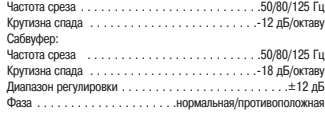

#### **CD плеер**

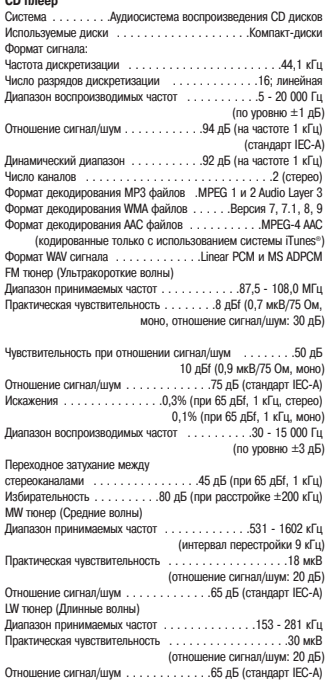

#### **Bluetooth**

Версия . . . . . . . . . . . . . . . .Bluetooth 1.1, сертифицированный Выходная мощность . . .+4 дБm максимум (Класс мощности 2)

#### **Примечание:**

• В целях модернизации устройства его технические характеристики и конструкция могут быть изменены без специального уве+ домления.

**PIONEER ELECTRONIC CORPORATION**4-1, MEGURO 1-CHOME, MEGURO-KU, TOKYO 153-8654, JAPAN

**PIONEER ELECTRONICS [USA] INC.** P.O. BOX 1540, Long Beach, California 90801-1540, U.S.A. TEL: (800) 421-1404

**PIONEER EUROPE NV**  Haven 1087 Keetberglaan 1, B9120 Melsele, Belgium TEL: (0) 3/570.05.11

**PIONEER ELECTRONICS ASIACENTRE PTE. LTD.**253 Alexandra Road, #04-01, Singapore 159936 TEL: 654721111

#### **PIONEER ELECTRONICS AUSTRALIA PTY. LTD.**

178-184 Boundary Road, Braeside, Victoria 3195, Australia TEL: (03) 9586-6300

#### **PIONEER ELECTRONICS OF CANADA, INC.**

300 Allstate Parkway, Markham, Ontario L3R OP2, Canada TEL: (905) 479-4411

**PIONEER ELECTRONICS DE MEXICO S.A. de C.V.**

Blvd. Manuel Avila Camacho 138 10 piso Col. Lomas de Chapultepec, Mexico, D.F. 11000 TEL: 55-9178-4270

Издано корпорацией Pioneer Electronic Защищено авторским правом © 2005 Корпорация Pioneer Electronic Все права сохранены.

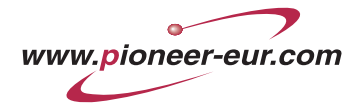

Отпечатано в Бельгии

MAN-DEH-P70BT-RU